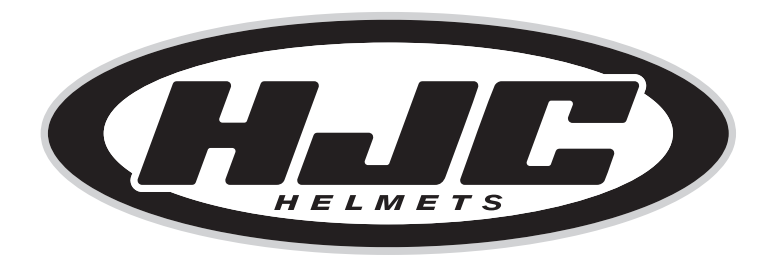

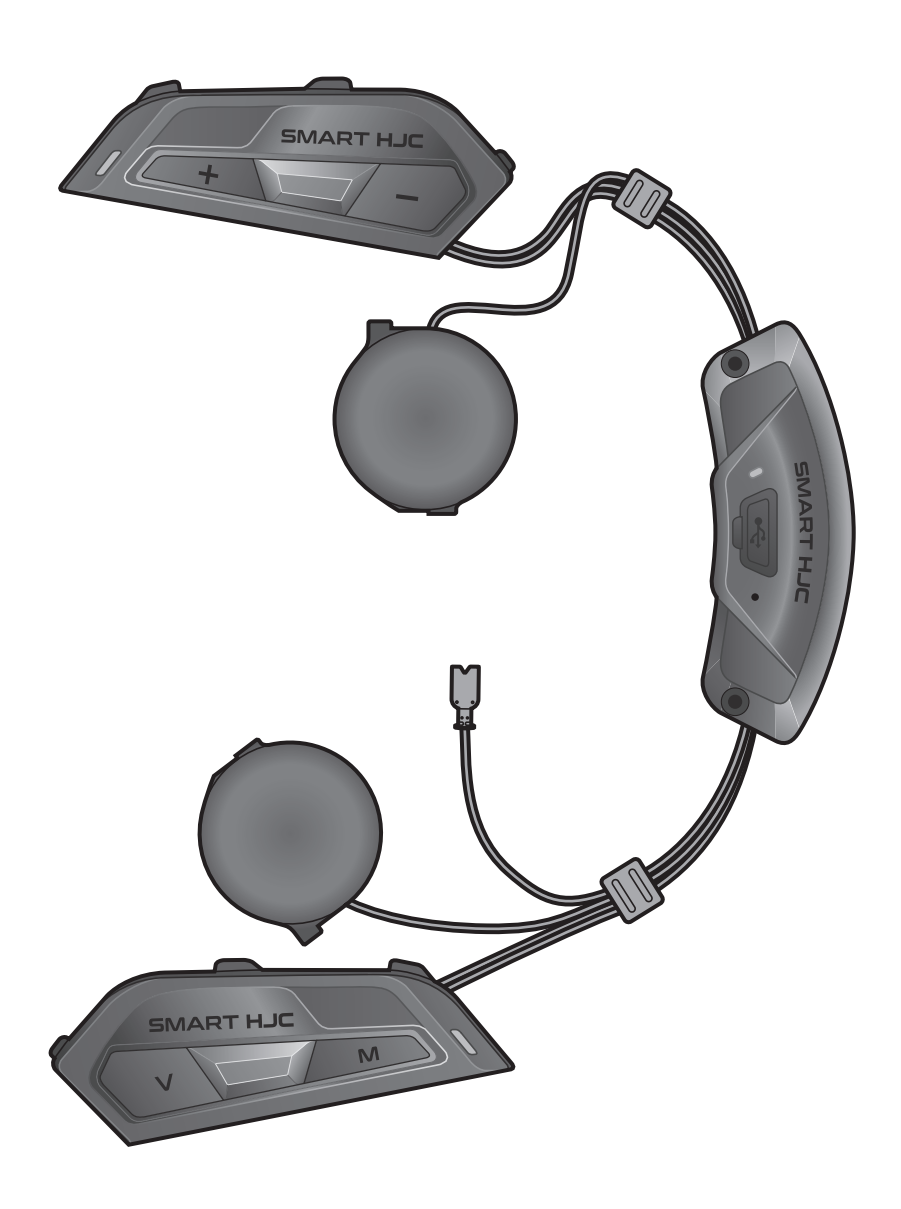

# SMART HJC 50B

2<sup>nd</sup> GEN PREMIUM MOTORCYCLE BLUETOOTH<sup>®</sup> **COMMUNICATION SYSTEM FOR HJC HELMETS** 

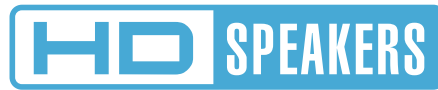

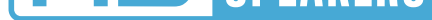

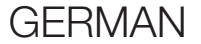

## BENUTZERHANDBUCH

Version 1.1.0

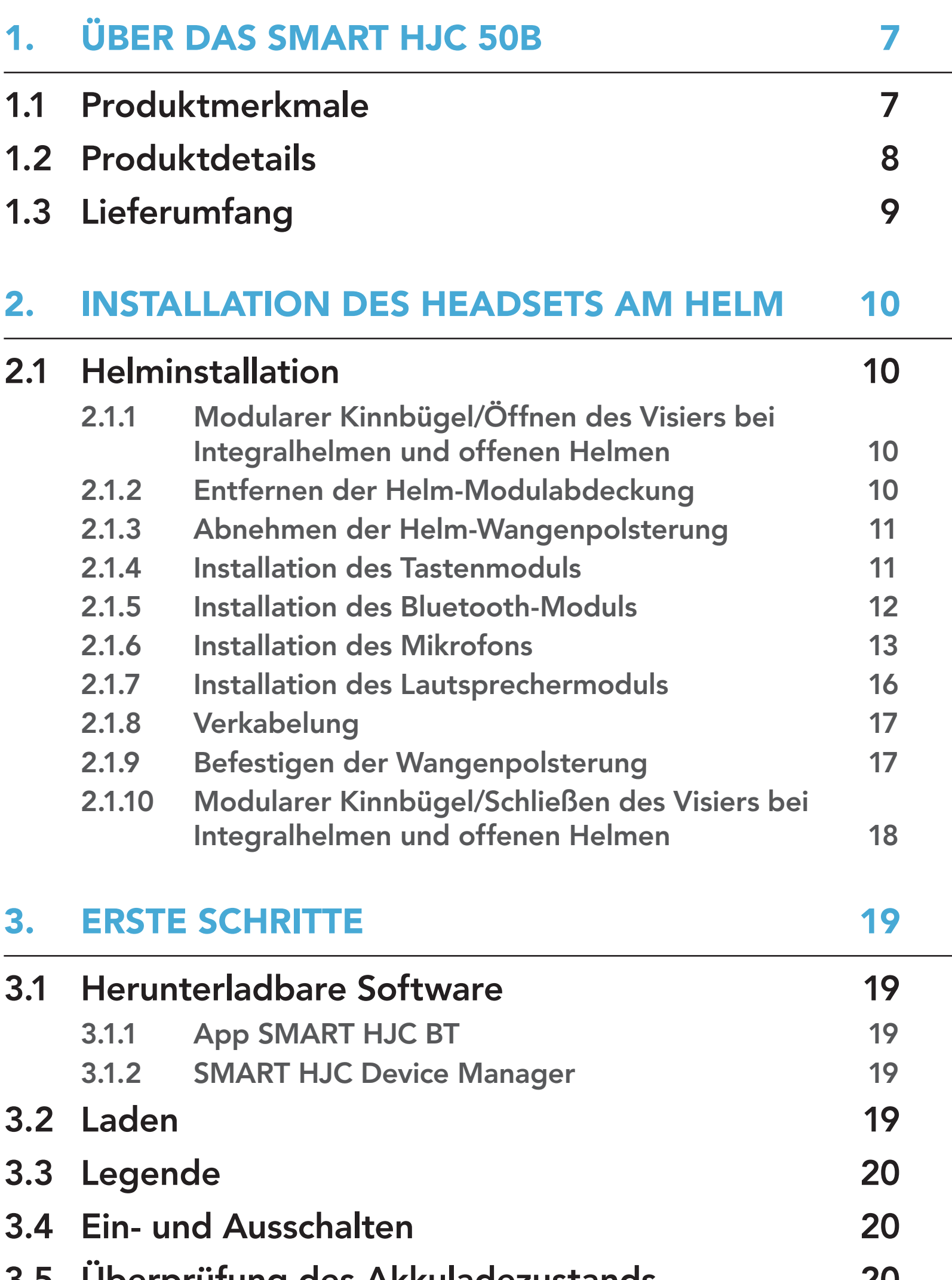

- 3.5 [Überprüfung des Akkuladezustands 20](#page-19-0)
- 3.6 [Lautstärkeregelung](#page-20-0) 21

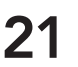

### 4. [KOPPELN DES HEADSETS MIT](#page-21-0)  [ANDEREN BLUETOOTH-GERÄTEN 22](#page-21-0)

## 4.1 [Handy koppeln](#page-21-0) 22 4.1.1 [Erste Kopplung des SMART HJC 50B 22](#page-21-0)

## INHALT

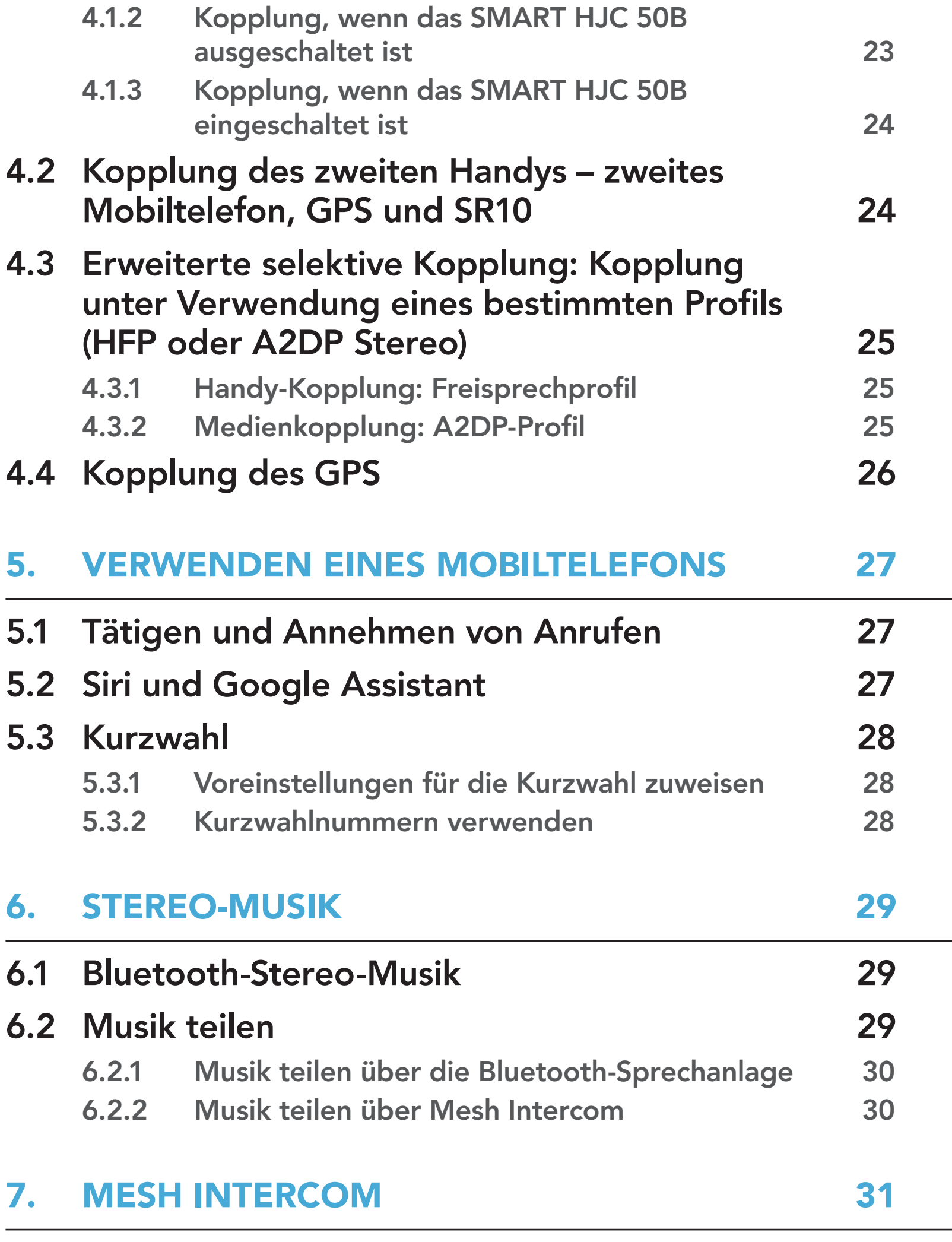

- 7.1.1 Open Mesh 32 7.1.2 Group Mesh 32
- 7.2 Mesh Intercom starten 33
- 7.3 Mesh in Open Mesh verwenden 33

#### 7.1 Was ist Mesh Intercom? 31

7.3.1 Kanaleinstellungen (standardmäßig Kanal 1) 33

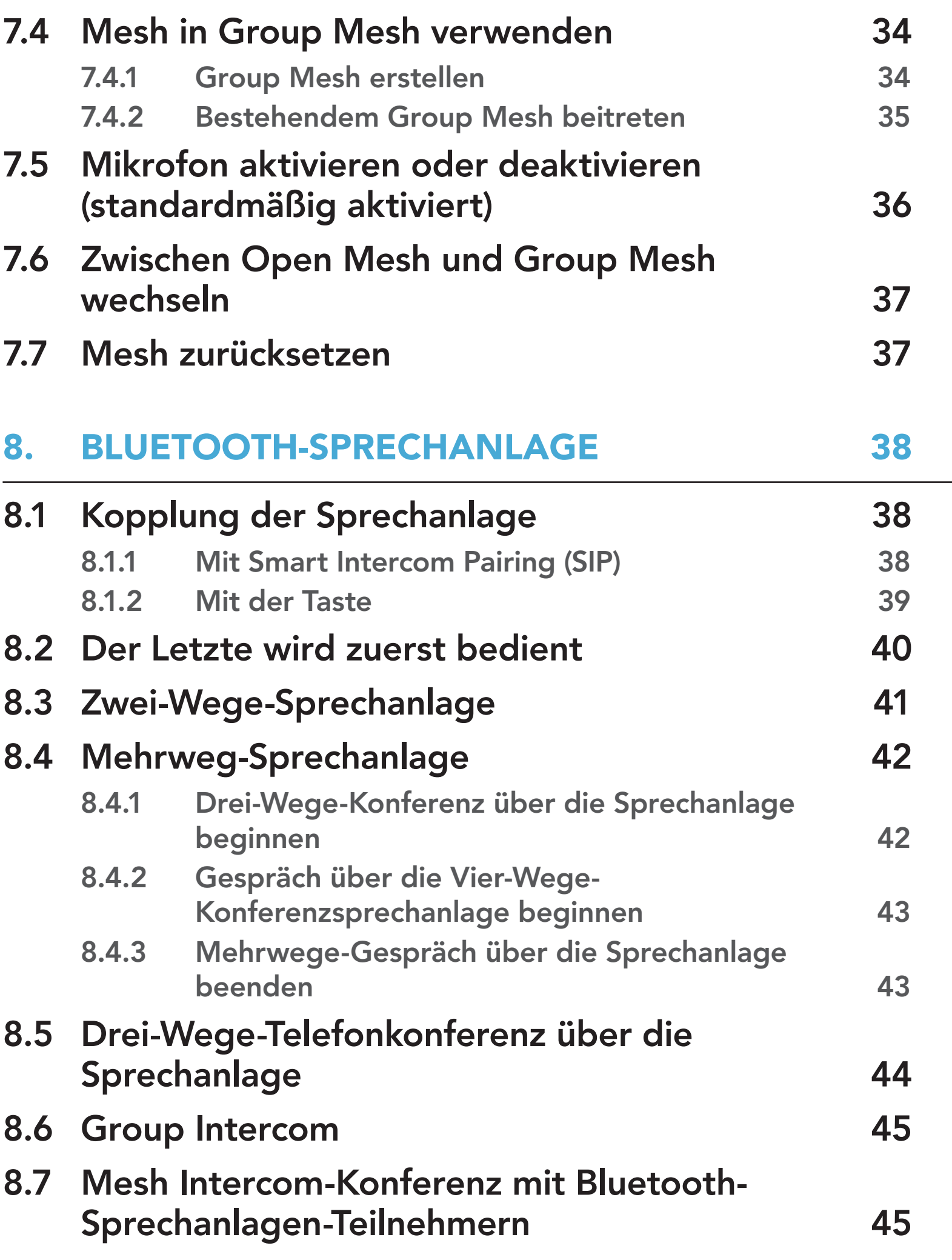

## 9.1 Universal-Gegensprechkopplung 47

## 9.2 Zwei-Wege-Kommunikation über Universal Intercom 47

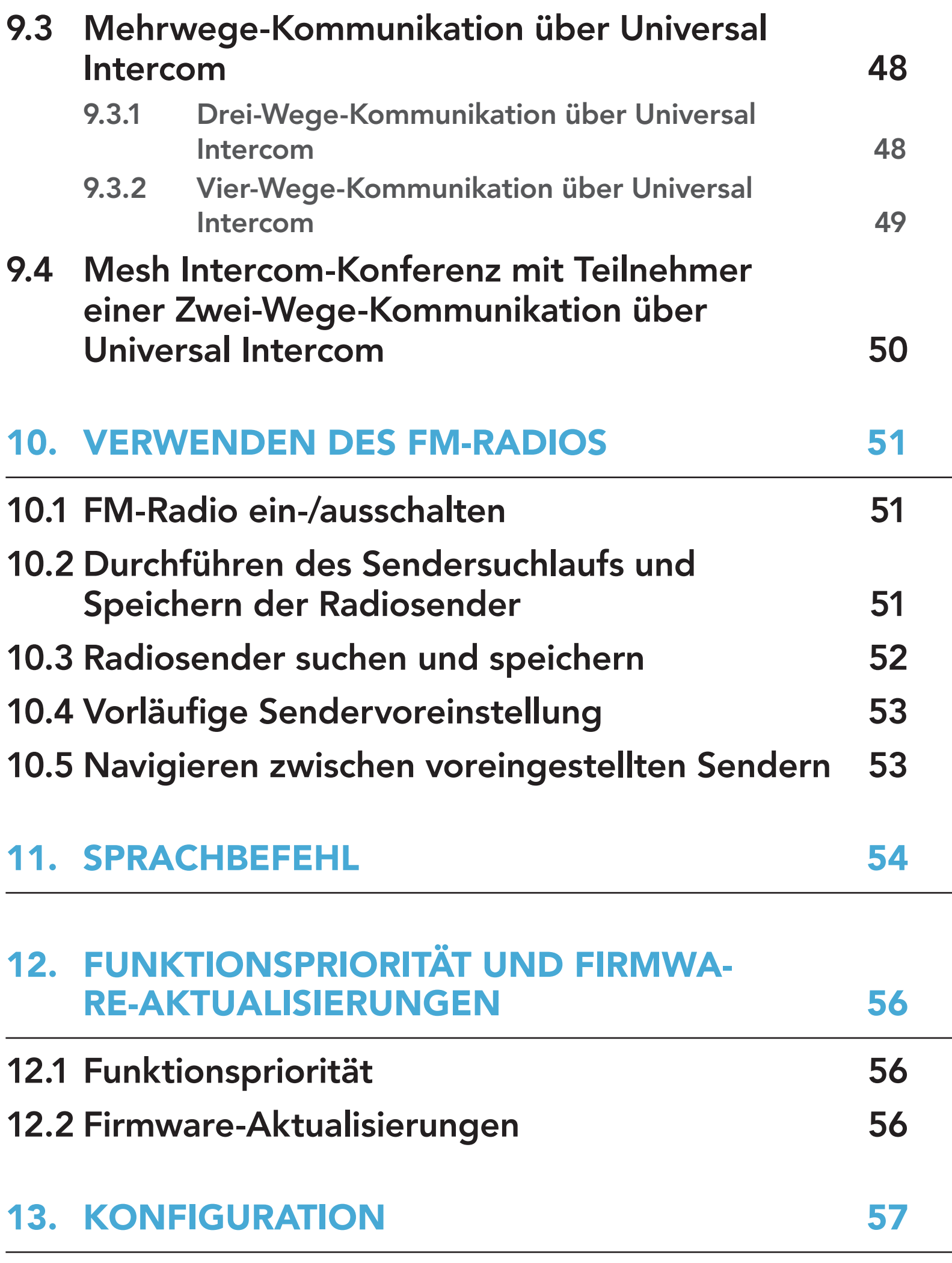

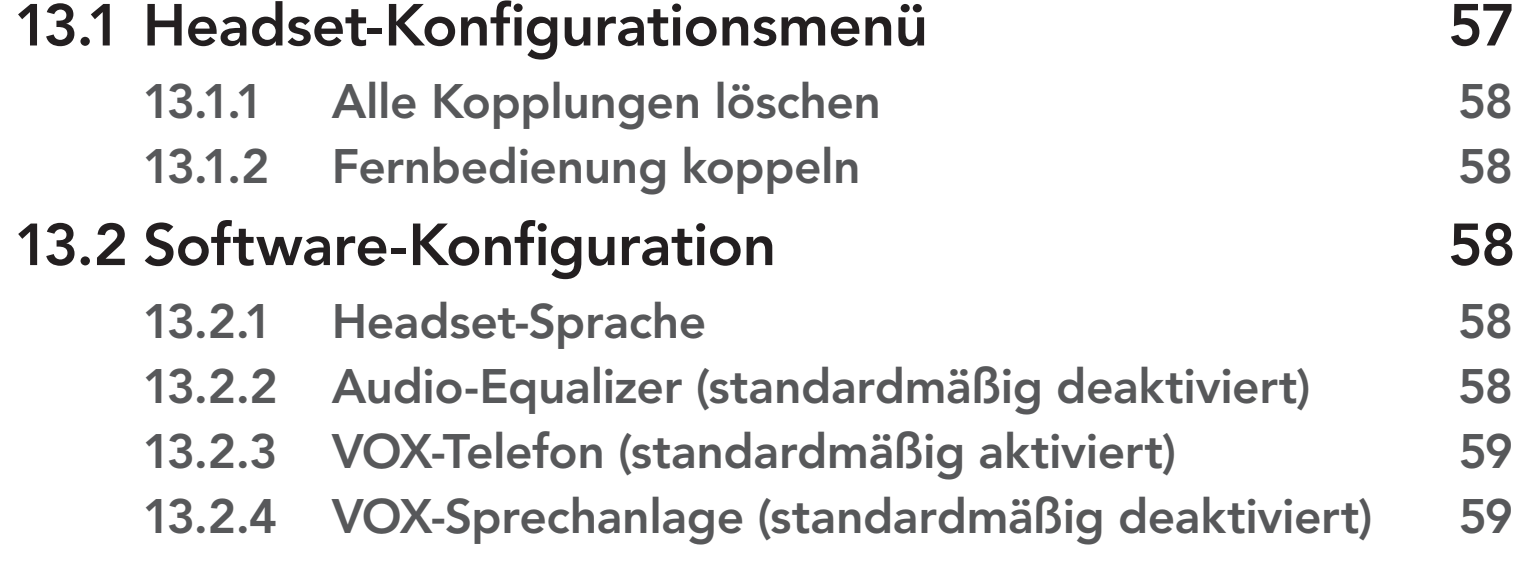

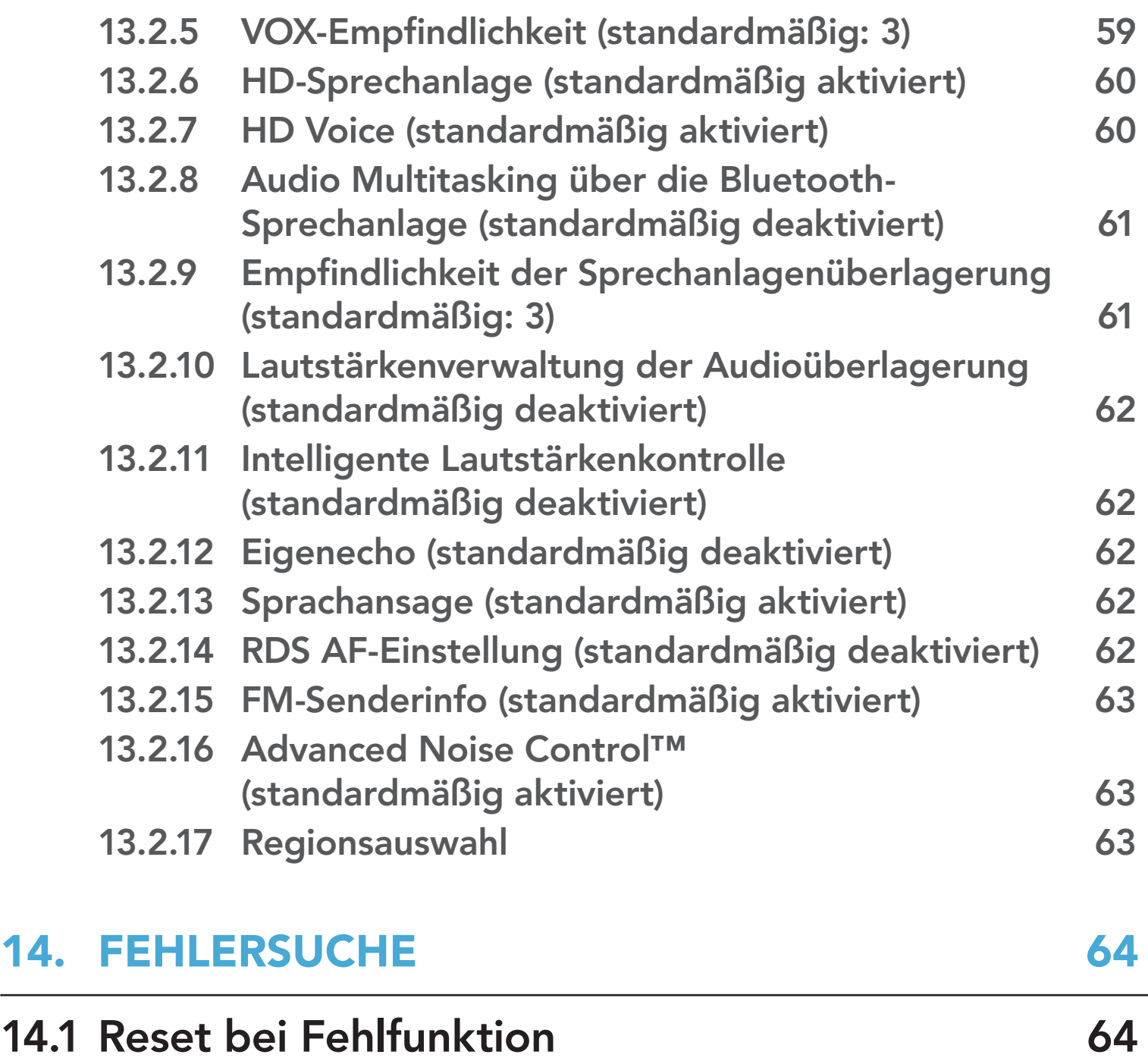

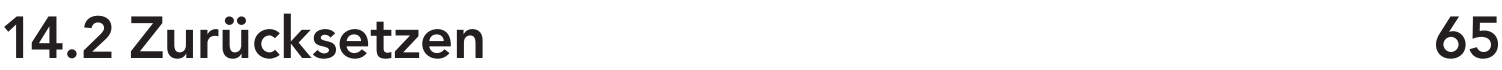

# 1. ÜBER DAS SMART HJC 50B

## 1.1 Produktmerkmale

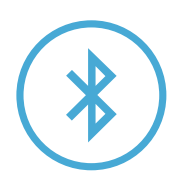

Bluetooth® 5.0

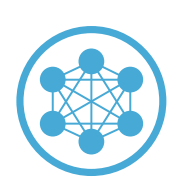

Mesh Intercom™ mit einer Reichweite von bis zu 2 km\*

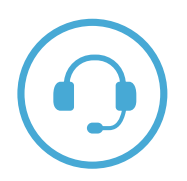

Sprechanlage mit einer Reichweite von bis zu 2 km\*

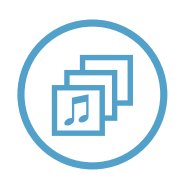

Audio Multitasking™

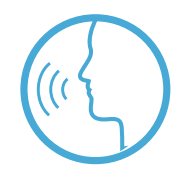

• Sprachbefehle in mehreren Sprachen

• Unterstützung von Siri und Google Assistant

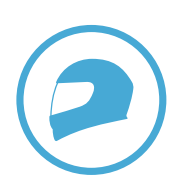

Individuelle Helmanpassung

\* Die Reichweite der Sprechanlage hängt von Hindernissen (Personen, Metall, Wände usw.) oder der elektromagnetischen Umgebung ab.

## 1.2 Produktdetails

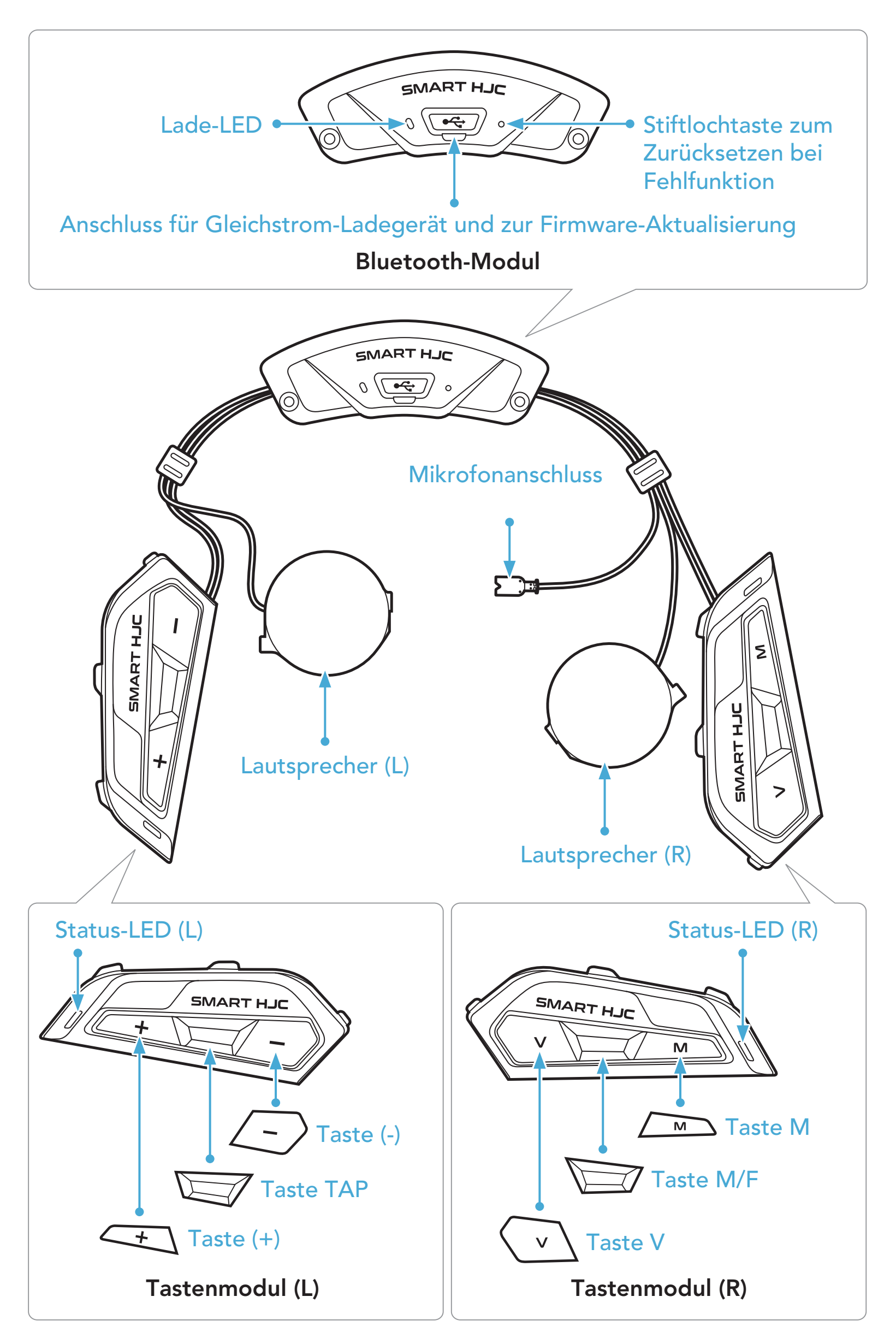

\* Status-LED (L) und Status-LED (R) können gleichzeitig leuchten.

## 1.3 Lieferumfang

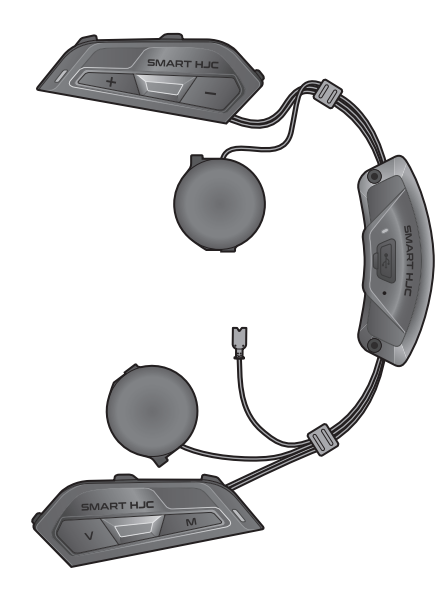

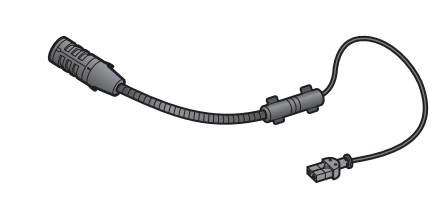

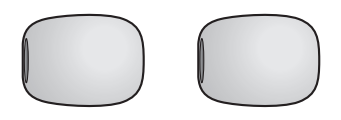

Headset-Haupteinheit

Kabelgebundenes Bügel-Mikrofon für modulare/ offene Helme

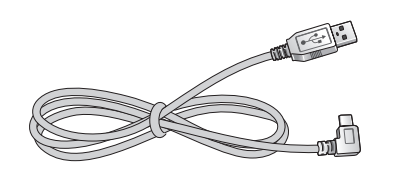

USB-Lade- und USB-Laue- und<br>Datenkabel (USB-C) lnbusschlüssel

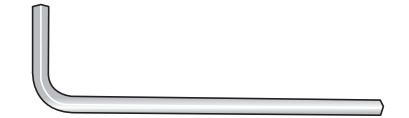

SMART HJC 50B 2<sup>nd</sup> Gen Premium Motorcycle Bluetooth<sup>®</sup> Communication System for HJC Helmets | 9

Mikrofonaufsätze für kabelgebundenes Bügel-Mikrofon

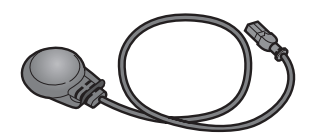

Kabelgebundenes Mikrofon für Integralhelme

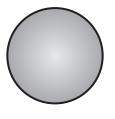

Klettverschluss zur Befestigung des kabelgebundenen Mikrofons

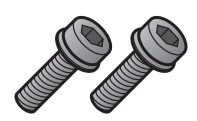

Schrauben

Mit SMART HJC 50B kompatible HJC-Helme finden Sie unter [www.smarthjc.com](http://www.smarthjc.com)

## 2.1 Helminstallation

Folgen Sie dieser Anleitung, um das Headset sicher an einem modularen Helm, offenen Helm oder Integralhelm anzubringen.

#### 2.1.1 Modularer Kinnbügel/Öffnen des Visiers bei Integralhelmen und offenen Helmen

1. Klappen Sie den Kinnbügel des modularen Helms oder die Visierblende des offenen Helms ganz nach oben.

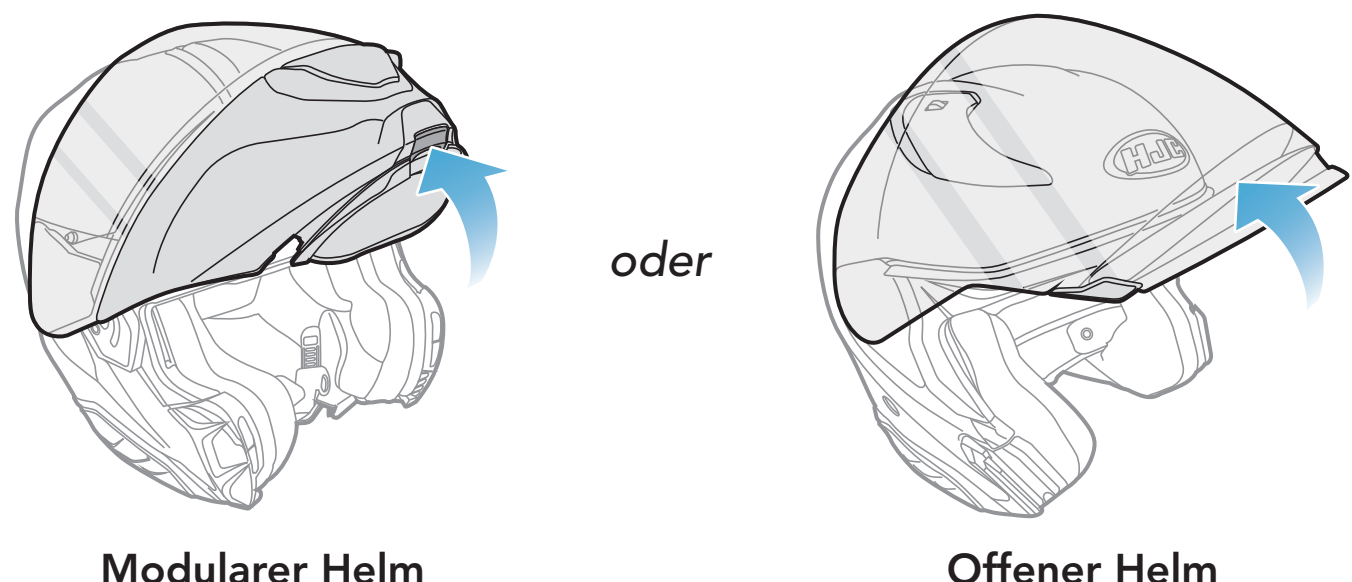

#### 2.1.2 Entfernen der Helm-Modulabdeckung

1. Drücken Sie auf die Vertiefung auf der linken Seite der Abdeckung, um die linke Seite der Abdeckung zu entfernen.

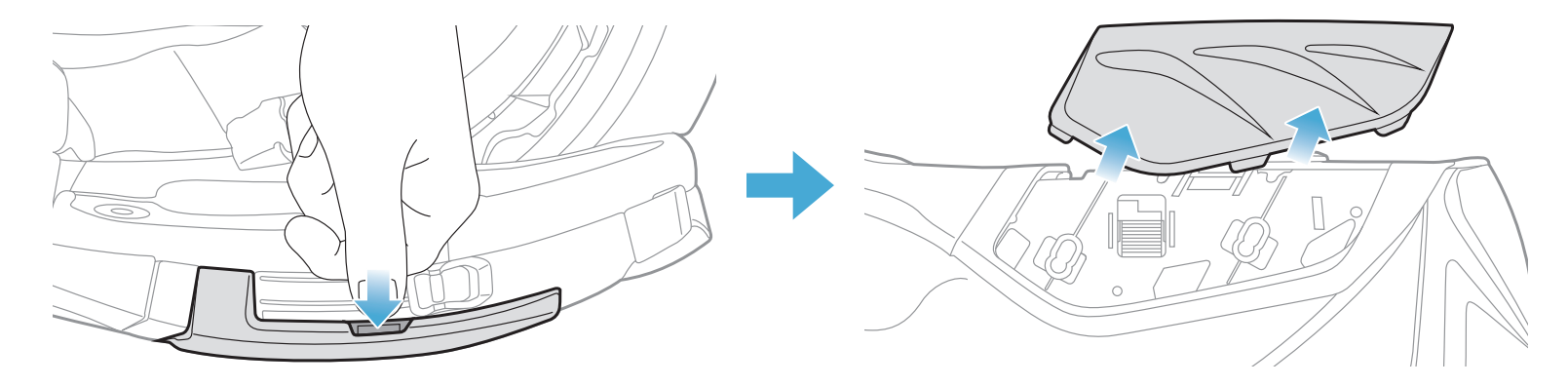

- <span id="page-10-0"></span>2. Gehen Sie auf der anderen Seite ebenso vor, um die rechte Seite der Abdeckung zu entfernen.
- 3. Lösen Sie die zwei kurzen Schrauben an der hinteren Abdeckung des Helms mit dem Inbusschlüssel aus dem Lieferumfang und nehmen Sie dann die Abdeckung ab.

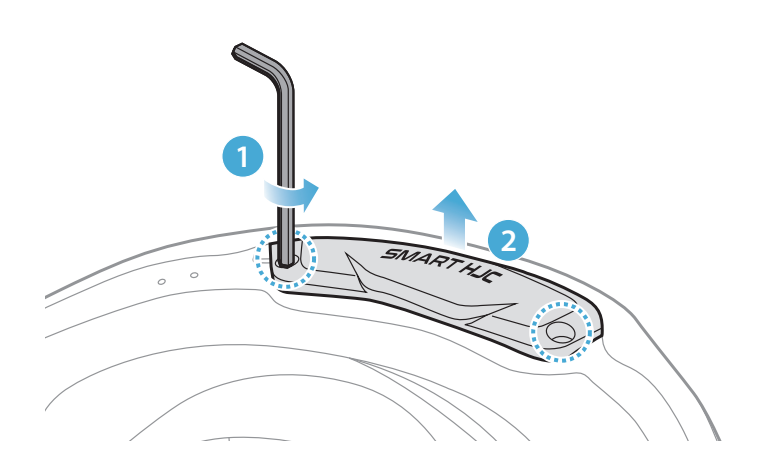

#### 2.1.3 Abnehmen der Helm-Wangenpolsterung

1. Lösen Sie die Druckverschlüsse der Wangenpolsterungen und nehmen Sie die Polsterungen aus dem Helm heraus.

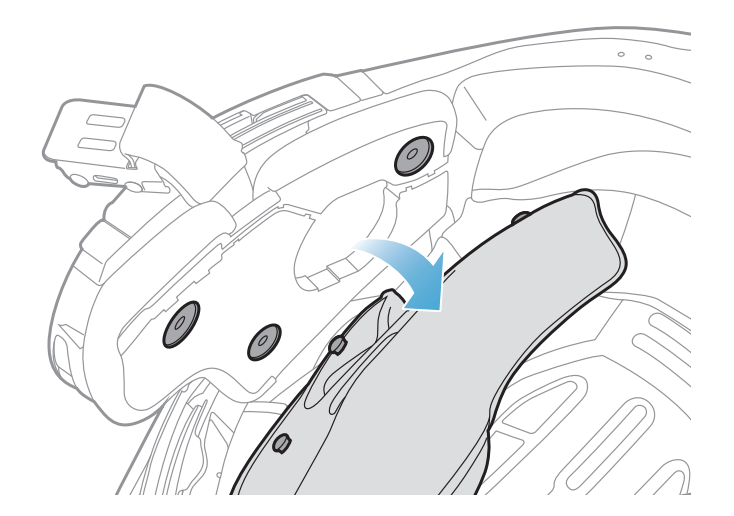

#### 2.1.4 Installation des Tastenmoduls

- 1. Vergewissern Sie sich, dass sich die Öffnungen unten am Tastenmodul (L) an der richtigen Position befinden. Schieben Sie das Tastenmodul (L) dann an die entsprechende Stelle, bis Sie einen Klick hören.
	-

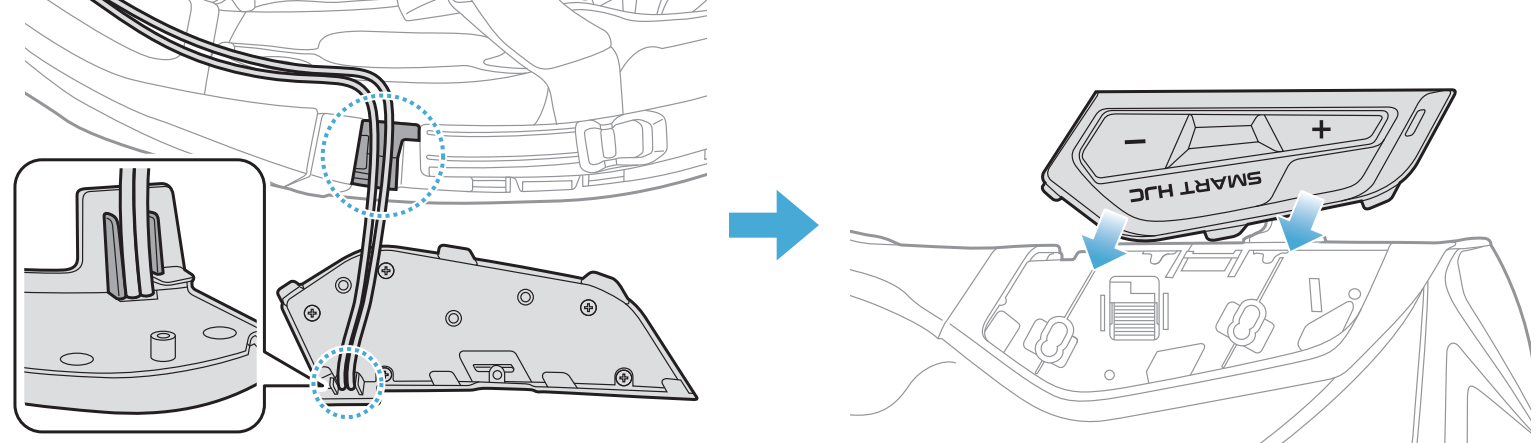

<span id="page-11-0"></span>Hinweis: Vergewissern Sie sich, dass sich die Verkabelung des Tastenmoduls wie in der Abbildung gezeigt an der entsprechenden Vertiefung befindet.

2. Gehen Sie auf der anderen Seite ebenso vor, um das Tastenmodul (R) zu installieren.

Hinweis: Achten Sie darauf, dass der Gummischutz des Helms nicht zwischen dem Bluetooth-Modul und der Aussparung eingeklemmt ist.

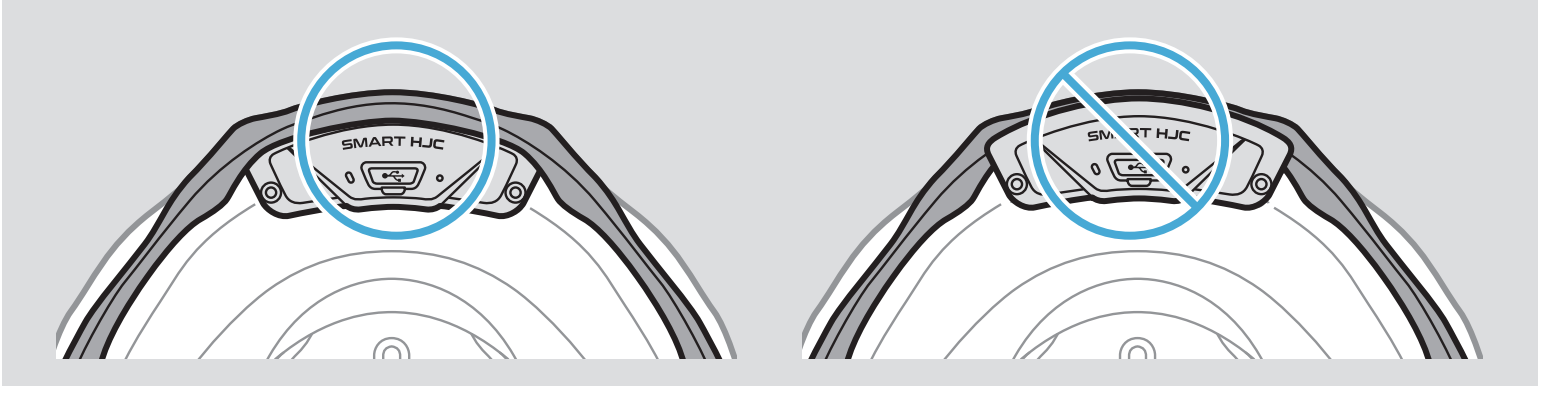

#### 2.1.5 Installation des Bluetooth-Moduls

1. Halten Sie den USB-Anschluss des Bluetooth-Moduls so, dass er in Richtung Rückseite des Helms zeigt. Ziehen Sie den Gummischutz nach oben und setzen Sie das Bluetooth-Modul in die Aussparung ein.

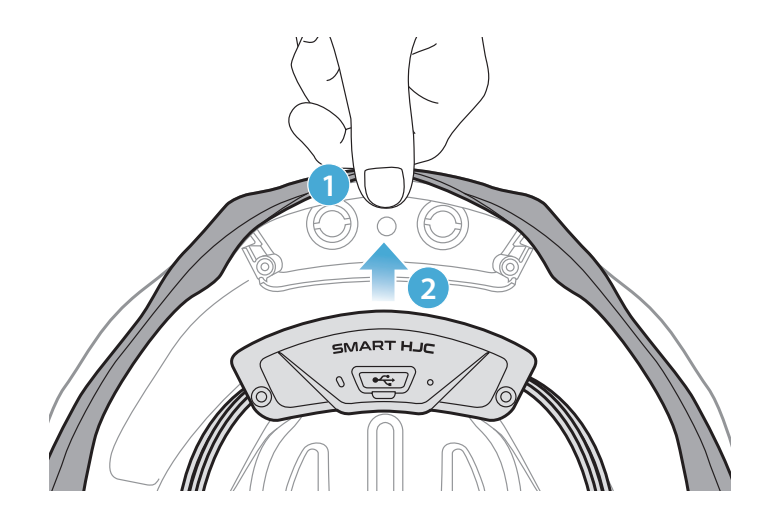

2. Um die Kabel des Bluetooth-Moduls zu verstauen, ziehen Sie den Gummischutz nach unten und legen Sie das Kabel wie in der Abbildung gezeigt in die Vertiefung.

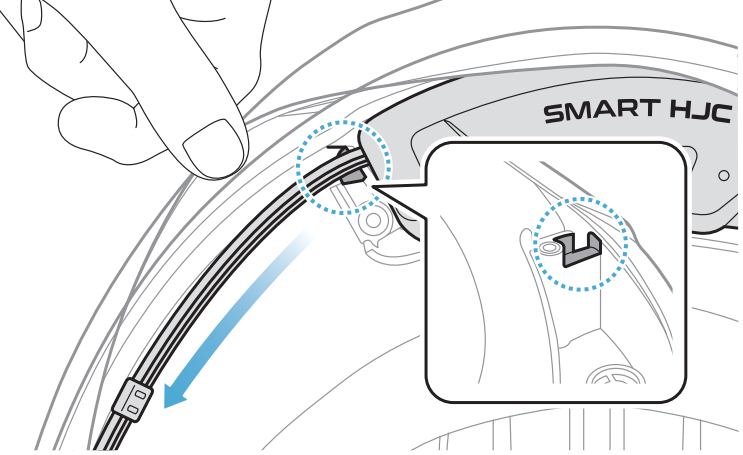

<span id="page-12-0"></span>3. Verstauen Sie den Rest des Kabels in der Lücke unter dem Gummischutz des Helms.

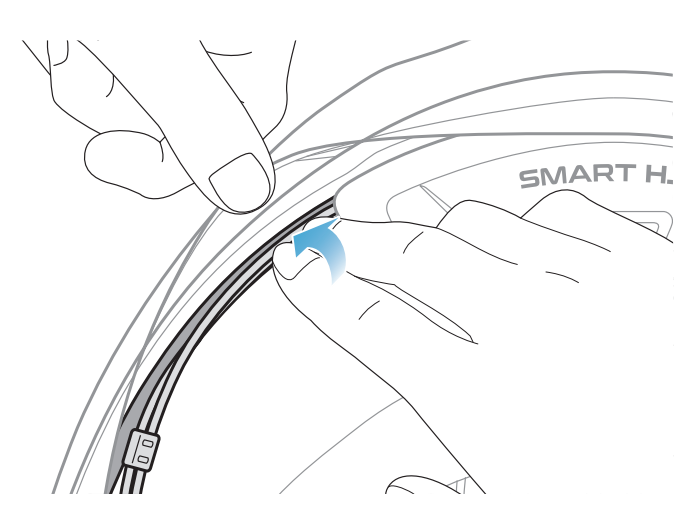

4. Ziehen Sie die beiden langen Schrauben fest, bis das Bluetooth-Modul fest mit dem Helm verbunden ist.

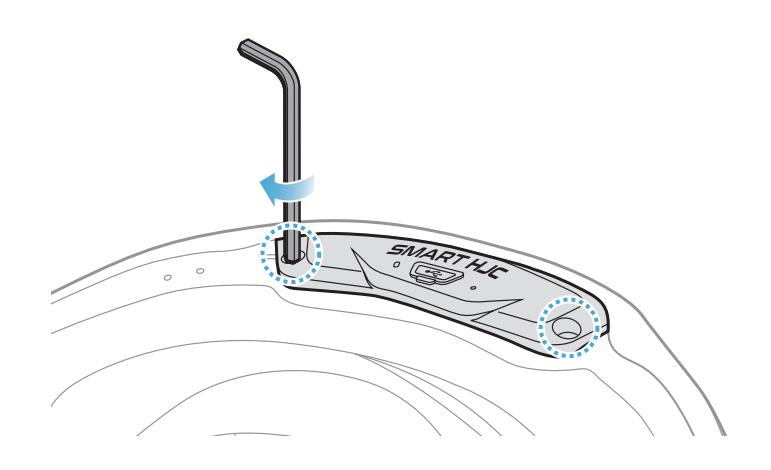

### 2.1.6 Installation des Mikrofons

- Installation des Mikrofons an modularen oder offenen Helmen
- 1. Setzen Sie zuerst den langen Haken des kabelgebundenen Bügel-Mikrofons in die EPS-Aussparung des Helms ein, bevor Sie anschließend den kurzen Haken einsetzen.

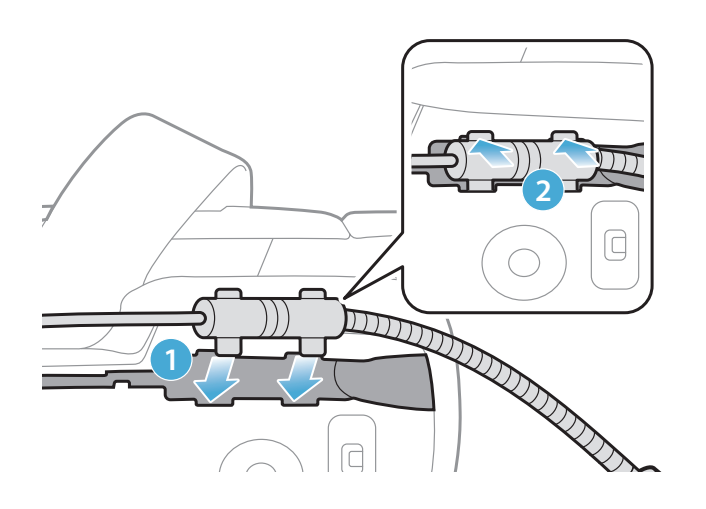

2. Legen Sie das Mikrofonkabel in die Vertiefung und verstauen Sie dann den Rest des Mikrofonkabels in der Lautsprecheröffnung, um die Lautsprechereinheit zu installieren.

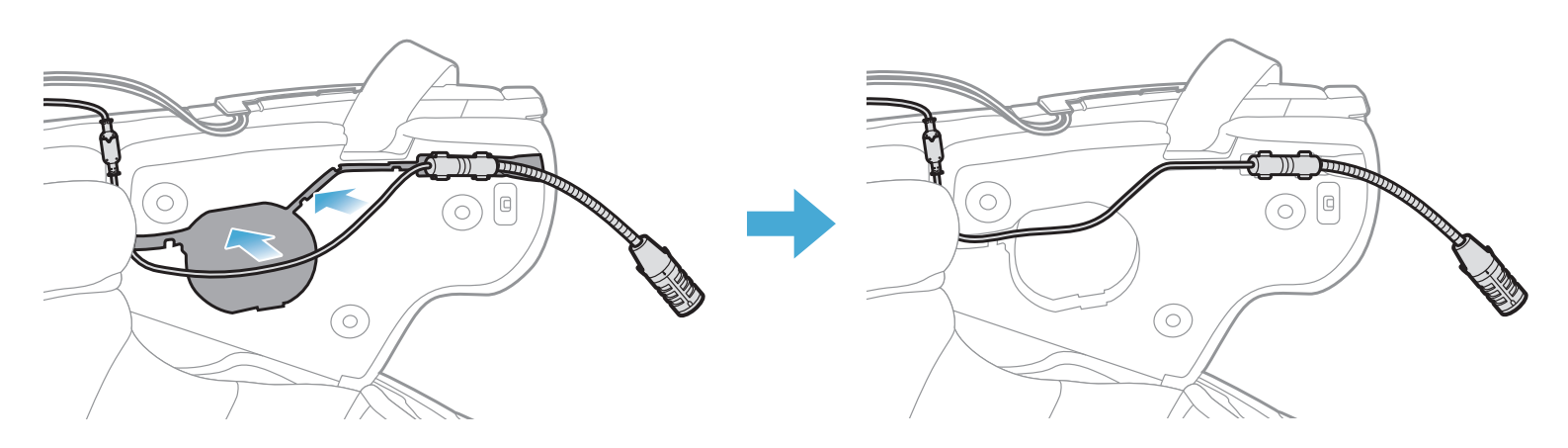

3. Verbinden Sie das Mikrofonkabel mit dem Mikrofonanschluss und achten Sie dabei auf die Ausrichtung der Pfeile.

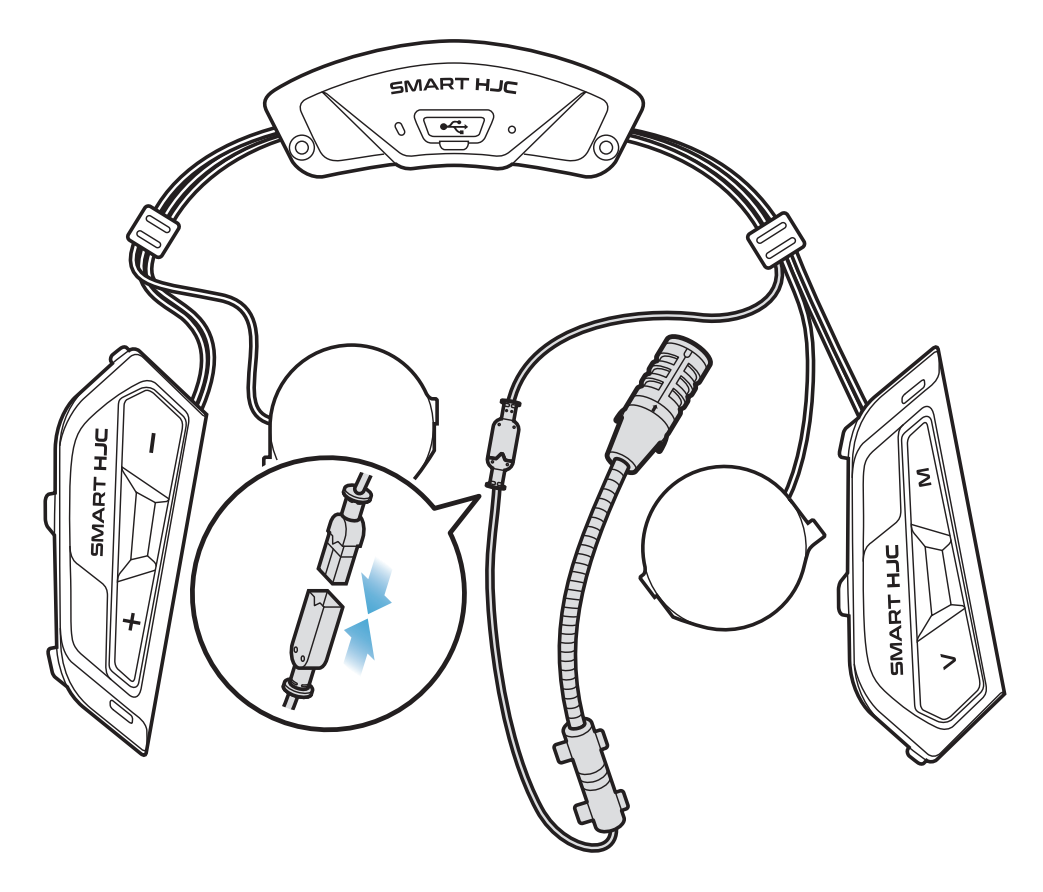

- Installation des Mikrofons an Integralhelmen
- 1. Ziehen Sie die Schutzfolie von der Klebefläche des Klettverschlusses für das Mikrofon ab und bringen Sie ihn an der Innenseite des Kinnschutzes des Helms an.

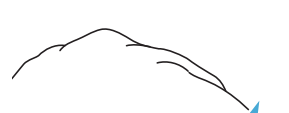

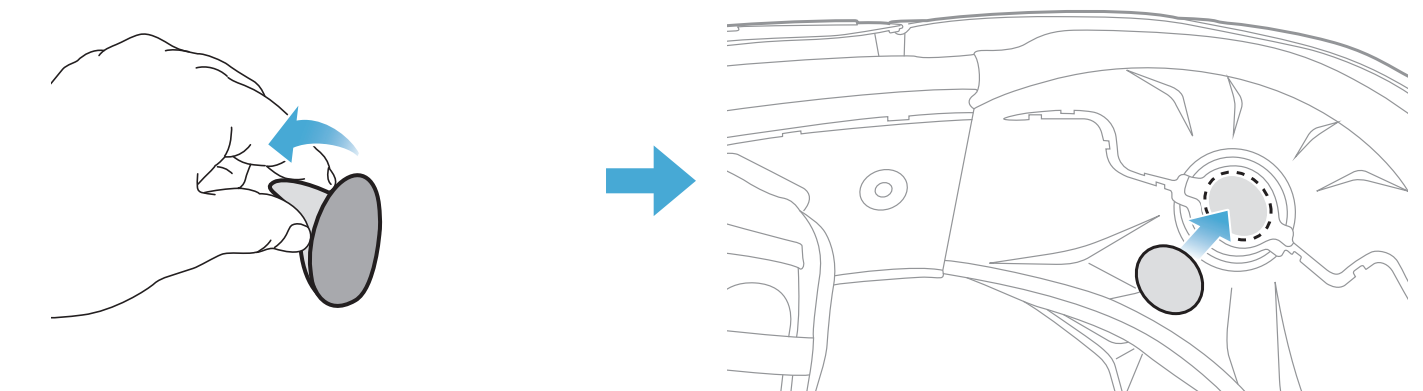

- 2 INSTALLATION DES HEADSETS AM HELM
- 2. Bringen Sie das kabelgebundene Mikrofon am Klettverschluss an.

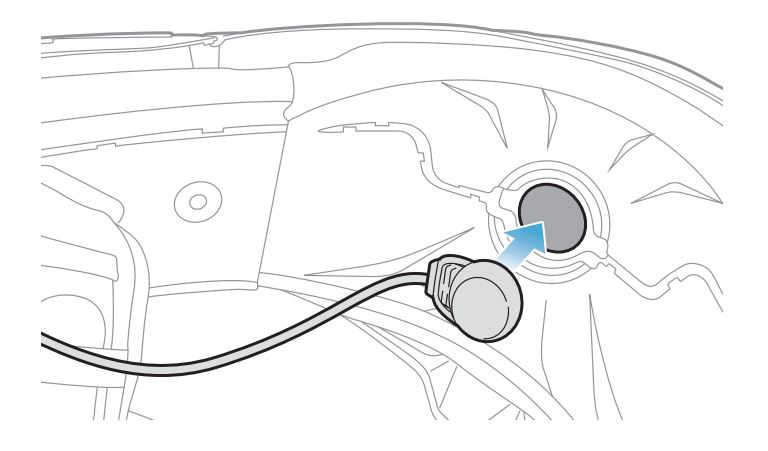

3. Legen Sie das Mikrofonkabel in die Vertiefung und verstauen Sie dann den Rest des Mikrofonkabels in der Lautsprecheröffnung, um die Lautsprechereinheit wie in der Abbildung gezeigt zu installieren.

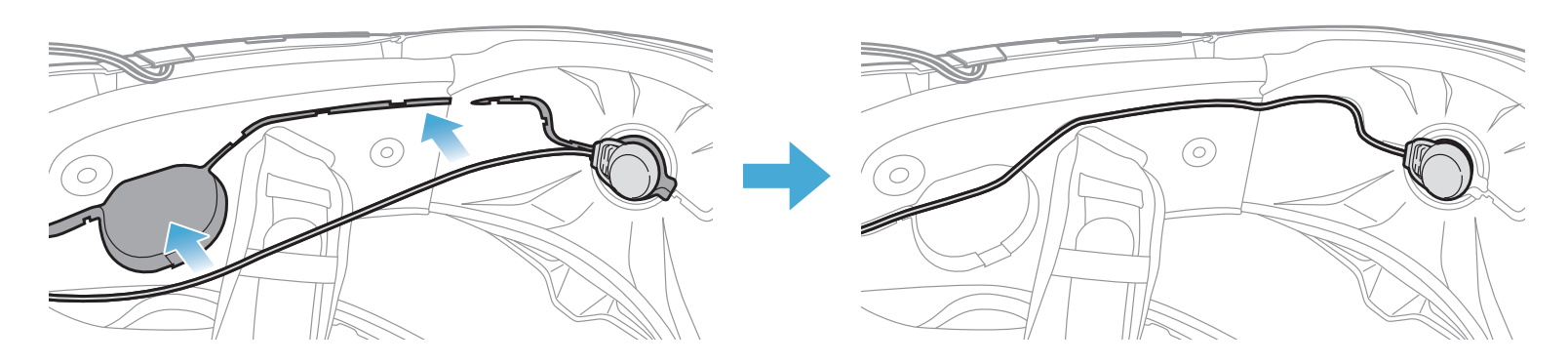

4. Verbinden Sie das Mikrofonkabel mit dem Mikrofonanschluss und achten Sie dabei auf die Ausrichtung der Pfeile.

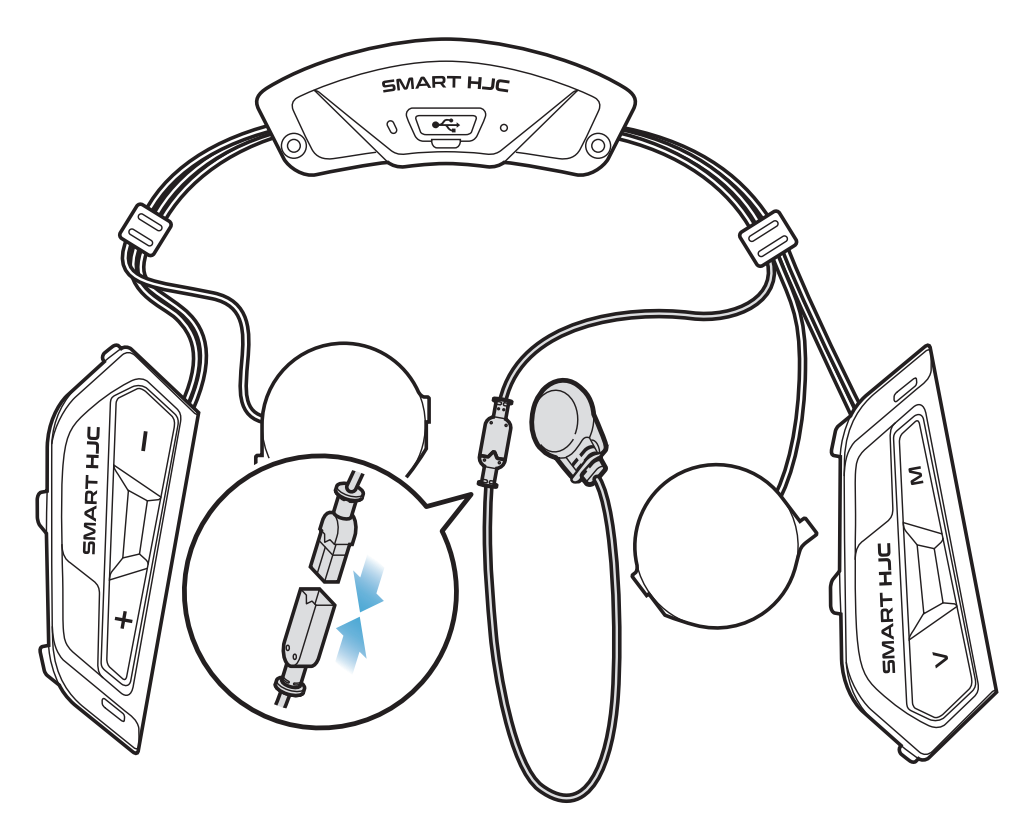

#### <span id="page-15-0"></span>2.1.7 Installation des Lautsprechermoduls

1. Setzen Sie den längeren Haken der rechten Lautsprechereinheit in das untere Loch in der Lautsprecheröffnung ein. Setzen Sie dann den kürzeren Haken der rechten Lautsprechereinheit in das obere Loch in der Lautsprecheröffnung ein.

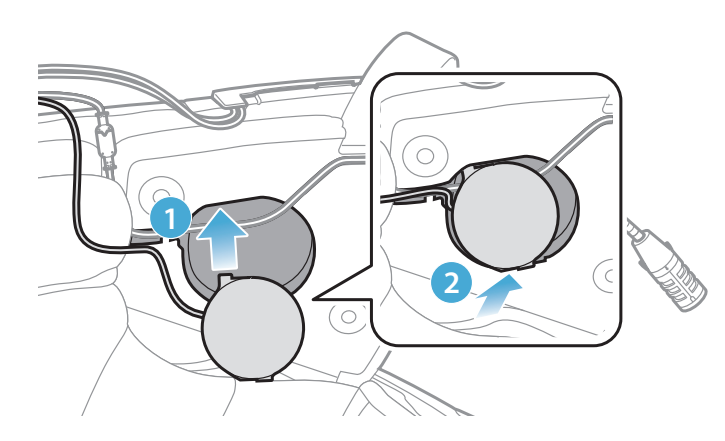

[Die Lautsprechereinheit darf keinen Druck auf das Mikrofonkabel ausüben.]

2. Drücken Sie dann auf den oberen Teil der Einheit, damit sie sicher an der Lautsprecheröffnung des Helms befestigt ist.

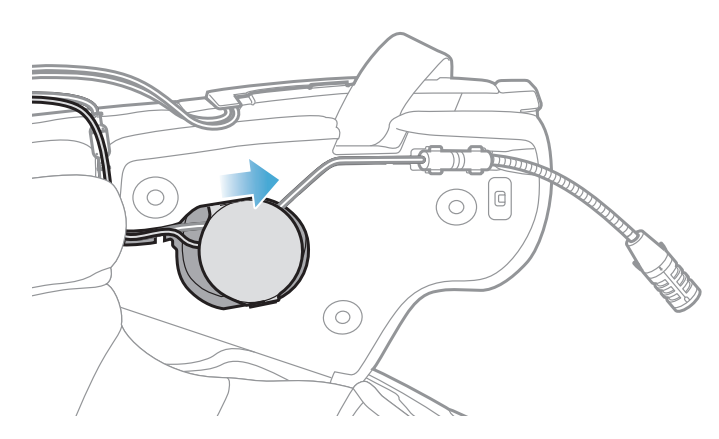

[Nach dem Anbringen lässt sich die Position der Lautsprechereinheit an die Ohrhöhe des Fahrers anpassen.]

3. Gehen Sie auf der anderen Seite ebenso vor, um die linke Lautsprechereinheit zu installieren.

#### Hinweis:

#### Entfernen der Lautsprechereinheit

Wenn Sie die Lautsprechereinheit entfernen möchten, führen Sie den Inbusschlüssel in den Bereich des oberen kurzen Hakens ein und ziehen Sie die Lautsprechereinheit heraus.

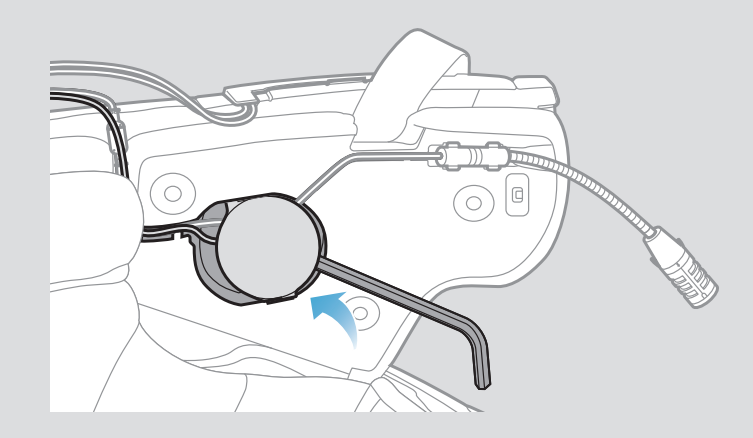

#### <span id="page-16-0"></span>2.1.8 Verkabelung

1. Legen Sie das Kabelbündel in die Lücke unter dem Gummischutz des Helms ein und verstauen Sie den Rest des Kabels wie in der Abbildung gezeigt in der Form eines Bogens.

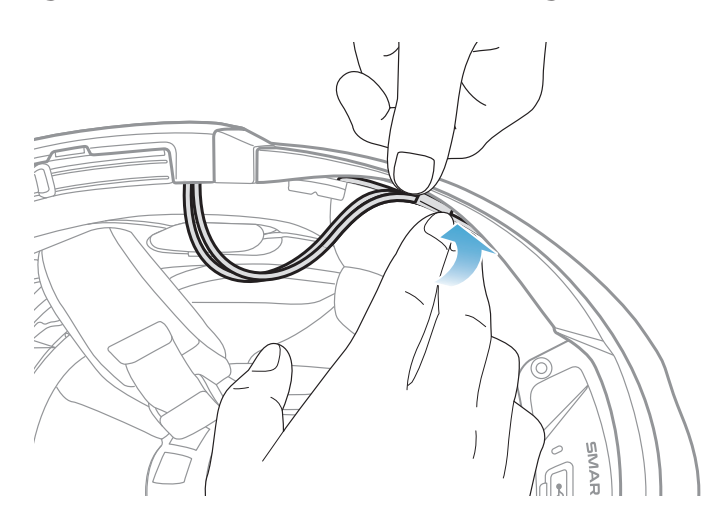

2. Richten Sie den Rest des Kabels an der Vertiefung der Wangenpolsterung aus und setzen Sie die Wangenpolsterung wie in der Abbildung gezeigt beginnend von hinten ein.

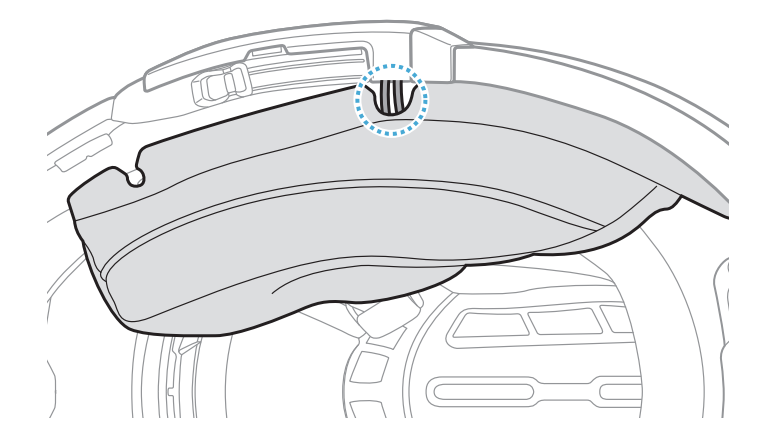

#### 2.1.9 Befestigen der Wangenpolsterung

1. Bringen Sie beginnend von hinten die Wangenpolsterungen wieder an, indem Sie die Druckverschlüsse schließen.

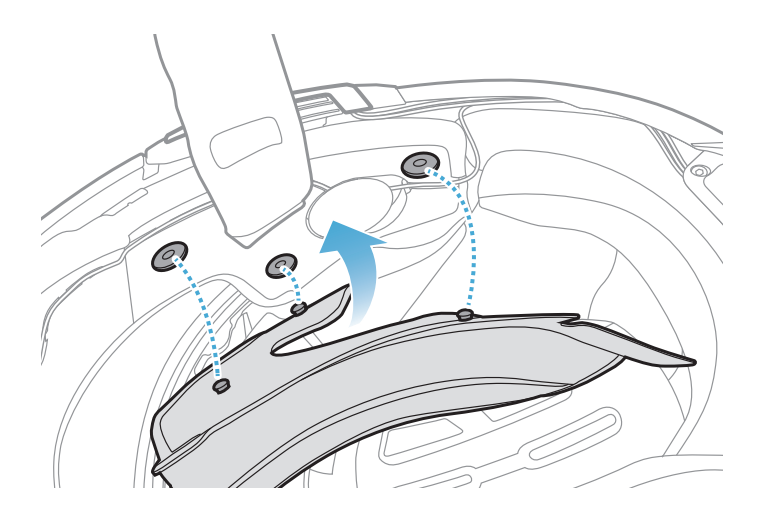

#### <span id="page-17-0"></span>2.1.10 Modularer Kinnbügel/Schließen des Visiers bei Integralhelmen und offenen Helmen

1. Klappen Sie den Kinnbügel des modularen Helms oder die Visierblende des offenen Helms ganz nach unten.

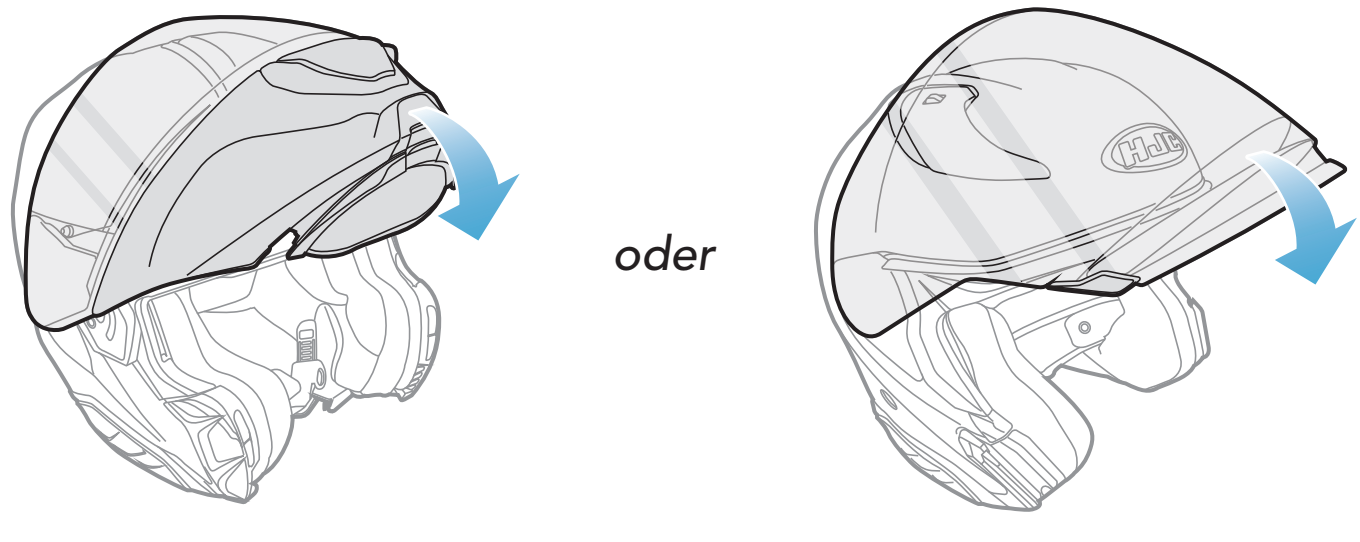

Modularer Helm Offener Helm

2. Stellen Sie sicher, dass sich das kabelgebundene Bügel-Mikrofon in der korrekten Entfernung von Ihrem Mund befindet, wenn Sie den Helm tragen.

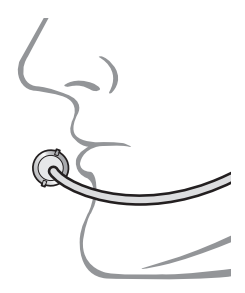

## <span id="page-18-0"></span>3. ERSTE SCHRITTE

## 3.1 Herunterladbare Software

## 3.1.1 App SMART HJC BT

Sie müssen einfach nur Ihr Telefon mit dem Headset koppeln, um die App SMART HJC BT zu verwenden und dann schneller und einfacher auf die Einrichtung und die Verwaltung zuzugreifen.

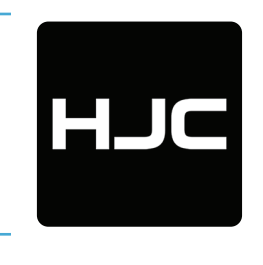

#### SMART HJC BT

- **FIDE** Gerätekonfigurationseinstellungen
- Laden Sie die App SMART HJC BT im Google Play Store oder App Store herunter.

**• Laden Sie den SMART HJC Device Manager auf [www.smarthjc.com](https://www.smarthjc.com)** herunter.

### 3.1.2 SMART HJC Device Manager

Mit dem SMART HJC Device Manager können Sie die Firmware aktualisieren und die Geräteeinstellungen direkt an Ihrem PC konfigurieren.

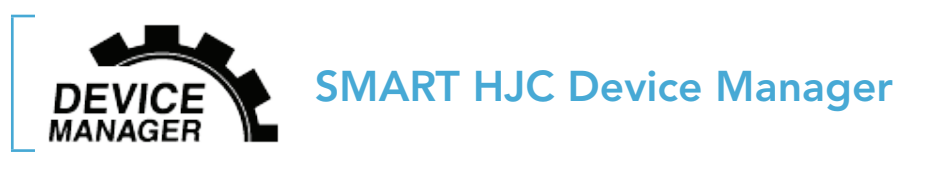

## 3.2 Laden

#### Laden des Headsets

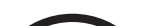

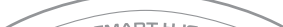

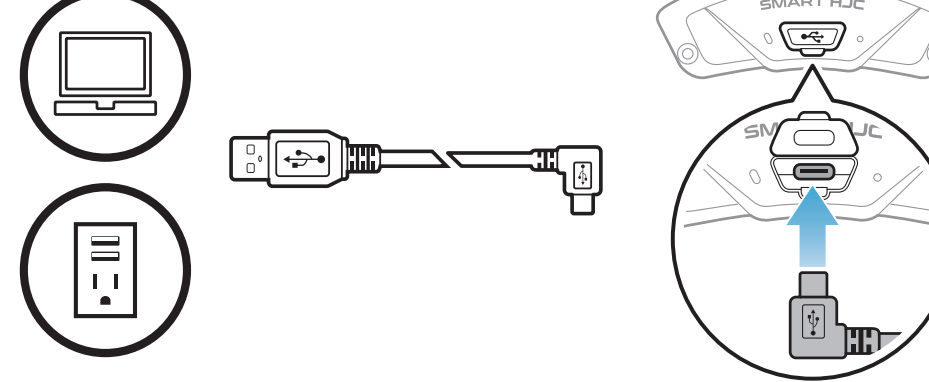

Je nach verwendeter Lademethode ist das Headset nach etwa 2,5 Stunden vollständig aufgeladen.

#### <span id="page-19-0"></span>Hinweis:

- Setzen Sie den Helm mit dem Headset beim Laden ab. Das Headset wird während des Ladens automatisch ausgeschaltet.
- Es kann auch ein USB-Ladegerät eines anderen Anbieters zum Laden von HJC-Produkten verwendet werden, wenn es entweder eine FCC-, CE-, IC-, KC-Zulassung oder die Zulassung einer lokalen Genehmigungsbehörde hat.
- Die Verwendung eines nicht zugelassenen Ladegeräts kann zu einem Brand, einer Explosion, zum Austreten von Gasen oder Flüssigkeiten sowie weiteren Gefahren führen, die wiederum die Lebensdauer oder Leistung des Akkus reduzieren können.
- Das Headset ist nur mit über USB aufladbaren Geräten mit einer Eingangsspannung von 5 V kompatibel.

## 3.3 Legende

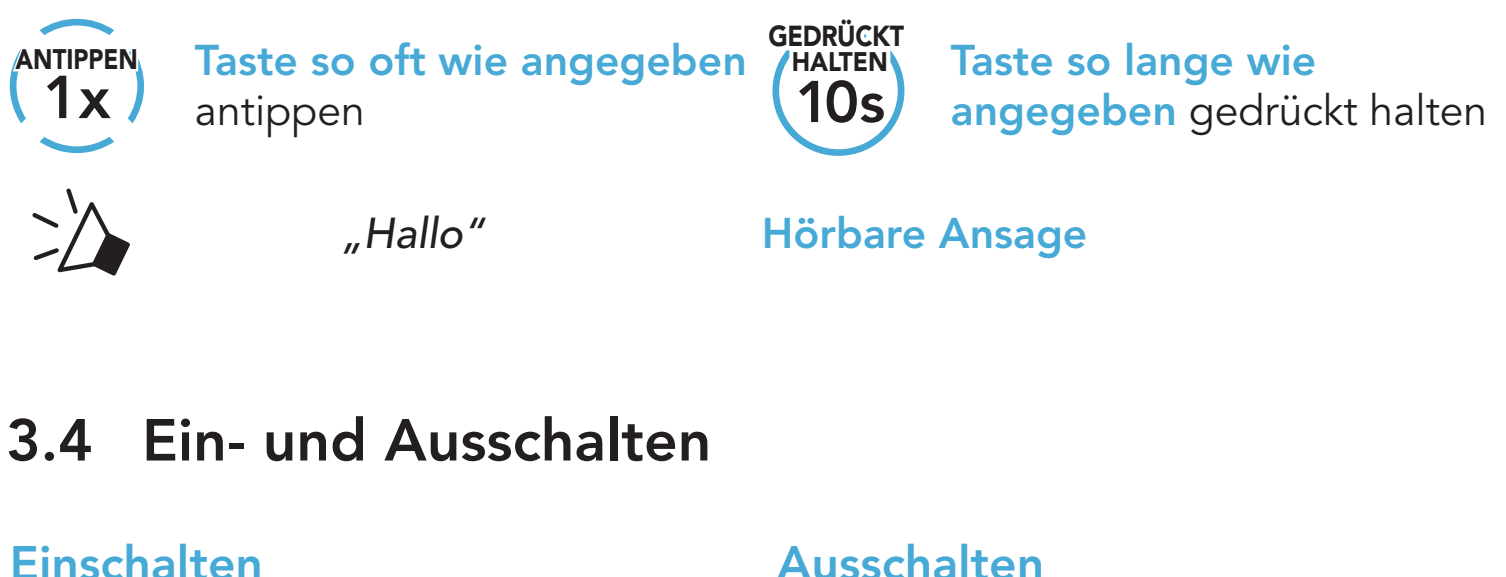

## **Einschalten**

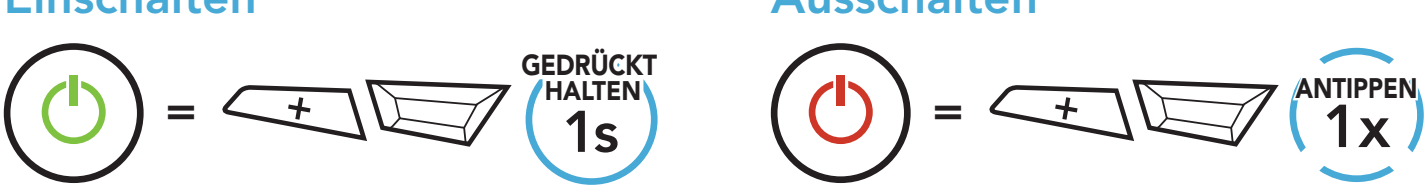

## 3.5 Überprüfung des Akkuladezustands

Die Anweisungen beziehen sich auf das Einschalten des Headsets.

Einschalten

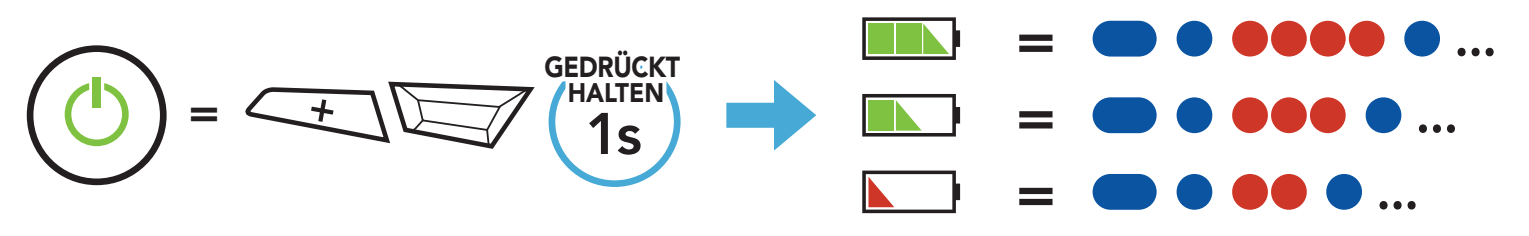

Hinweis: Wenn der Akkustand während der Nutzung niedrig ist, wird die Sprachansage "Akku fast leer" ausgegeben.

<span id="page-20-0"></span>3 ERSTE SCHRITTE

## 3.6 Lautstärkeregelung

 $=$   $\leftarrow$   $\left\langle \begin{array}{c} 1 \end{array} \right\rangle$ ANTIPPEN

Sie können die Lautstärke über die Taste (+) erhöhen und über die Taste (-) senken. Die Lautstärke kann für jede Audioquelle (d. h., Telefon und Sprechanlage) getrennt eingestellt werden und wird auch beibehalten, wenn das Headset aus- und wieder eingeschaltet wird.

Lautstärke erhöhen

Lautstärke senken

 $=$   $\left\langle \begin{array}{c} \begin{array}{c} \begin{array}{c} \end{array} \\ \begin{array}{c} \end{array} \end{array} \right\rangle$   $\left\langle \begin{array}{c} \begin{array}{c} \end{array} \end{array} \right\rangle$  $\Box$ )

## <span id="page-21-0"></span>4. KOPPELN DES HEADSETS MIT ANDEREN BLUETOOTH-GERÄTEN

Wenn Sie das Headset zum ersten Mal mit anderen Bluetooth-Geräten nutzen, müssen die Geräte miteinander gekoppelt werden. Dadurch erkennen sich die beiden Geräte und können miteinander kommunizieren, wenn sie sich in Reichweite befinden.

Das Headset kann mit mehreren Bluetooth-Geräten verbunden werden, etwa mit einem Mobiltelefon, einem GPS-Gerät, einem MP3-Player oder dem Funkgerätadapter Sena SR10. Verwenden Sie hierfür Koppeln mit einem Mobiltelefon und Kopplung des zweiten Handys und Kopplung des GPS. Das Headset kann zudem mit bis zu drei weiteren SMART HJC-Headsets gekoppelt werden.

Das Headset wird automatisch in den Modus "Handy koppeln" versetzt, wenn Sie das Headset zum ersten Mal einschalten. Auch in folgenden

Kopplung mit bis zu drei SMART HJC-Headsets möglich

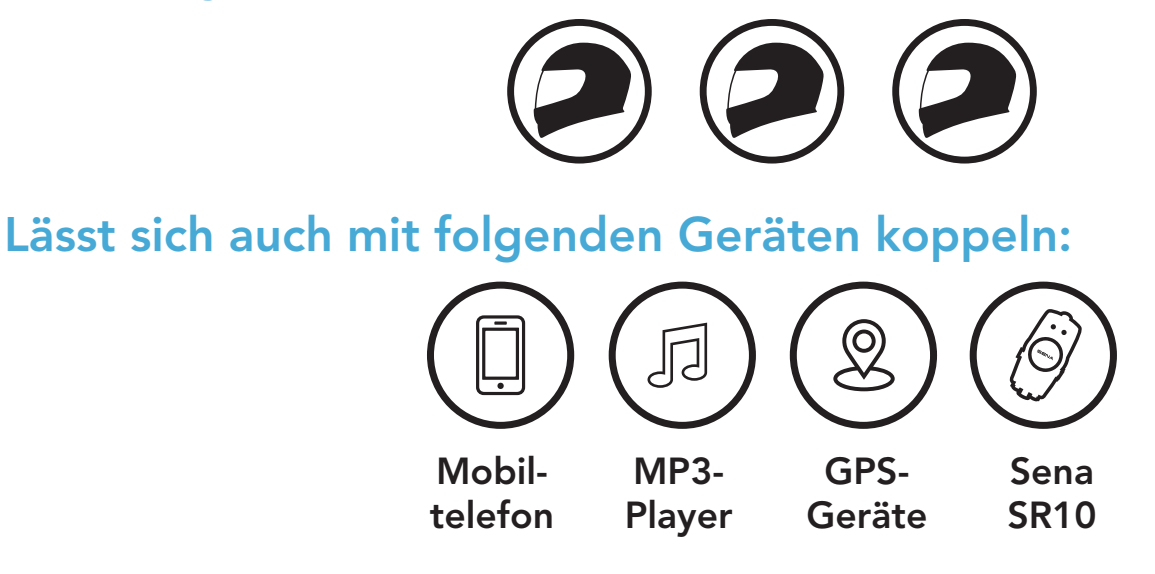

## 4.1 Handy koppeln

Sie haben 3 Möglichkeiten, das Telefon zu koppeln.

### 4.1.1 Erste Kopplung des SMART HJC 50B

#### Situationen ist das der Fall:

- Neustart nach dem Ausführen der Funktion Werkseinstellungen oder
- Neustart nach dem Ausführen der Funktion Alle Kopplungen löschen.

<span id="page-22-0"></span>1. Halten Sie die Taste TAP und die Taste (+) 1 Sekunde lang gedrückt.

2. Wählen Sie in der Liste der erkannten Bluetooth-Geräte SMART HJC 50B aus. Falls Sie zur Eingabe einer PIN aufgefordert werden, geben Sie "0000" ein.

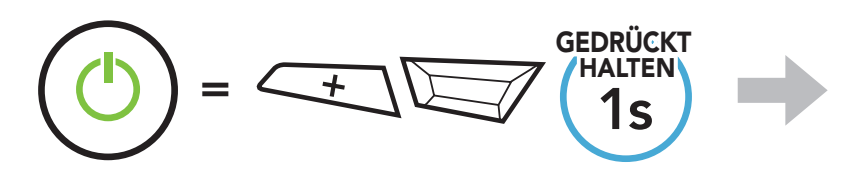

 blinkt *"Handy koppeln"*

- Der Modus "Handy koppeln" ist 3 Minuten lang aktiv.
- Wenn Sie die Kopplung des Handys abbrechen möchten, drücken Sie die Taste TAP.

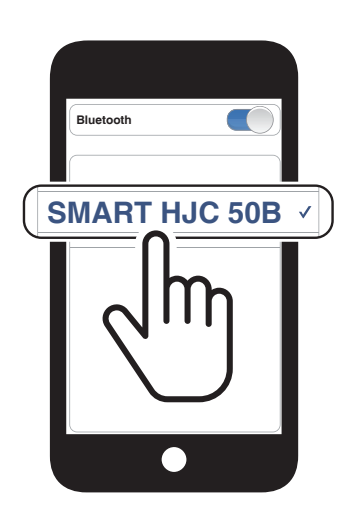

2. Wählen Sie in der Liste der erkannten Bluetooth-Geräte SMART HJC 50B aus. Falls Sie zur Eingabe einer PIN aufgefordert werden, geben Sie "0000" ein.

#### Hinweis:

### 4.1.2 Kopplung, wenn das SMART HJC 50B ausgeschaltet ist

1. Halten Sie bei ausgeschaltetem Headset die Taste TAP und die Taste (+) gedrückt, bis die LED abwechselnd rot und blau blinkt und die Sprachansage "Handy koppeln" ausgegeben wird.

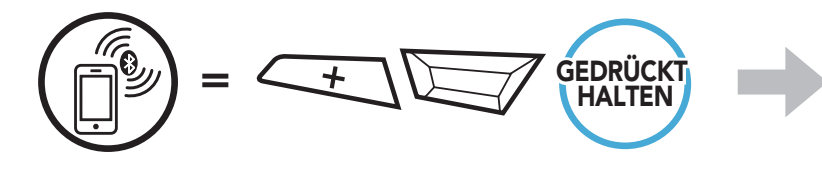

blinkt

*"Handy koppeln"*

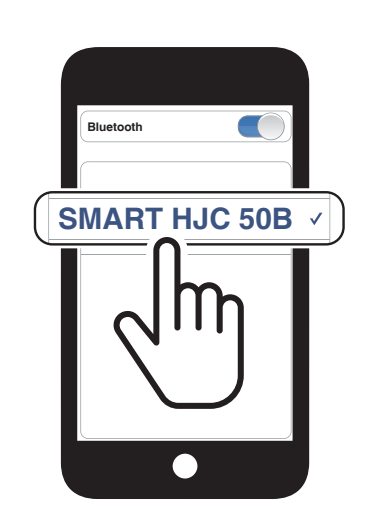

<span id="page-23-0"></span>4 Koppeln des Headsets mit anderen Bluetooth-Geräten

1. Halten Sie bei eingeschaltetem Headset die Taste TAP 10 Sekunden lang gedrückt.

#### 4.1.3 Kopplung, wenn das SMART HJC 50B eingeschaltet ist

3. Wählen Sie in der Liste der erkannten Bluetooth-Geräte SMART HJC 50B aus. Falls Sie zur Eingabe einer PIN aufgefordert werden, geben Sie "0000" ein.

- 4.2 Kopplung des zweiten Handys zweites Mobiltelefon, GPS und SR10
- 1. Halten Sie die Taste TAP 10 Sekunden lang gedrückt.

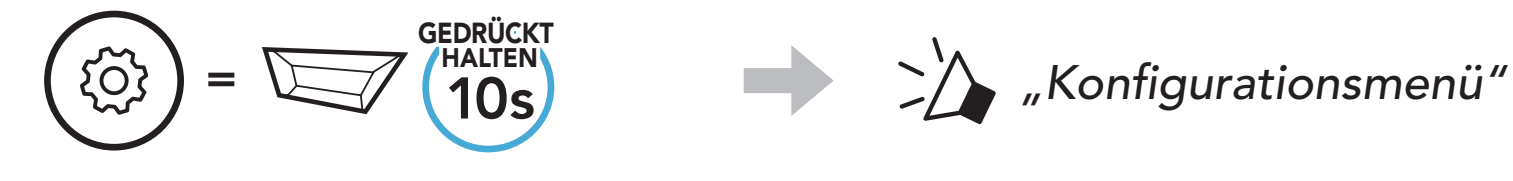

2. Drücken Sie die Taste (+).

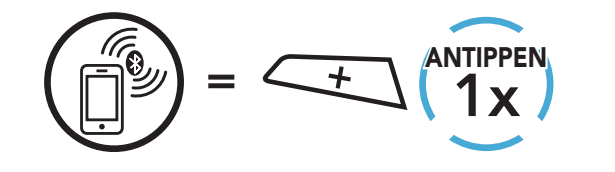

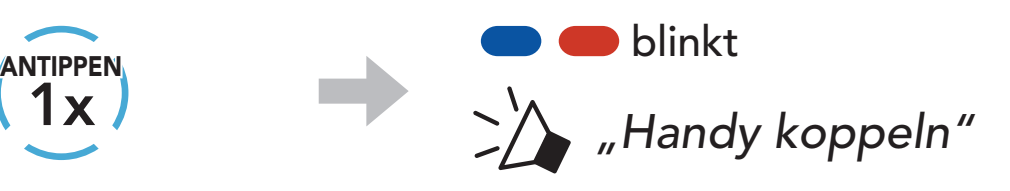

3. Wählen Sie in der Liste der erkannten Bluetooth-Geräte SMART HJC 50B aus. Falls Ihr Bluetooth-Gerät nach einer PIN fragt, geben Sie "0000" ein.

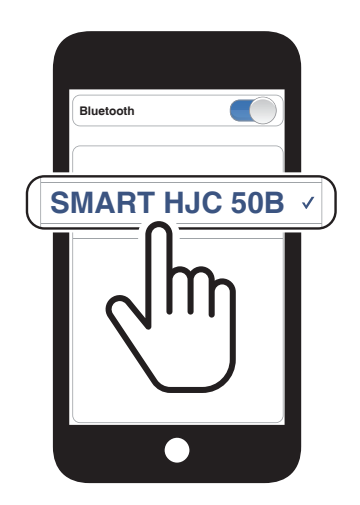

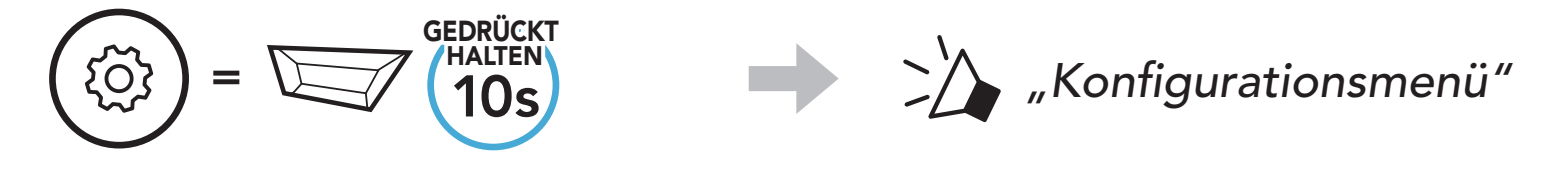

2. Drücken Sie zweimal die Taste (+).

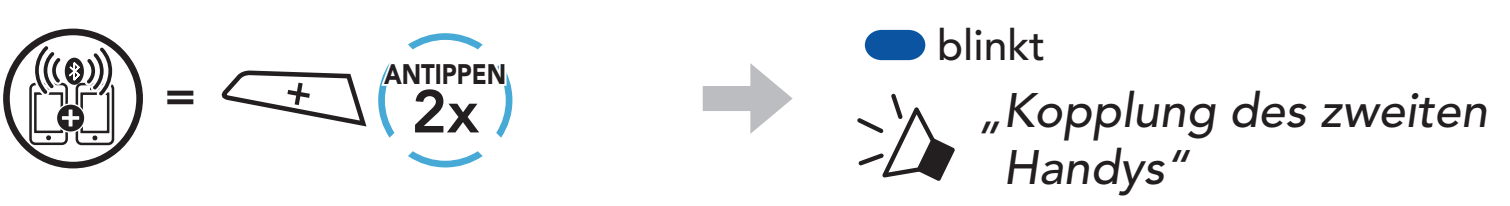

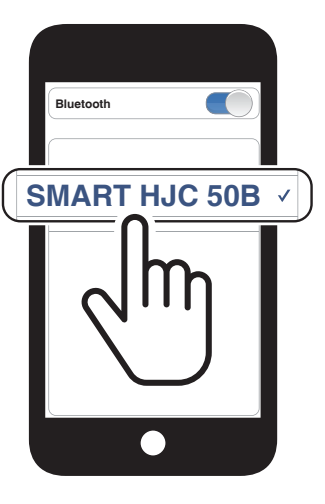

### <span id="page-24-0"></span>4.3 Erweiterte selektive Kopplung: Kopplung unter Verwendung eines bestimmten Profils (HFP oder A2DP Stereo)

Mit der Funktion **Handy koppeln** lassen sich für das Headset 2 Arten von Bluetooth-Profilen einrichten: HFP (Freisprechprofil) und A2DP Stereo. Mithilfe von Erweiterte selektive Kopplung kann das Headset die Profile trennen, um eine Verbindung mit 2 Geräten herzustellen.

3. Wählen Sie in der Liste der erkannten Bluetooth-Geräte SMART HJC 50B aus. Falls Sie zur Eingabe einer PIN aufgefordert werden, geben Sie "0000" ein.

### 4.3.1 Handy-Kopplung: Freisprechprofil

1. Halten Sie die Taste TAP 10 Sekunden lang gedrückt.

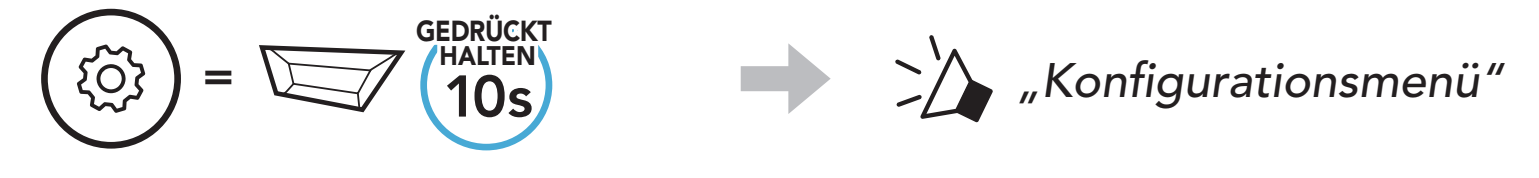

2. Drücken Sie die Taste (+) dreimal.

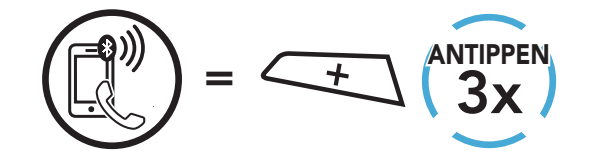

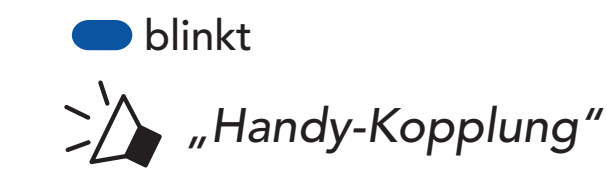

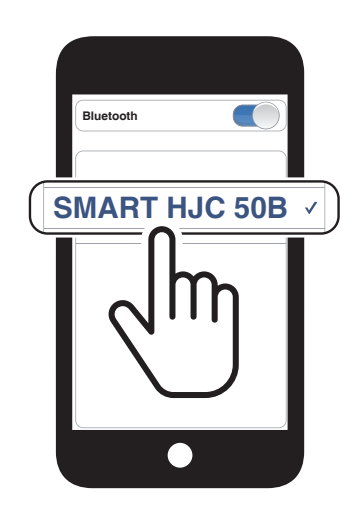

## 4.3.2 Medienkopplung: A2DP-Profil

1. Halten Sie die Taste TAP 10 Sekunden lang gedrückt.

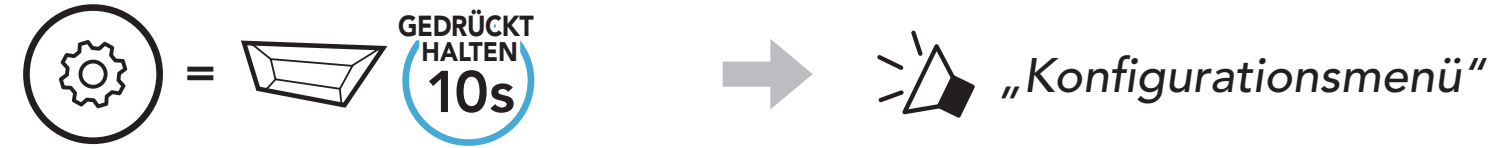

#### 2. Drücken Sie die Taste (+) viermal.

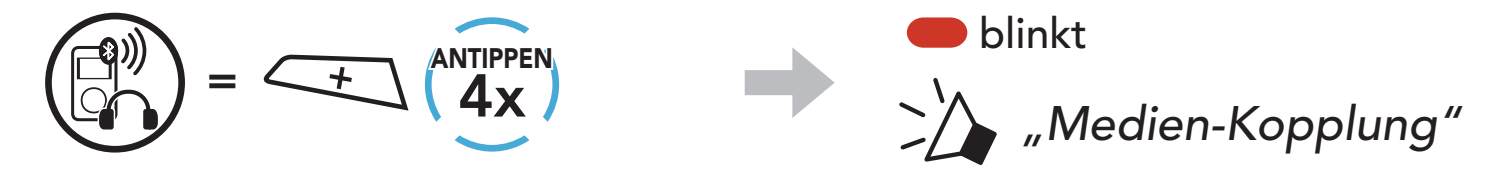

- <span id="page-25-0"></span>4 Koppeln des Headsets mit anderen Bluetooth-Geräten
- 3. Wählen Sie in der Liste der erkannten Bluetooth-Geräte SMART HJC 50B aus. Falls Sie zur Eingabe einer PIN aufgefordert werden, geben Sie "0000" ein.

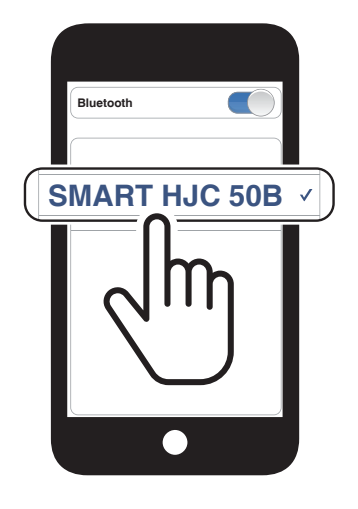

## 4.4 Kopplung des GPS

1. Halten Sie die Taste TAP 10 Sekunden lang gedrückt.

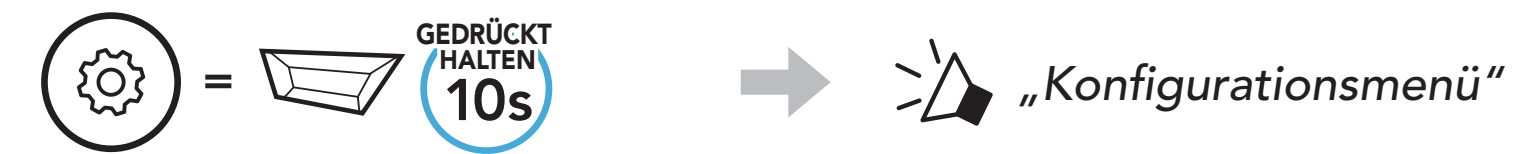

2. Drücken Sie die Taste (+) fünfmal.

Hinweis: Wenn Sie Ihr GPS-Gerät über "Kopplung des GPS" koppeln, werden Ihre Mesh Intercom-Kommunikationen nicht durch die Anweisungen unterbrochen, sondern überlagert. Kommunikationen über die Bluetooth-Sprechanlage hingegen werden durch die Sprachansagen des GPS unterbrochen.

SMART HJC 50B 2<sup>nd</sup> Gen Premium Motorcycle Bluetooth® Communication System for HJC Helmets | 26

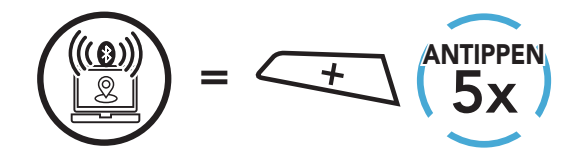

*"Kopplung des GPS"*

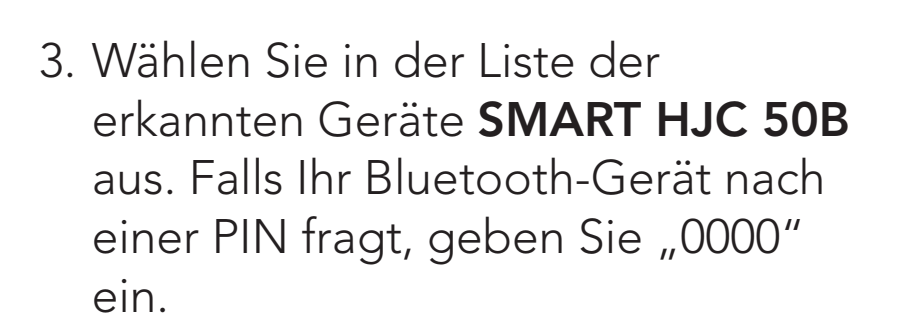

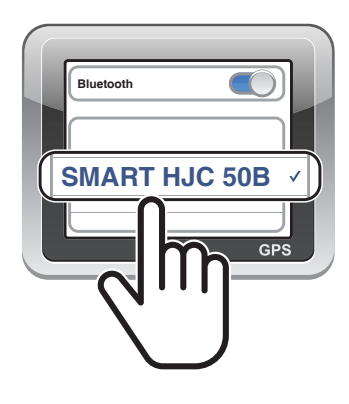

**Antibolie blinkt** 

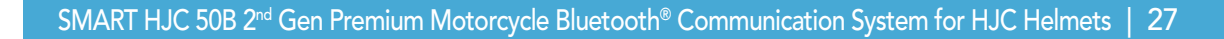

## <span id="page-26-0"></span>5. VERWENDEN EINES MOBILTELEFONS

## 5.1 Tätigen und Annehmen von Anrufen

Hinweis: Sprachanweisungen von verbundenen GPS-Geräten werden während eines Telefonanrufs nicht wiedergegeben.

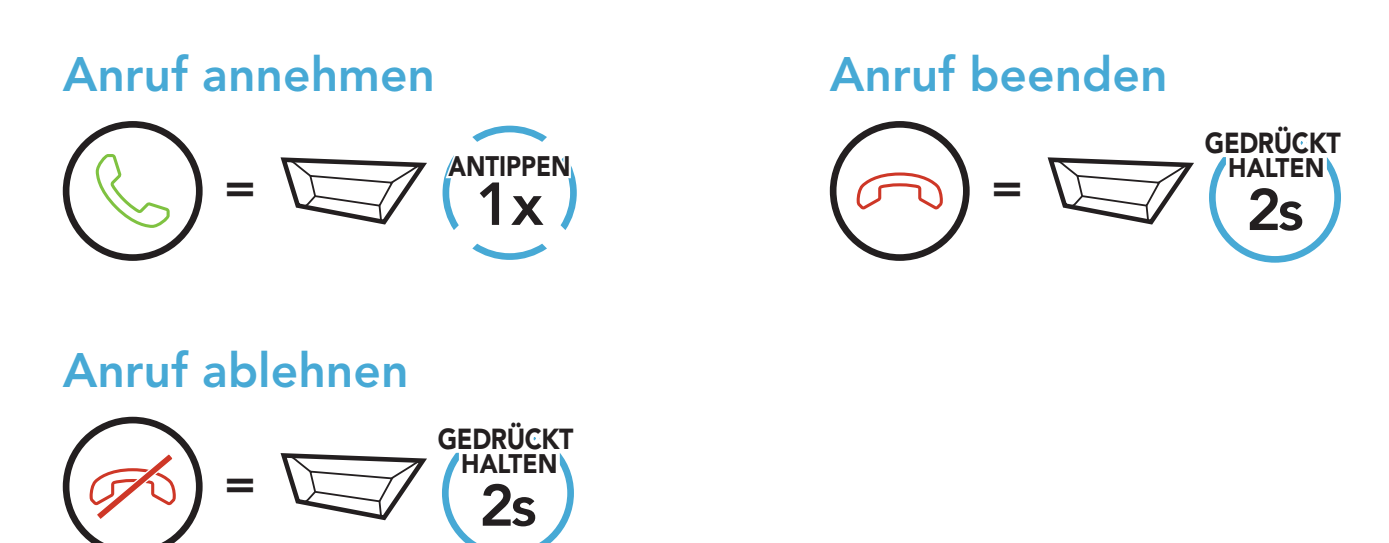

Aktivieren Sie Siri oder Google Assistant über das Mikrofon des SMART HJC 50B mit dem entsprechenden Sprachbefehl. Er besteht aus einem Wort oder einer Wortgruppe, etwa "Hey Siri" oder "Hey Google".

## 5.2 Siri und Google Assistant

Das SMART HJC 50B unterstützt direkten Zugriff auf Siri und Google Assistant.

Siri oder Google Assistant auf Ihrem Smartphone aktivieren

=

*"Hey Google" oder "Hey Siri" oder* 1x ANTIPPEN

## <span id="page-27-0"></span>5.3 Kurzwahl

### 5.3.1 Voreinstellungen für die Kurzwahl zuweisen

2. Navigieren Sie vorwärts oder rückwärts durch voreingestellte Kurzwahlnummern.

Die Kurzwahl-Voreinstellungen werden in der App SMART HJC BT festgelegt.

#### 5.3.2 Kurzwahlnummern verwenden

1. Rufen Sie das Menü Kurzwahl auf.

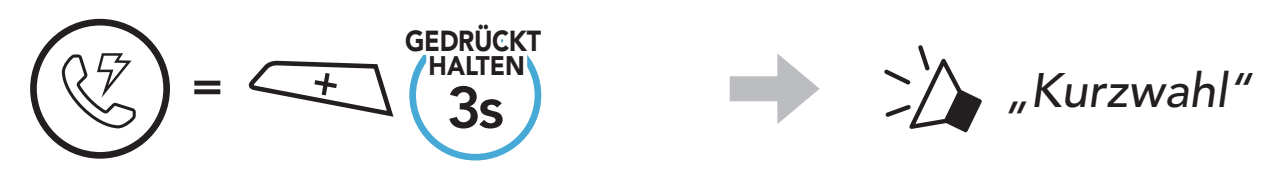

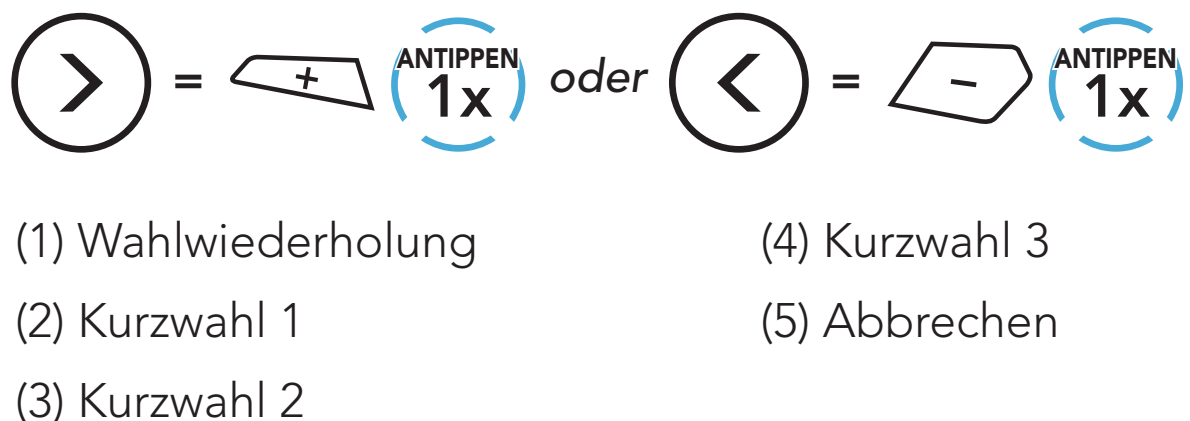

3. Rufen Sie eine voreingestellte Kurzwahlnummer an.

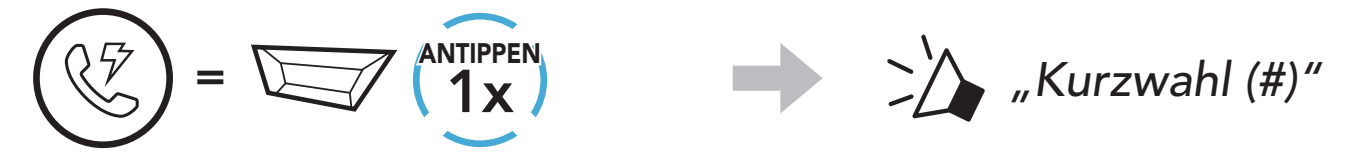

4. Rufen Sie die zuletzt angerufene Nummer erneut an.

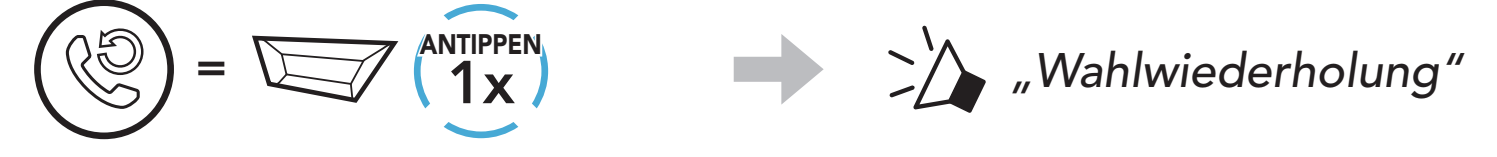

## <span id="page-28-0"></span>6. STEREO-MUSIK

## 6.1 Bluetooth-Stereo-Musik

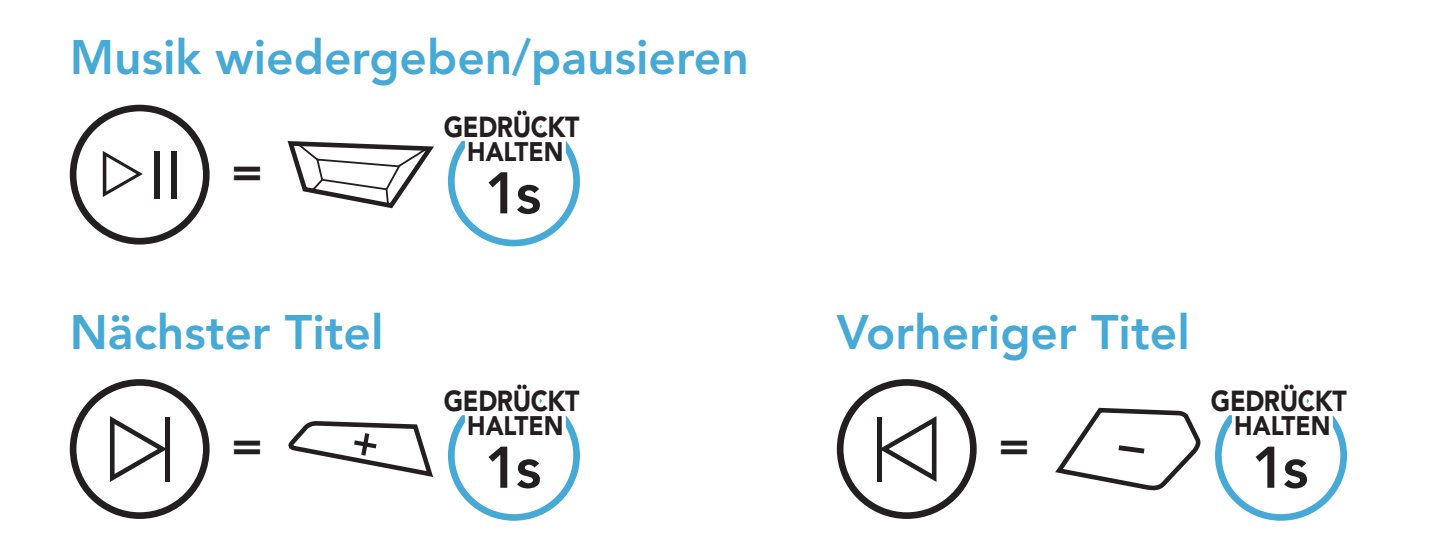

## 6.2 Musik teilen

Während einer Zwei-Wege-Kommunikation über die Sprechanlage können Sie per Bluetooth mit einem Gesprächsteilnehmer und einem Mesh-Teilnehmer gemeinsam Stereo-Musik hören. Wenn Sie während einer gleichzeitigen Kommunikation über Bluetooth-Sprechanlage und Mesh Intercom die Musikfreigabe starten, wird die gemeinsam über die Bluetooth-Sprechanlage gehörte Musik vorrangig vor Musik über Mesh Intercom abgespielt.

#### Hinweis:

- Sowohl Sie als auch der Gesprächsteilnehmer können die Musikwiedergabe fernsteuern und beispielsweise zum nächsten oder vorherigen Titel wechseln.
- Wenn Sie Ihr Mobiltelefon verwenden oder eine Sprachanweisung des GPS ausgegeben wird, wird "Musik teilen" angehalten.
- Musik teilen wird beendet, wenn eine Mehrwege-Konferenz über das Headset begonnen wird.

6 STEREO-MUSIK

### 6.2.1 Musik teilen über die Bluetooth-Sprechanlage

Sie können mit einem Gesprächsteilnehmer gemeinsam Musik hören, während Sie eine Zwei-Wege-Kommunikation über die Sprechanlage führen.

1. Der Ersteller sendet eine Anfrage an Teilnehmer in einem Mesh Intercom.

Gemeinsames Musikhören starten/beenden

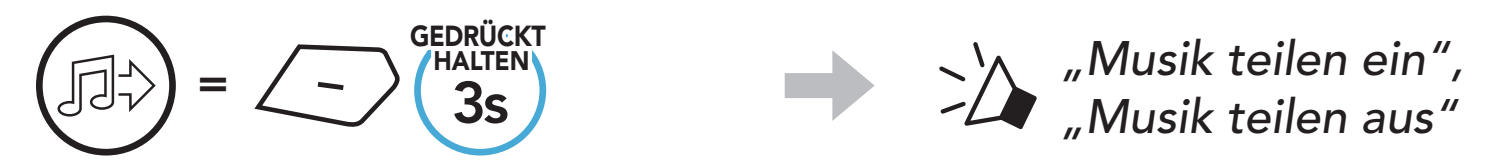

2. Der Ersteller teilt Musik mit dem ersten Teilnehmer, der die Anfrage annimmt.

#### 6.2.2 Musik teilen über Mesh Intercom

Sie können Musik mit einem Teilnehmer eines Mesh Intercom teilen.

Gemeinsames Musikhören starten

#### [Ersteller]

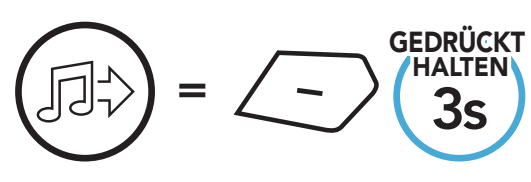

#### **[Ersteller]**

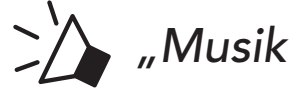

*"Musik teilen ein"*

#### [Teilnehmer]

*"Möchten Sie das Musik teilen zulassen?"*

[Teilnehmer] Annehmen

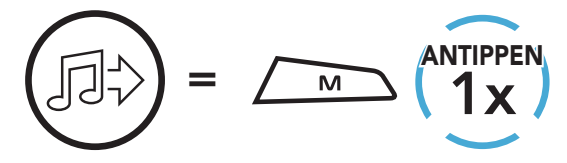

[Teilnehmer] Ablehnen

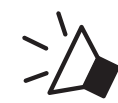

GEDRÜCKT HALTEN

#### Gemeinsames Musikhören beenden

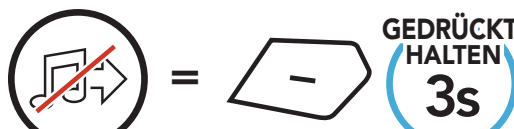

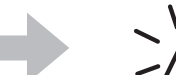

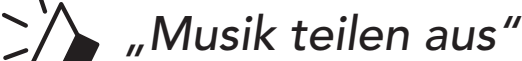

 $=$   $\sqrt{M}$   $\sqrt{15}$ 

## 7. MESH INTERCOM

## 7.1 Was ist Mesh Intercom?

Dank Mesh Intercom können Fahrer eine Verbindung zu Benutzern in der Nähe herstellen und mit ihnen kommunizieren, ohne dass die einzelnen Headsets miteinander gekoppelt werden müssen.

Die Reichweite zwischen den einzelnen SMART HJC 50B-Headsets in Mesh Intercom beträgt in offenem Gelände bis zu 2 km. In offenem Gelände lässt sich das Mesh zwischen mindestens 6 Benutzern auf bis zu 8 km ausweiten. Über einen Kanal in Open Mesh™ oder eine private Gruppe in Group Mesh<sup>™</sup> können 6 Benutzer gleichzeitig sprechen und profitieren von einer optimalen Gesprächsqualität.

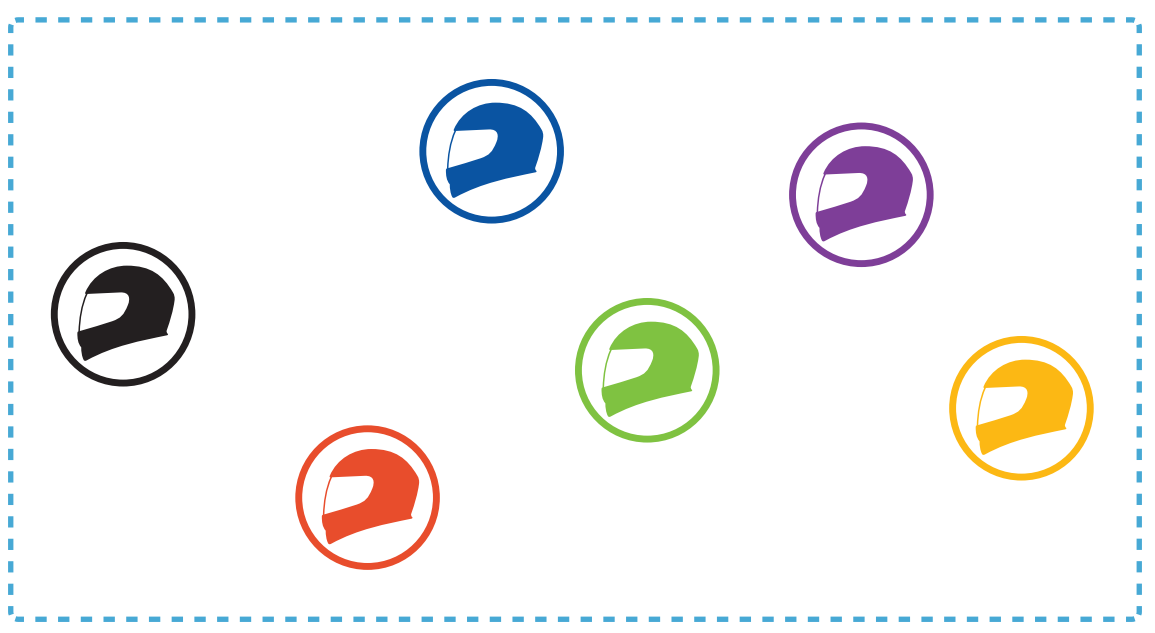

#### Mesh Intercom

## 7.1.1 Open Mesh

Bei einem **Open Mesh** handelt es sich um eine offene Group Intercom-Funktion. Benutzer können frei miteinander kommunizieren, wenn sie denselben Open Mesh-Kanal verwenden, und am Headset einstellen, welcher Kanal (1 bis 9) verwendet werden soll.

Die Anzahl der möglichen Verbindungen in einem Kanal ist nahezu unbegrenzt.

Bei einem Group Mesh handelt es sich um eine geschlossene Group Intercom-Funktion. Benutzer können die Gruppenkommunikation über die Sprechanlage verlassen oder ihr (wieder) beitreten, ohne die einzelnen Headsets koppeln zu müssen. Benutzer können frei miteinander kommunizieren, wenn sie in derselben privaten Group Mesh-Gruppe sind.

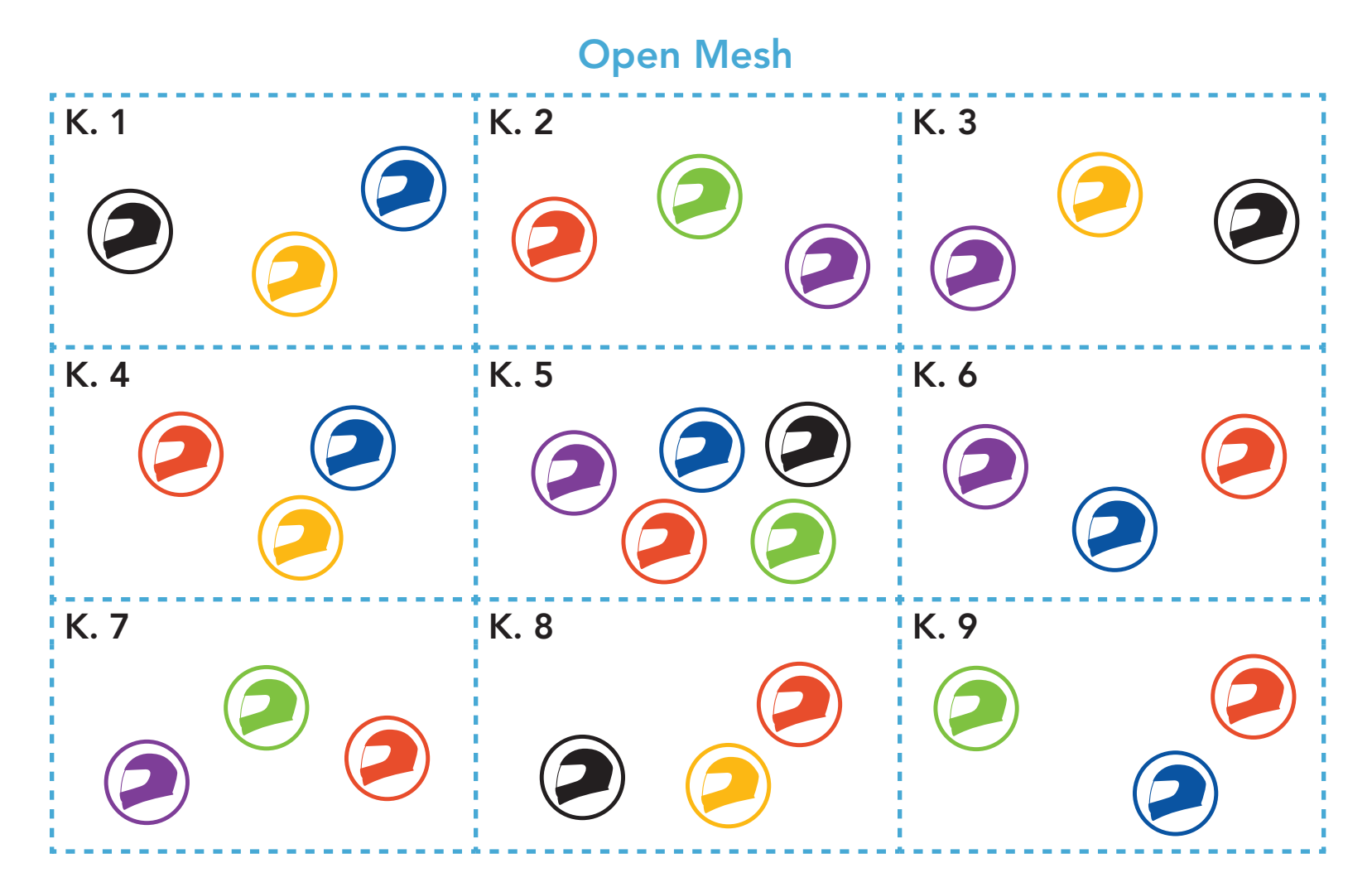

### 7.1.2 Group Mesh

Sprechanlage zu führen, muss ein Group Mesh von den Benutzern erstellt werden. Wenn Benutzer mithilfe der Mesh-Gruppierung eine private Group Mesh-Gruppe erstellen, wechselt das Headset automatisch von Open Mesh zu Group Mesh. Bis zu 24 Benutzer können in einer privaten Gruppe miteinander verbunden sein.

Um über Mesh Intercom eine geschlossene Kommunikation über die

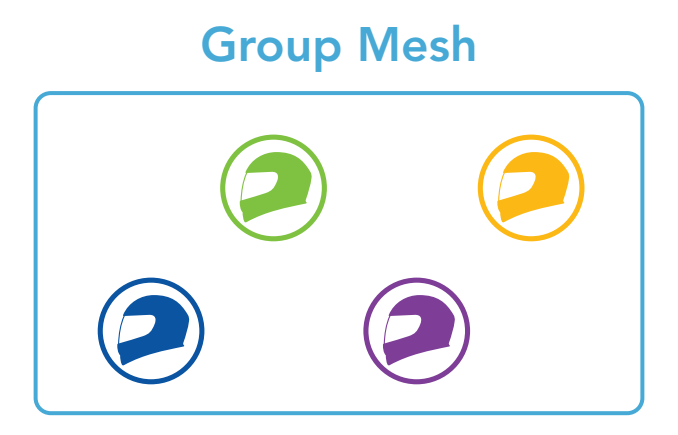

## 7.2 Mesh Intercom starten

Wenn Mesh Intercom aktiviert ist, verbindet sich das SMART HJC 50B-Headset automatisch mit SMART HJC 50B-Benutzern in der Nähe und ermöglicht ihnen die Kommunikation miteinander, wenn sie die Taste M drücken.

Wenn **Mesh Intercom** aktiviert ist, wird das Headset in den Modus Open Mesh (standardmäßig Kanal 1) versetzt.

Mesh Intercom einschalten

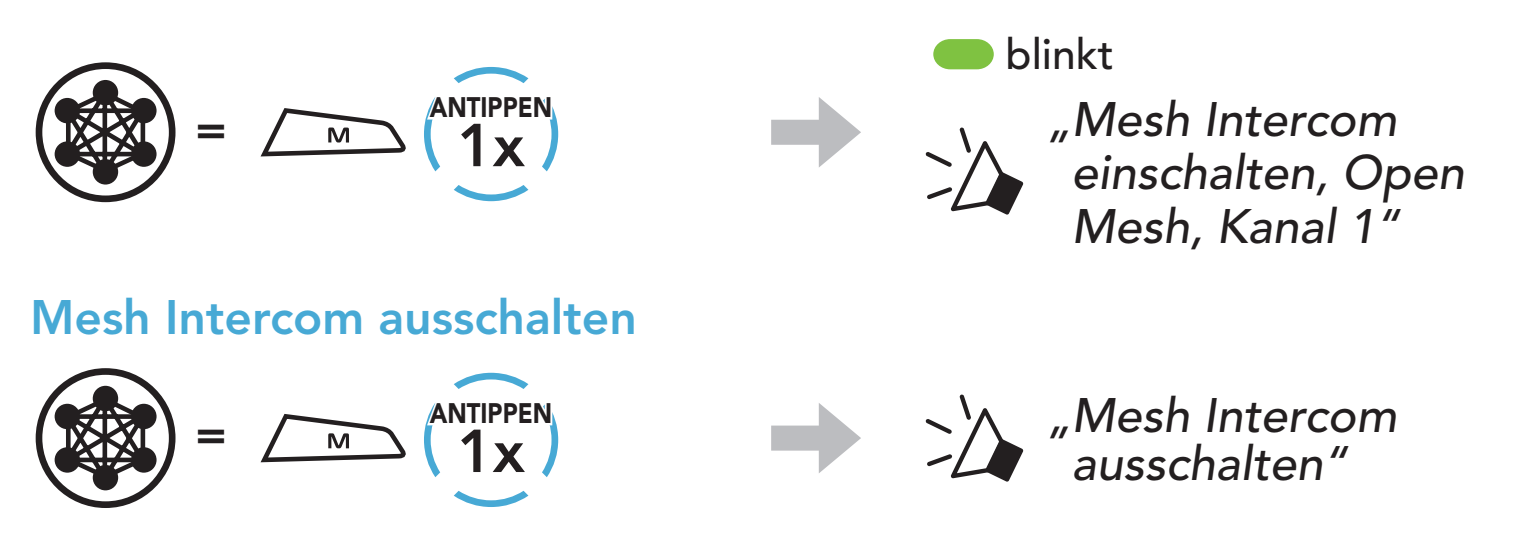

Falls bei der Kommunikation über Open Mesh Interferenzen auftreten weil andere Gruppen ebenfalls Kanal 1 (Standard) verwenden, ändern Sie den Kanal. Ihnen stehen die Kanäle 1 bis 9 zur Auswahl.

1. Drücken Sie zweimal die **Taste M**.

## 7.3 Mesh in Open Mesh verwenden

### 7.3.1 Kanaleinstellungen (standardmäßig Kanal 1)

$$
\sum_{w} P(w) = \sum_{w} P(w) \left( \sum_{w} P(w) \right)
$$

7 MESH INTERCOM

2. Navigieren Sie zwischen Kanälen.

- Die Kanaleinstellungen beginnen immer bei Kanal 1.
- Falls Sie einen Kanal ausgewählt haben und innerhalb von ca. 10 Sekunden keine Taste drücken, wird er automatisch gespeichert.
- Der Kanal wird gespeichert, selbst wenn Sie das SMART HJC 50B ausschalten.
- Sie können den Kanal mit der App SMART HJC BT ändern.

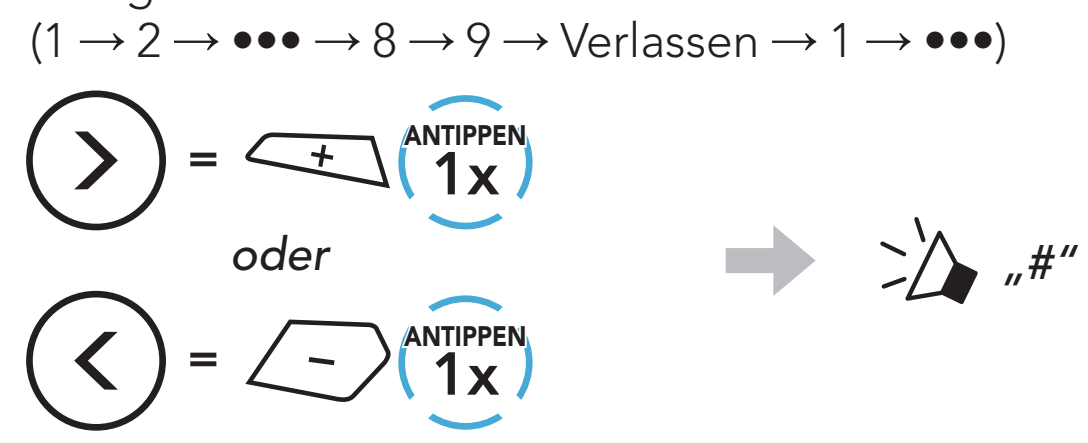

3. Speichern Sie den Kanal.

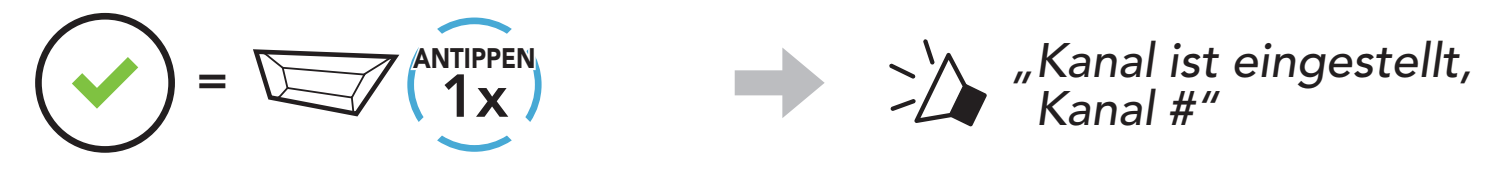

#### Hinweis:

Zum Erstellen eines Group Mesh sind mindestens zwei Open Mesh-Benutzer erforderlich.

## 7.4 Mesh in Group Mesh verwenden

### 7.4.1 Group Mesh erstellen

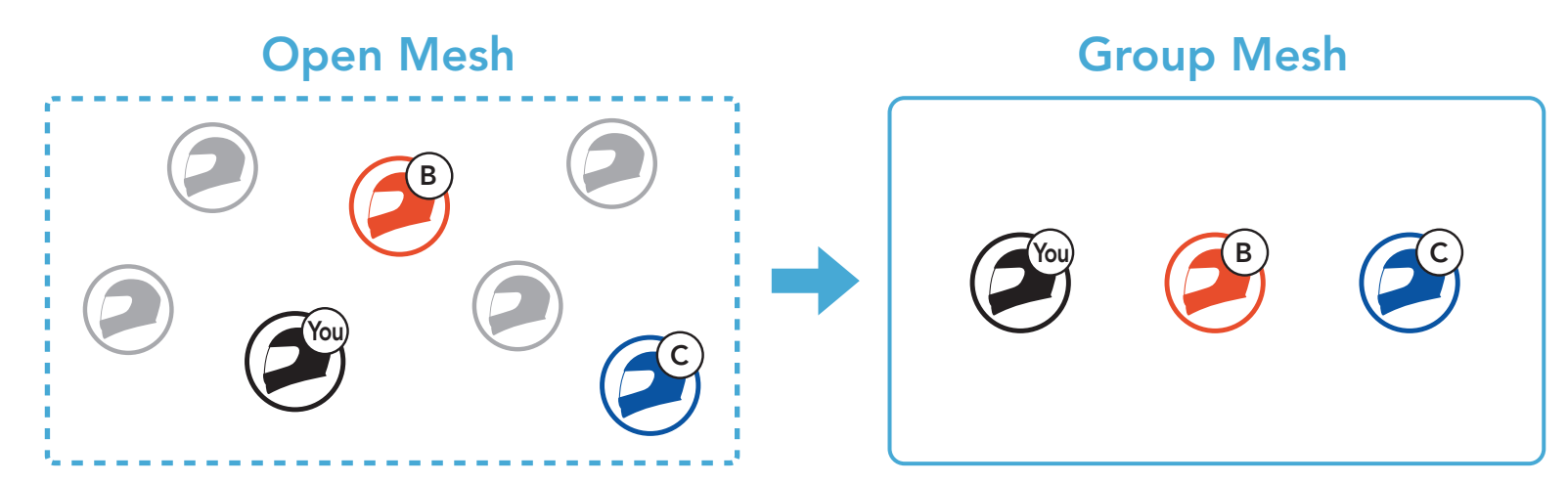

1. Zum Starten der Mesh-Gruppierung, um ein Group Mesh zu erstellen, halten Sie 5 Sekunden lang die Taste M/F an den Headsets der Benutzer (Sie, B und C) gedrückt.

2. Wenn die Mesh-Gruppierung abgeschlossen ist, wird den Benutzern (Ihnen, B und C) eine Sprachansage über die Headsets vorgespielt, da von Open Mesh auf Group Mesh umgeschaltet wird.

Alle Benutzer halten gleichzeitig die Taste M/F für fünf Sekunden gedrückt, bis die Sprachansage "Mesh-Gruppierung" ausgegeben wird.

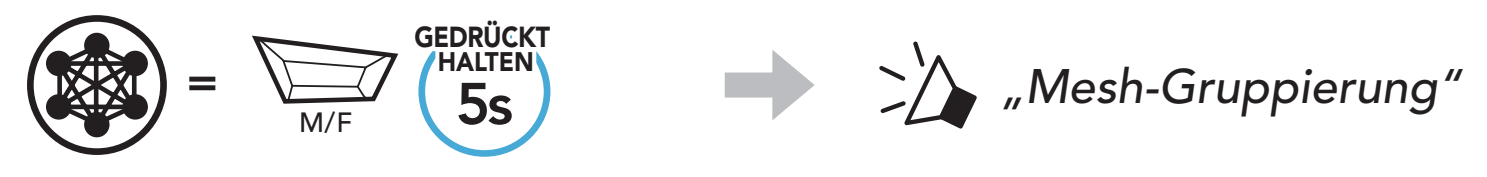

Einer der aktuellen Benutzer in einem bestehenden Group Mesh kann neuen Benutzern (einem oder mehreren) im Open Mesh erlauben, dem bestehenden Group Mesh beizutreten.

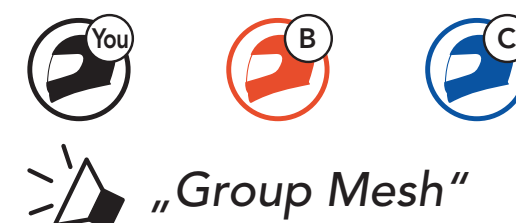

#### Hinweis:

- Falls die Mesh-Gruppierung nicht innerhalb von 30 Sekunden abgeschlossen wird, hören die Benutzer die Sprachansage "Gruppierung fehlgeschlagen".
- Wenn Sie das Konfigurieren der Mesh-Gruppierung abbrechen möchten, drücken Sie die Taste M/F.

## 7.4.2 Bestehendem Group Mesh beitreten

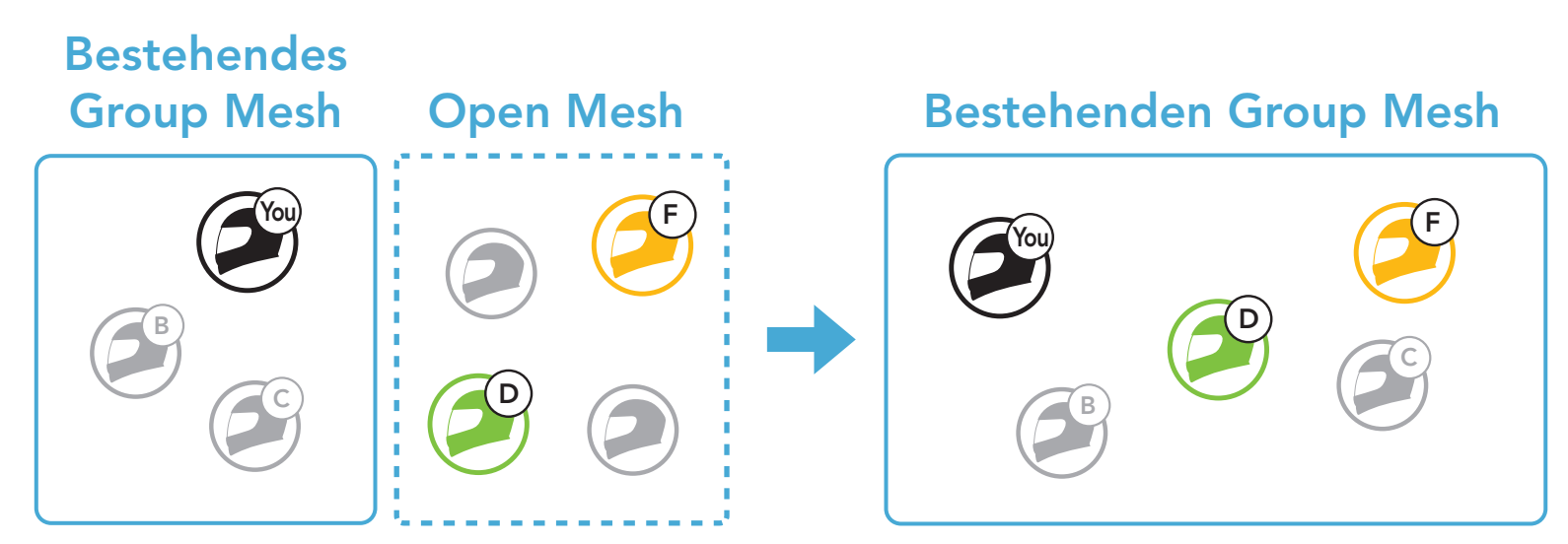

1. Zum Starten der Mesh-Gruppierung, um einem bestehenden Group Mesh beizutreten, halten Sie 5 Sekunden lang die Taste M/F an den Headsets von einem der aktuellen Benutzer (Ihnen) des bestehenden Group Mesh und den neuen Benutzern (D und F) in Open Mesh gedrückt.

Alle Benutzer halten gleichzeitig die Taste M/F für fünf Sekunden gedrückt, bis die Sprachansage "Mesh-Gruppierung" ausgegeben wird.

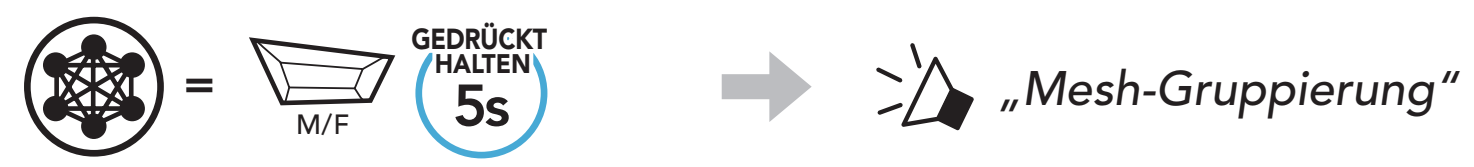

2. Wenn die Mesh-Gruppierung abgeschlossen ist, wird den neuen Benutzern (D und F) eine Sprachansage über ihre Headsets vorgespielt, da von Open Mesh auf Group Mesh umgeschaltet wird.

> **EDRÜCKT**<br>HALTEN MIKrofon einschalten" *oder "Mikrofon ausschalten"*

> SMART HJC 50B 2<sup>nd</sup> Gen Premium Motorcycle Bluetooth® Communication System for HJC Helmets | 36

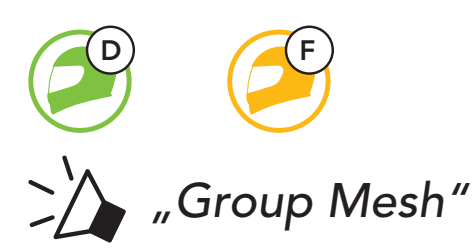

Hinweis: Falls die Mesh-Gruppierung nicht innerhalb von 30 Sekunden abgeschlossen wird, hören der aktuelle Benutzer (Sie) zwei tiefe Pieptöne und die neuen Benutzer (D und F) die Sprachansage "Gruppierung fehlgeschlagen".

## 7.5 Mikrofon aktivieren oder deaktivieren (standardmäßig aktiviert)

Benutzer können das Mikrofon während einer Kommunikation in einem Mesh Intercom aktivieren/deaktivieren.

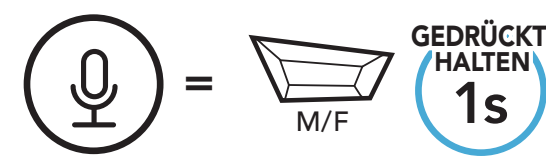

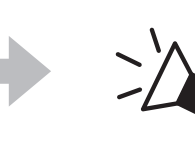

## 7.6 Zwischen Open Mesh und Group Mesh wechseln

Benutzer können zwischen Open Mesh und Group Mesh wechseln, ohne das Mesh zurücksetzen zu müssen. Die Verbindungsinformationen zum Group Mesh-Netzwerk werden also nicht gelöscht, wenn die Benutzer ein Open Mesh verwenden.

Benutzer können zum Group Mesh wechseln, um anhand der gespeicherten Informationen zum Group Mesh-Netzwerk mit Teilnehmern zu kommunizieren.

Wenn das Headset im Open Mesh oder Group Mesh das Mesh zurücksetzt, kehrt es automatisch in den Modus Open Mesh (standardmäßig Kanal 1) zurück.

Zwischen Open Mesh und Group Mesh wechseln

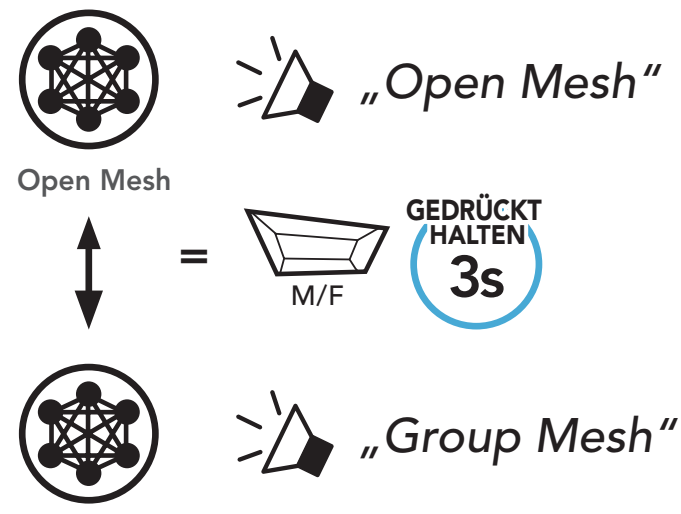

Group Mesh

Hinweis: Wenn Sie noch nie an Group Mesh teilgenommen haben, können Sie nicht zwischen Open Mesh und Group Mesh wechseln. Sie hören die Sprachansage "Keine Gruppe verfügbar".

## 7.7 Mesh zurücksetzen

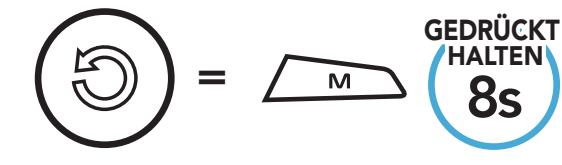

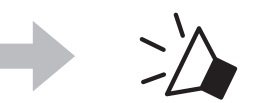

*Mesh zurücksetzen*", "Mesh zurücksetzen"

## 8. BLUETOOTH-SPRECHANLAGE

Es können bis zu drei andere Benutzer für Bluetooth-Kommunikationen über die Sprechanlage mit dem Headset gekoppelt werden.

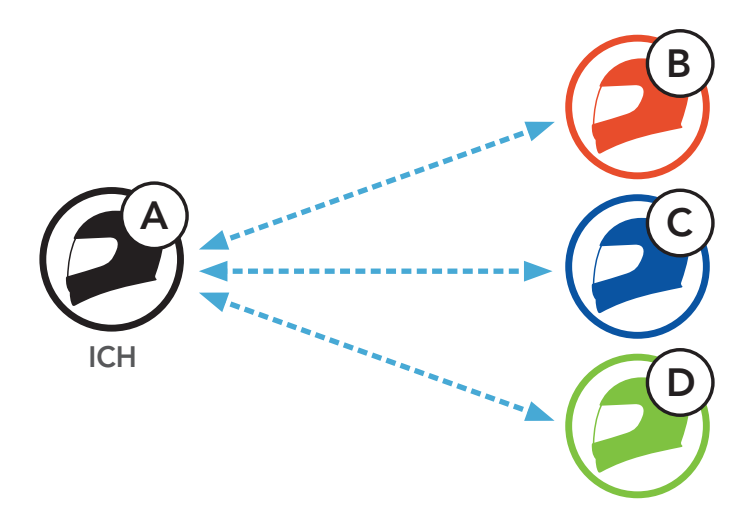

## 8.1 Kopplung der Sprechanlage

- 1. Koppeln Sie das Mobiltelefon mit dem Headset.
- 2. Öffnen Sie die App SMART HJC BT und tippen Sie : (Smart Intercom Pairing-Menü) an.
- 3. Scannen Sie den OR-Code, der auf dem Mobiltelefon des Gesprächspartners (B) angezeigt wird.
	- Ihr Gesprächspartner (B) kann den QR-Code auf dem Smartphone durch Antippen von  $\frac{17}{17}$  > QR-Code ( $\frac{100}{100}$ ) in der App SMART HJC **BT** anzeigen.

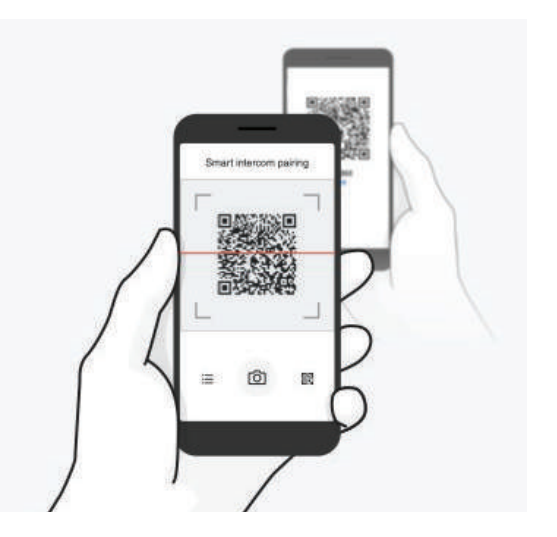

SMART HJC 50B 2<sup>nd</sup> Gen Premium Motorcycle Bluetooth® Communication System for HJC Helmets | 38

Sie haben zwei Möglichkeiten, das Headset zu koppeln.

#### 8.1.1 Mit Smart Intercom Pairing (SIP)

Mit SIP können Sie die Kopplung mit Ihren Freunden für die Kommunikation über die Sprechanlage schnell durchführen, indem Sie den QR-Code in der App SMART HJC BT scannen, ohne sich die Tastenbedienung zu merken.

#### 8 BLUETOOTH-SPRECHANLAGE

- 4. Tippen Sie Speichern an und prüfen Sie, ob Ihr Gesprächspartner (B) korrekt mit Ihnen (A) gekoppelt ist.
- 5. Tippen Sie **Scannen** (<sup>2</sup>) an und wiederholen Sie die Schritte 3 bis 4, um die Kopplung mit den Gesprächsteilnehmern (C) und (D) durchzuführen.

Hinweis: Das Smart Intercom Pairing (SIP) ist nicht mit SMART HJC-Headsets kompatibel, die Bluetooth 3.0 oder eine ältere Version verwenden.

1. Alle Benutzer halten gleichzeitig die Taste TAP für fünf Sekunden gedrückt, bis die Sprachansage "Intercom koppeln" ausgegeben wird.

3. Wiederholen Sie die oben aufgeführten Schritte, um die Kopplung für weitere Headsets (C und D) einzurichten.

SMART HJC 50B 2<sup>nd</sup> Gen Premium Motorcycle Bluetooth® Communication System for HJC Helmets | 39

#### 8.1.2 Mit der Taste

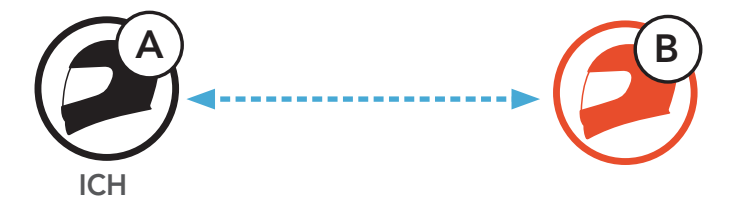

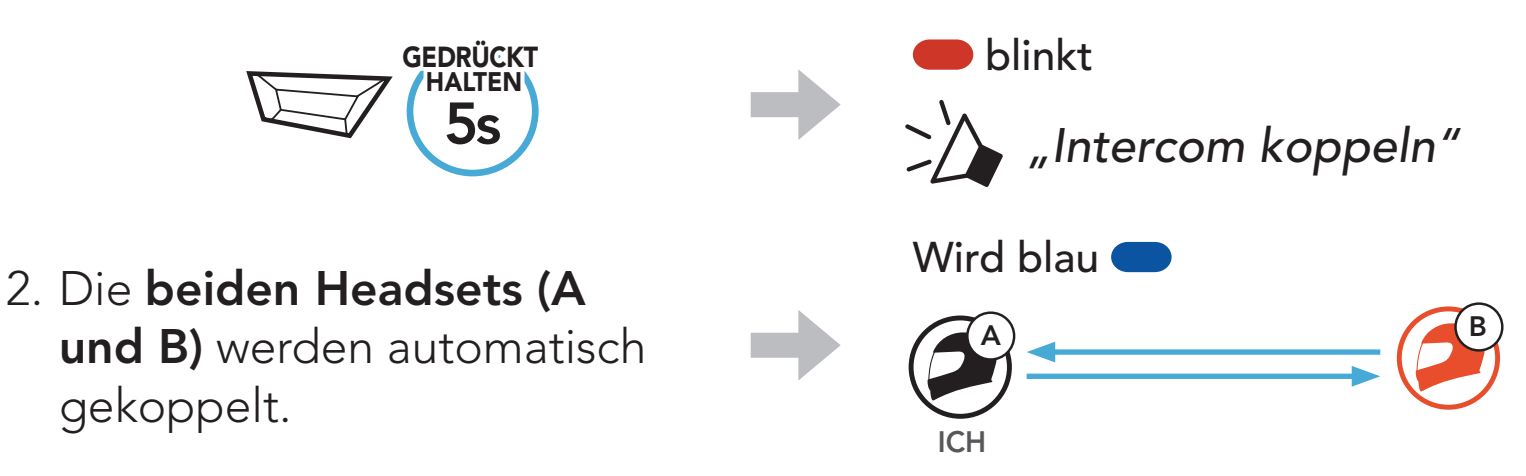

## 8.2 Der Letzte wird zuerst bedient

Die Kopplung der Sprechanlage erfolgt nach dem Prinzip "Der Letzte wird zuerst bedient". Wurde das Headset also zur Kommunikation über die Sprechanlage mit mehreren Headsets gekoppelt, wird das zuletzt gekoppelte Headset als erster Gesprächsteilnehmer verwendet. Nach dem oben beschriebenen Kopplungsvorgang ist Headset (D) also der erste Gesprächsteilnehmer von Headset (A). Headset (C) ist der zweite Gesprächsteilnehmer von Headset (A) und Headset (B) ist der dritte Gesprächsteilnehmer von Headset (A).

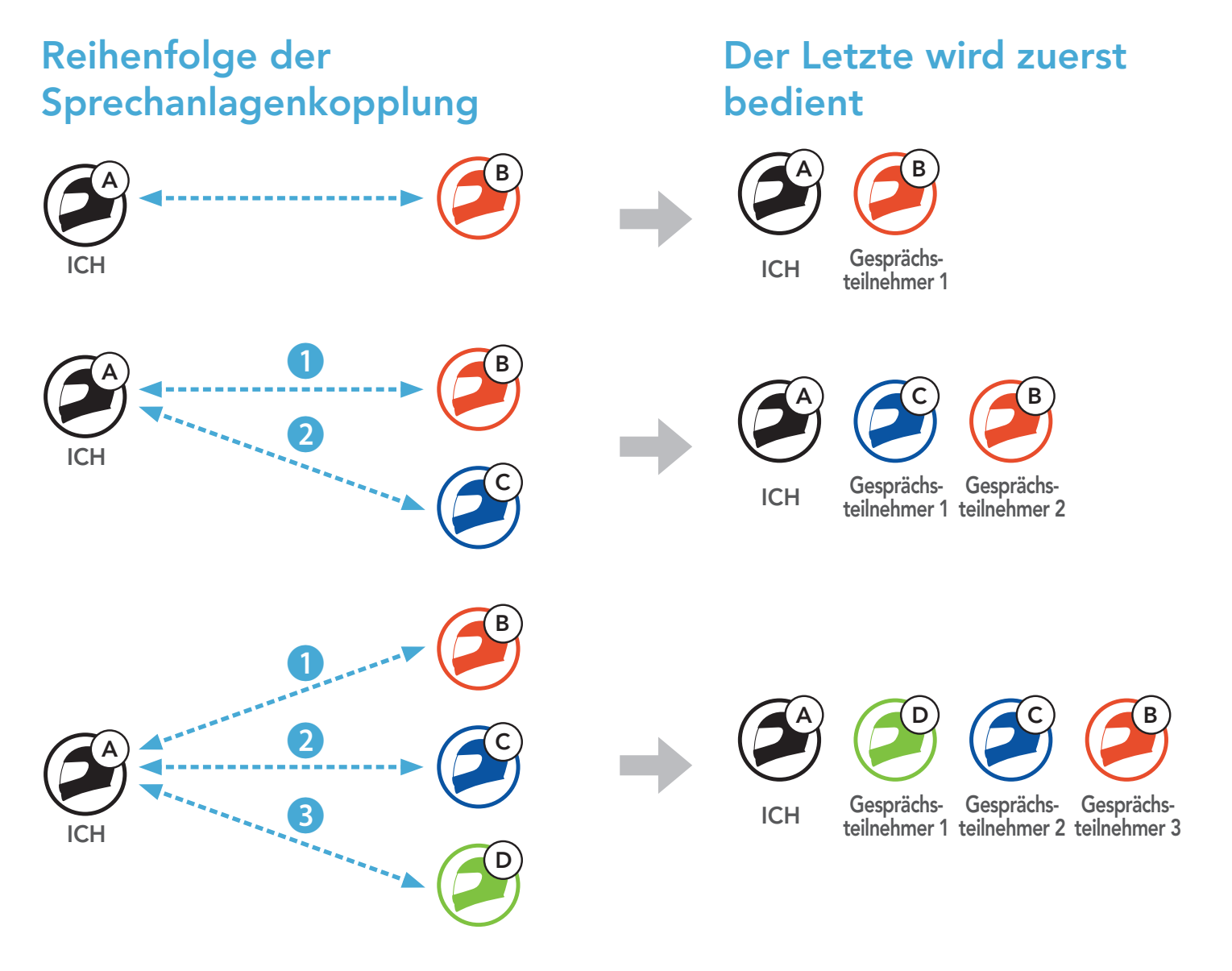

Sie können die Kommunikation über die Sprechanlage mit einem Gesprächsteilnehmer beginnen oder beenden.

## 8.3 Zwei-Wege-Sprechanlage

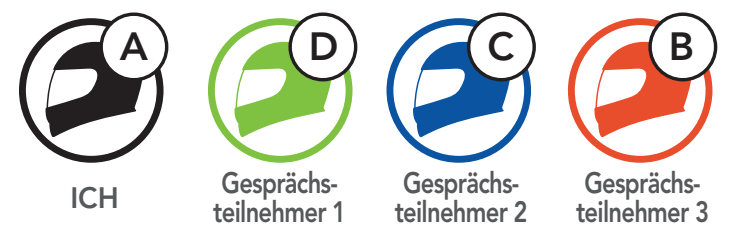

#### Gespräch mit dem ersten Gesprächsteilnehmer (D) beginnen/beenden

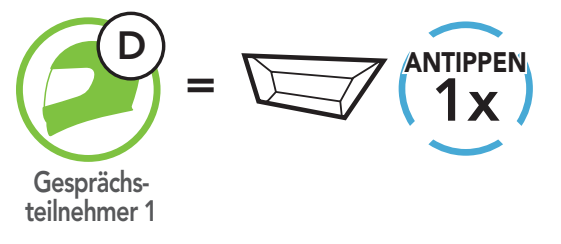

Gespräch mit dem zweiten Gesprächsteilnehmer (C) beginnen/beenden

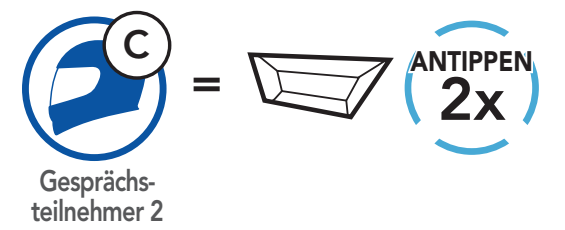

#### Gespräch mit dem dritten Gesprächsteilnehmer (B) beginnen/beenden

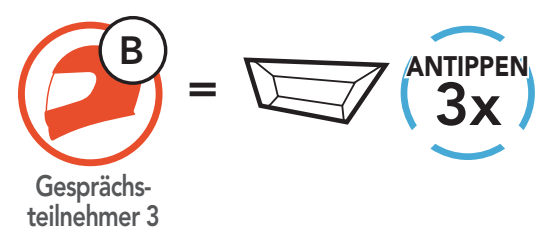

## 8.4 Mehrweg-Sprechanlage

Mit der Mehrweg-Sprechanlage können Sie sich wie bei einer Telefonkonferenz mit bis zu drei Gesprächsteilnehmern gleichzeitig unterhalten. Während der Nutzung der Mehrweg-Sprechanlage wird die Mobiltelefonverbindung vorübergehend getrennt. Diese Verbindung wird jedoch nach Ende der Verwendung der Mehrweg-Sprechanlage sofort wiederhergestellt.

2. Beginnen Sie die Kommunikation über die Sprechanlage mit dem ersten Gesprächsteilnehmer (C), indem Sie die Taste TAP drücken.

## 8.4.1 Drei-Wege-Konferenz über die Sprechanlage beginnen

Sie (A) können ein Gespräch über die Drei-Wege-Konferenzsprechanlage mit zwei Gesprächsteilnehmern (B und C) beginnen, indem Sie zwei Verbindungen gleichzeitig herstellen.

1. Sie (A) müssen mit zwei Gesprächsteilnehmern (B und C) gekoppelt sein, um ein Gespräch über die Drei-Wege-Konferenzsprechanlage zu führen.

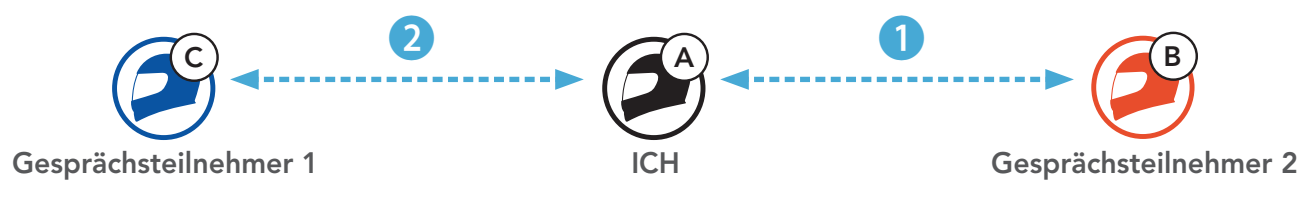

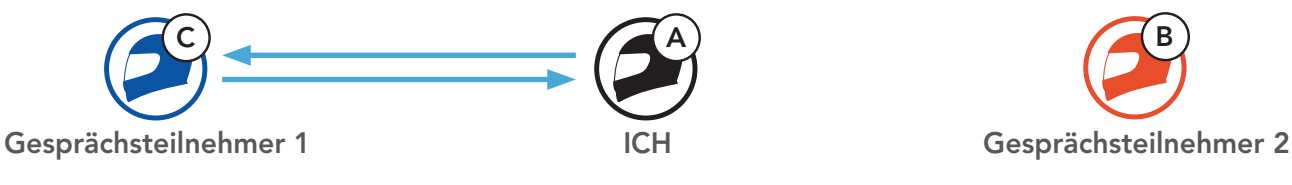

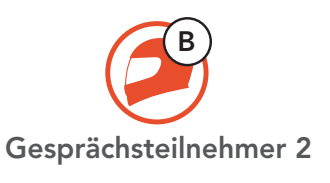

3. Sie (A) können den zweiten Gesprächsteilnehmer (B) durch zweimaliges Drücken der Taste TAP anrufen. Alternativ kann der zweite Gesprächsteilnehmer (B) auch Sie (A) über die Sprechanlage anrufen und so dem Gespräch beitreten.

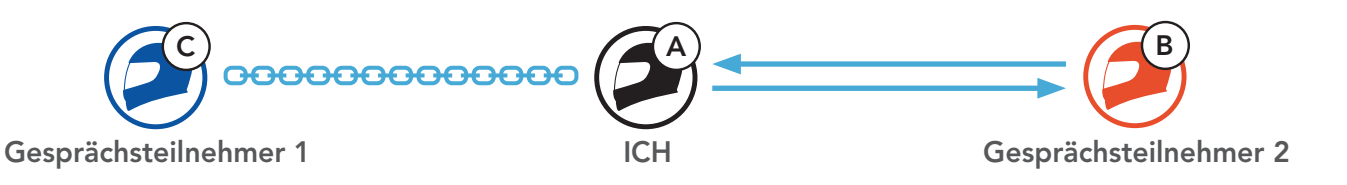

#### 4. Jetzt führen Sie (A) und die Gesprächsteilnehmer (B und C) eine Drei-Wege-Konferenz über die Sprechanlage.

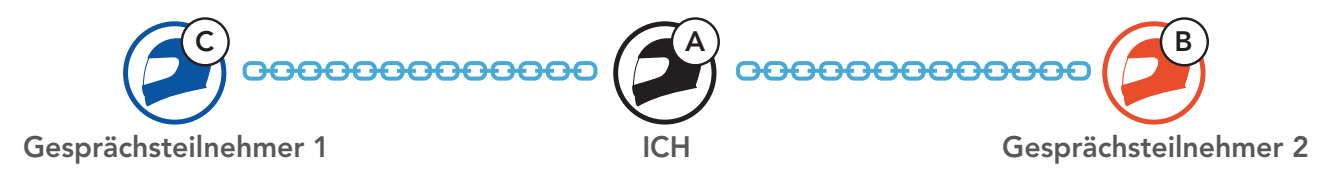

#### 8.4.2 Gespräch über die Vier-Wege-Konferenzsprechanlage beginnen

Wenn bereits **drei Gesprächsteilnehmer** verbunden sind, kann ein neuer Teilnehmer (D) der Konferenz beitreten, um diese zu einer Vier-Wege-Kommunikation über die Sprechanlage zu machen. Hierzu muss der entsprechende Teilnehmer die Kommunikation über die Sprechanlage mit Gesprächsteilnehmer (B) oder (C) beginnen.

1. Gesprächsteilnehmer (B) muss mit einem neuen Teilnehmer (D) verbunden sein.

Sie können die Konferenzsprechanlage entweder vollständig beenden oder lediglich die Sprechanlagenverbindung für einen der aktiven Gesprächsteilnehmer trennen.

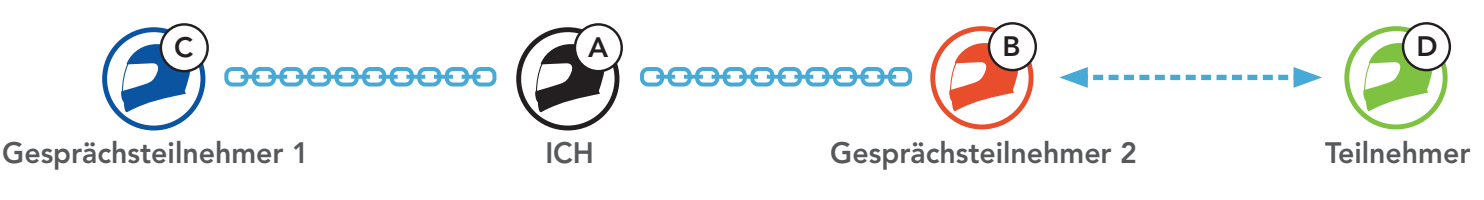

2. Durch Drücken der Taste TAP kann Gesprächsteilnehmer (B) einen neuen Teilnehmer (D) anrufen. Alternativ kann der neue Teilnehmer (D) auch Gesprächsteilnehmer (B) über die Sprechanlage anrufen und so dem Gespräch beitreten.

- Verbindung mit (C) trennen: Drücken Sie die Taste TAP.
- Verbindung mit (B) und (D) trennen: Drücken Sie die Taste TAP zweimal.

SMART HJC 50B 2<sup>nd</sup> Gen Premium Motorcycle Bluetooth® Communication System for HJC Helmets | 43

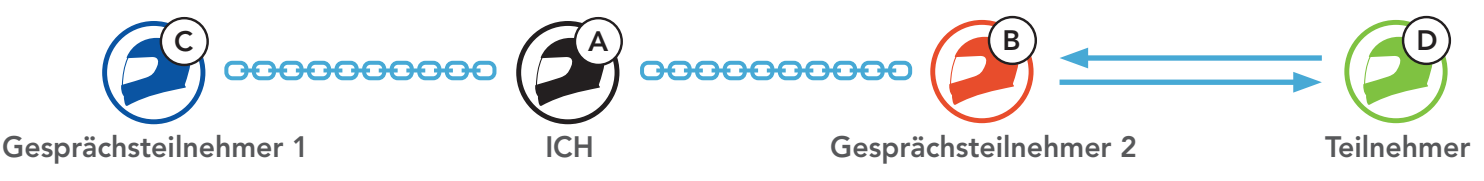

3. Jetzt führen Sie (A), die Gesprächsteilnehmer (B und C) sowie ein neuer Teilnehmer (D) eine Vier-Wege-Konferenz über die Sprechanlage.

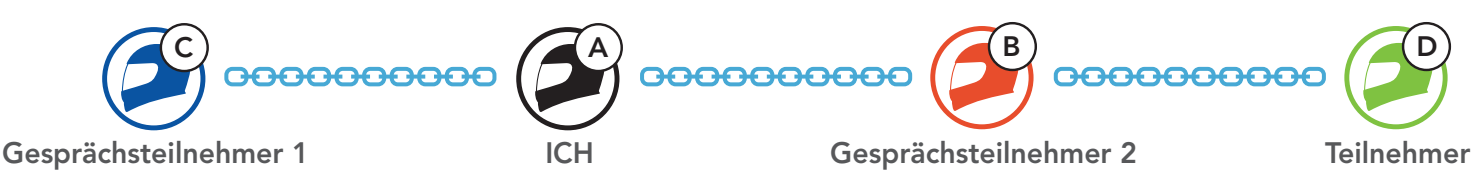

## 8.4.3 Mehrwege-Gespräch über die Sprechanlage beenden

Alle Verbindungen zur Sprechanlage trennen

• Halten Sie die Taste TAP 3 Sekunden lang gedrückt.

Die Verbindung zur Sprechanlage für einen der Gesprächsteilnehmer trennen

Hinweis: Wenn Sie die Kommunikation mit dem zweiten Gesprächsteilnehmer (B) beenden, werden Sie auch vom dritten Teilnehmer (D) getrennt. Der Grund hierfür ist, dass der dritte Teilnehmer (D) mit Ihnen über den zweiten Gesprächsteilnehmer (B) verbunden ist.

1. Drücken Sie während eines Mobiltelefongesprächs die Taste TAP einmal, zweimal oder dreimal, um einen Gesprächsteilnehmer zum Gespräch einzuladen.

## 8.5 Drei-Wege-Telefonkonferenz über die Sprechanlage

Sie können eine Drei-Wege-Telefonkonferenz führen, indem Sie einen Gesprächsteilnehmer zu einem Mobiltelefongespräch hinzufügen.

- 3. Halten Sie die Taste TAP 2 Sekunden lang gedrückt, um während einer Telefonkonferenz ein Mobiltelefongespräch zu beenden.
	- Anruf aus einer Konferenz beenden

Gesprächsteilnehmer zu einer Telefonkonferenz einladen

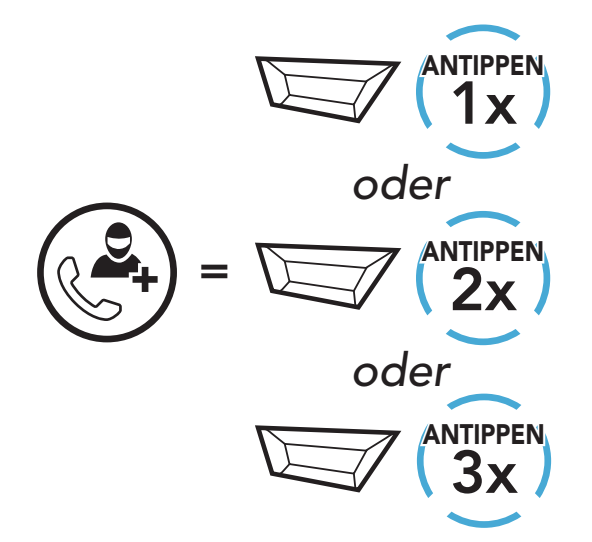

2. Zum Beenden der Kommunikation über die Sprechanlage während einer Telefonkonferenz drücken Sie die Taste TAP einmal, zweimal oder dreimal.

Gesprächsteilnehmer aus einer Konferenz entfernen

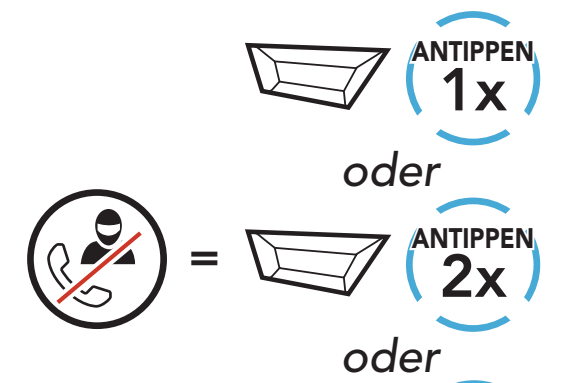

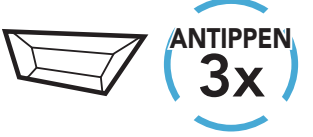

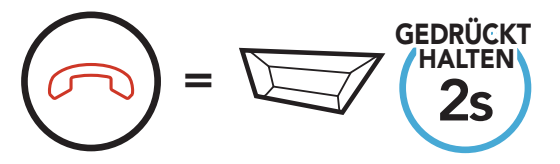

Hinweis: Wenn während eines Mobiltelefonanrufs ein neuer Anruf über die Sprechanlage eingeht, hören Sie zwei hohe Pieptöne.

Mit der Funktion Group Intercom können Sie im Handumdrehen eine Mehrwege-Konferenz über die Sprechanlage mit den drei zuletzt gekoppelten Headsets einrichten.

1. Koppeln Sie die Sprechanlage mit bis zu drei Headsets, die am Group Intercom teilnehmen sollen.

## 8.6 Group Intercom

#### Group Intercom beginnen/beenden

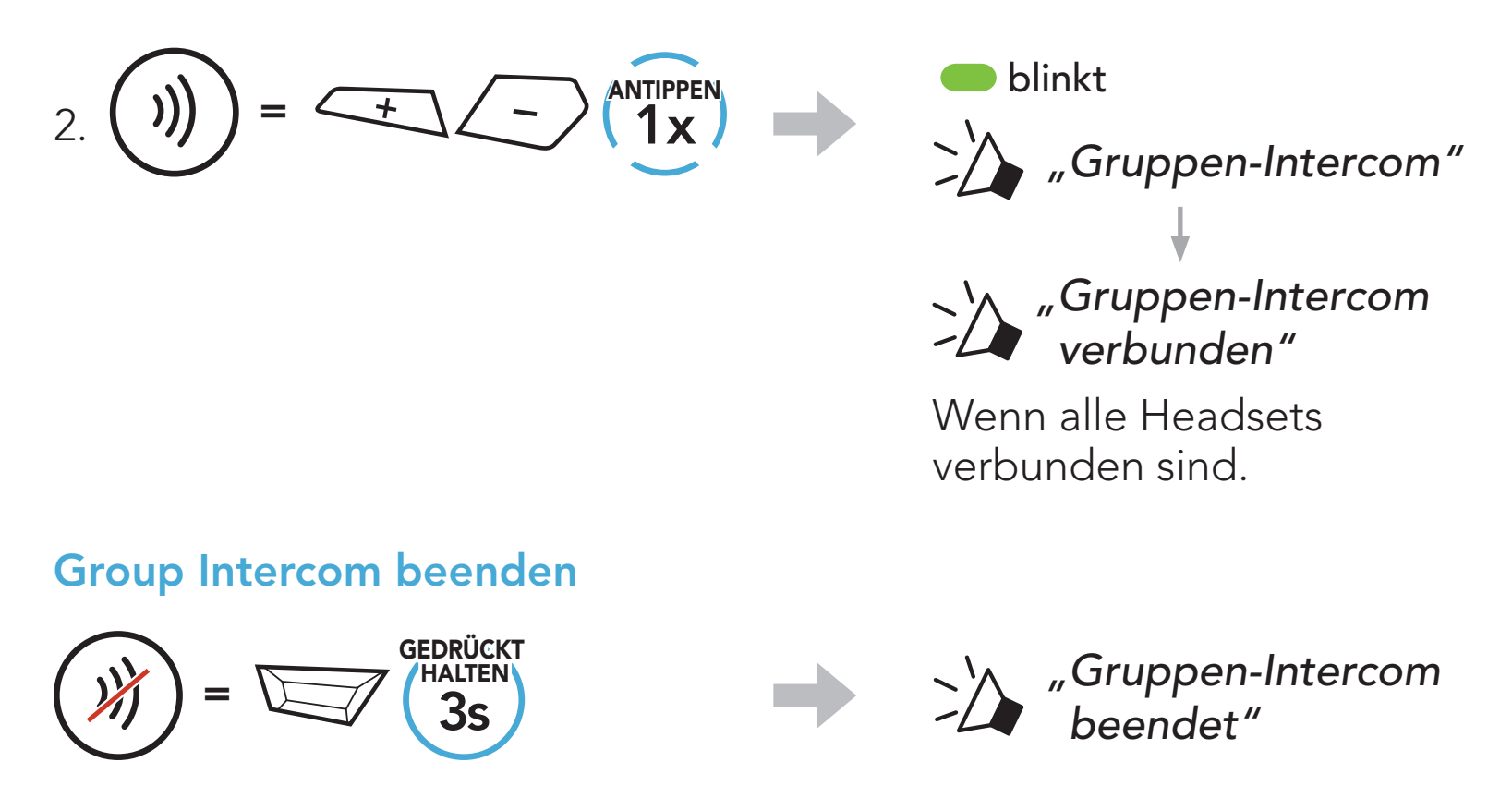

### 8.7 Mesh Intercom-Konferenz mit Bluetooth-Sprechanlagen-Teilnehmern

Benutzer können vorhandene Bluetooth-Sprechanlagen- und Mesh Intercom-Funktionen gleichzeitig nutzen. In diesem Fall wird

empfohlen, mit anderen SMART HJC-Headsets per Bluetooth-Sprechanlage zu kommunizieren und Mesh Intercom zwischen den SMART HJC 50B-Headsets zu nutzen. Benutzer im Open Mesh oder Group Mesh können bei Verwendung von Mesh Intercom bis zu 3 Gesprächsteilnehmer für die Bluetooth-Sprechanlage hinzufügen. Sie können eine Zwei-Wege-Kommunikation über die Sprechanlage mit einem Gesprächsteilnehmer beginnen, um ihn zum Mesh hinzuzufügen.

#### Hinweis:

- Die Audioqualität nimmt ab, wenn ein SMART HJC 50B-Headset bei der Verwendung von Mesh Intercom im Open Mesh oder Group Mesh die Verbindung zu zwei oder mehr Gesprächsteilnehmern für die Bluetooth-Sprechanlage herstellt.
- Wenn eine geschlossene Schleife erstellt wird, wie unten angezeigt, haben alle Benutzer gravierende Geräuschprobleme. SMART HJC empfiehlt, keine geschlossene Schleife zu erstellen.

Falls die Bluetooth-Sprechanlage während einer Kommunikation über Mesh Intercom mit SMART HJC 50B-Headsets wie unten gezeigt versehentlich aktiviert wird, hören Sie die Sprachansage "Mesh Intercom deaktiviert. Bluetooth-Intercom verbunden." alle 60 Sekunden. Wenn Sie die Bluetooth-Sprechanlage oder Mesh Intercom deaktivieren, ertönt die Sprachansage nicht mehr.

#### Mesh Intercom **Bluetooth-Sprechanlage**

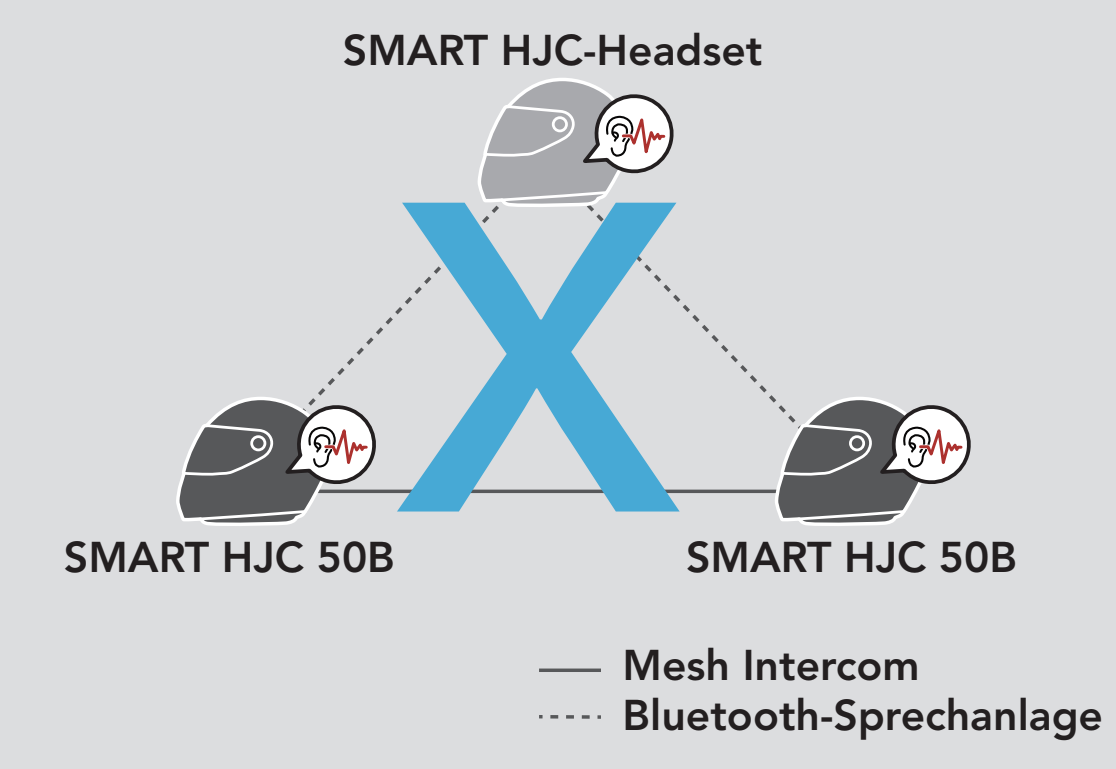

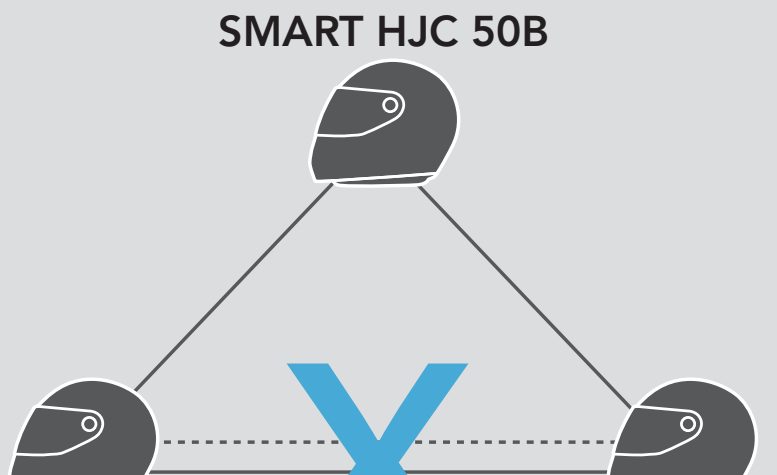

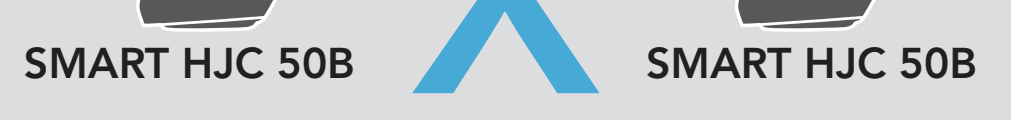

## 9. UNIVERSAL INTERCOM

Mit Universal Intercom können Sie eine Kommunikation über die Sprechanlage mit Personen führen, die Bluetooth-Headsets eines anderen Herstellers, also nicht von SMART HJC, verwenden. Bluetooth-Headsets anderer Hersteller können mit dem SMART HJC-Headset verbunden werden, wenn sie das Bluetooth-Freisprechprofil (Hands-Free Profile, HFP) unterstützen. Das Headset lässt sich jeweils nur mit einem Headset eines anderen Herstellers verbinden. Die Reichweite der Sprechanlage hängt von der Leistung des verbundenen Headsets ab. Wenn ein Headset eines anderen Herstellers mit dem Headset verbunden ist und ein anderes Bluetooth-Gerät über Kopplung des zweiten Handys gekoppelt wird, wird die bestehende Verbindung getrennt.

## 9.1 Universal-Gegensprechkopplung

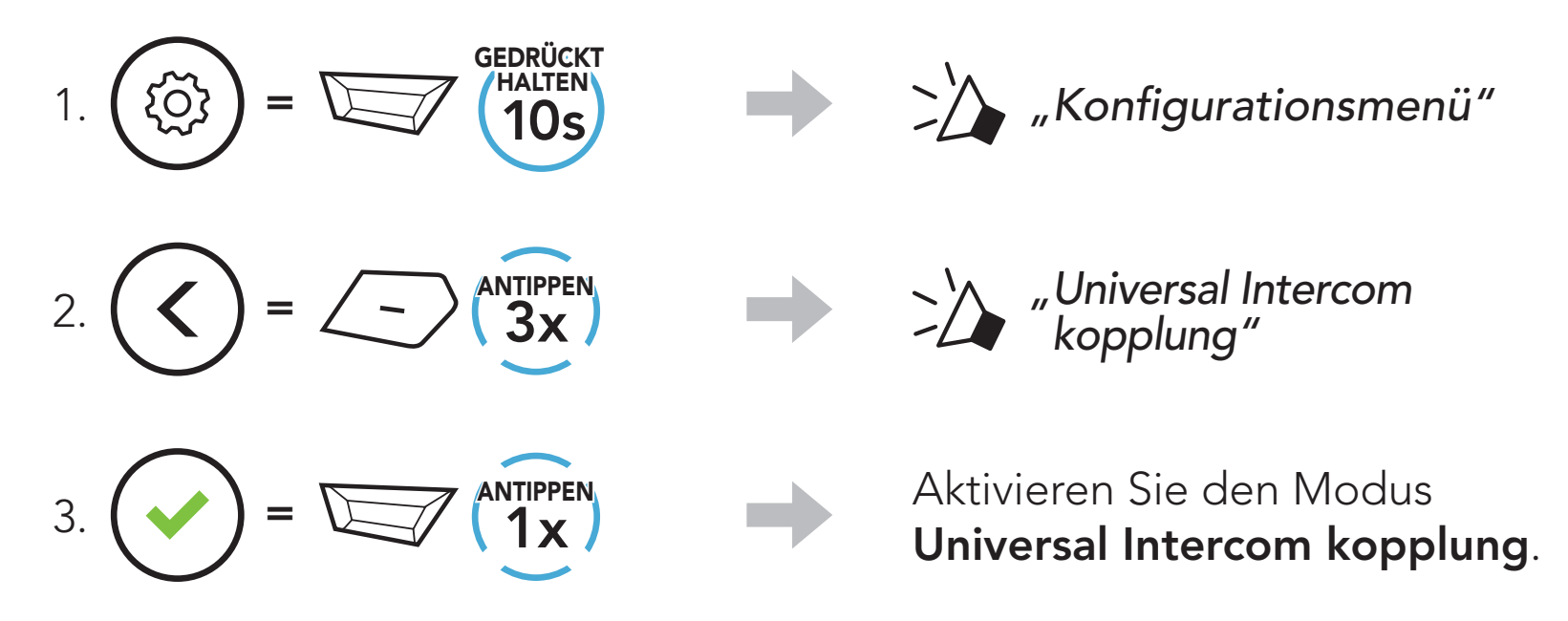

4. Aktivieren Sie beim Headset eines anderen Herstellers den Kopplungsmodus mit Freisprechfunktion. Das Headset koppelt sich automatisch mit Bluetooth-Headsets anderer Hersteller.

### 9.2 Zwei-Wege-Kommunikation über Universal Intercom

Sie können die Verbindung über Universal Intercom mit den Bluetooth-Headsets anderer Hersteller auf die gleiche Weise herstellen wie die Verbindung mit anderen SMART HJC-Headsets.

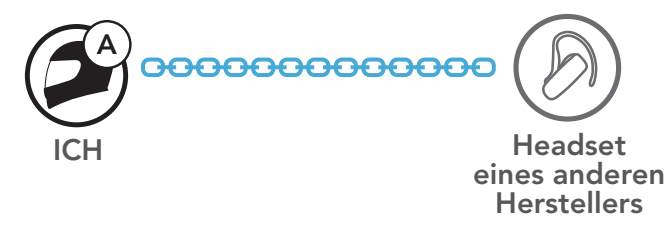

Die Zwei-Wege-Kommunikation über Universal Intercom kann auf die gleiche Weise gestartet/beendet werden wie eine normale Zwei-Wege-Kommunikation über die Sprechanlage. Weitere Informationen finden Sie im Abschnitt 8.3, "Zwei-Wege-Sprechanlage".

## 9.3 Mehrwege-Kommunikation über Universal Intercom

Sie können die Mehrwege-Kommunikation über Universal Intercom ebenso starten/beenden wie eine normale Mehrwege-Kommunikation über die Sprechanlage. Weitere Informationen finden Sie im Abschnitt 8.4, "Mehrweg-Sprechanlage".

Sie können eine Kommunikation über die Mehrweg-Sprechanlage mit bis zu drei Gesprächsteilnehmern führen, die Headsets anderer Hersteller verwenden. Einige Headsets anderer Hersteller unterstützen die Mehrwege-Kommunikation über Universal Intercom möglicherweise nicht.

Die Mehrwege-Kommunikation über Universal Intercom kann auf die gleiche Weise geführt werden wie eine normale Vier-Wege-Kommunikation über die Sprechanlage.

1. Für ein Gespräch über die Drei-Wege-Konferenzsprechanlage muss Ihr Headset (A) mit einem Bluetooth-Headset eines anderen Herstellers (B) und einem weiteren Headset (C) gekoppelt sein.

#### 9.3.1 Drei-Wege-Kommunikation über Universal Intercom

Sie können eine Drei-Wege-Kommunikation über Universal Intercom mit zwei SMART HJC-Headsets und einem Bluetooth-Headset eines anderen Herstellers herstellen. Wenn die Verbindung mit der Sprechanlage aufgebaut wird, können nicht alle Headsets die Mobiltelefon-Anruffunktion nutzen, da die Verbindung zwischen Headset und Mobiltelefon vorübergehend getrennt ist. Wenn Sie die Kommunikation über die Sprechanlage beenden, wird die Mobiltelefonverbindung automatisch wiederhergestellt, damit Sie die Mobiltelefon-Anruffunktion wieder nutzen können.

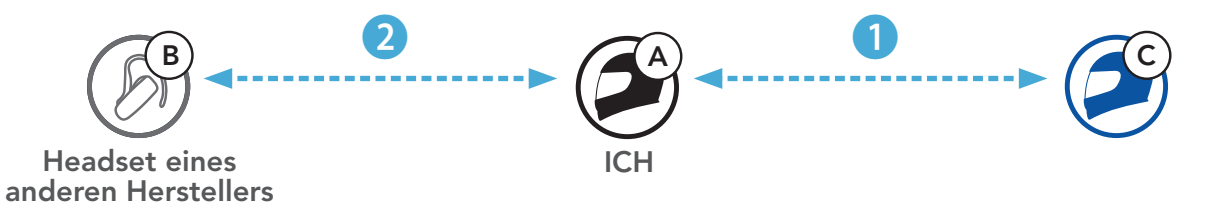

2. Starten Sie mit einem Bluetooth-Headset eines anderen Herstellers (B) die Kommunikation über die Sprechanlage in Ihrer Sprechanlagengruppe. Beispielsweise können Sie (A) über die Sprechanlage die Kommunikation mit dem Bluetooth-Headset eines anderen Herstellers (B) beginnen. Alternativ kann der Gesprächsteilnehmer mit dem Bluetooth-Headset eines anderen Herstellers (B) Sie (A) über die Sprechanlage anrufen.

4. Nun können Sie (A), der Gesprächsteilnehmer mit dem Bluetooth-Headset eines anderen Herstellers (B) sowie der Gesprächsteilnehmer mit dem anderen SMART HJC-Headset (C) eine Drei-Wege-Konferenz über die Sprechanlage führen.

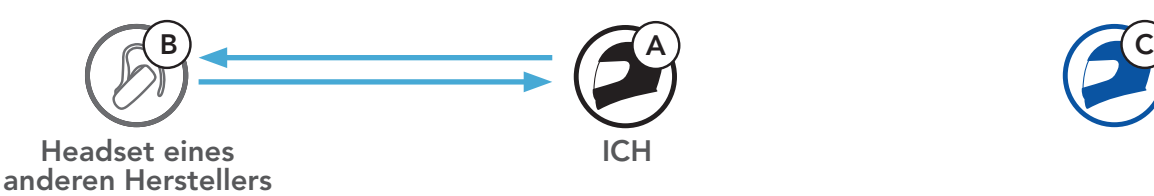

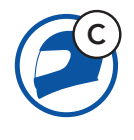

3. Das andere Headset (C) kann über die Sprechanlage bei Ihnen (A) anrufen und so am Gespräch teilnehmen.

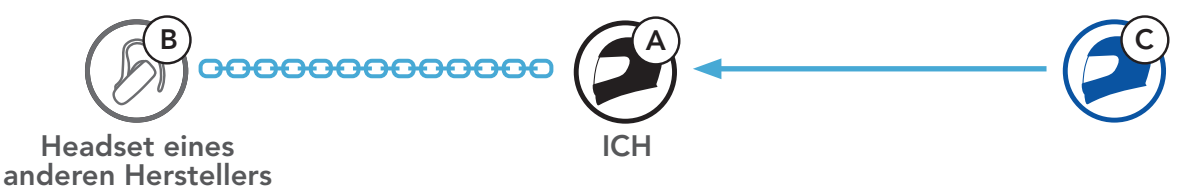

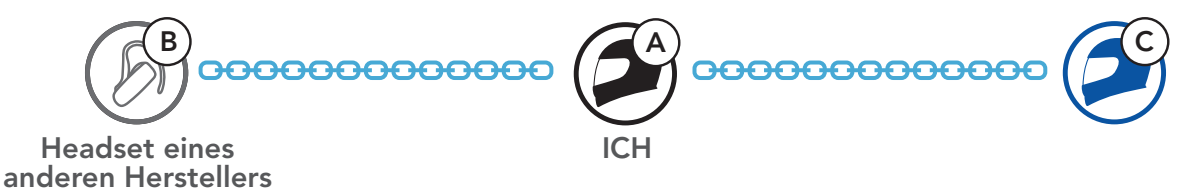

## 9.3.2 Vier-Wege-Kommunikation über Universal Intercom

Die Vier-Wege-Kommunikation über Universal Intercom kann auf die gleiche Weise geführt werden wie eine normale Vier-Wege-Kommunikation über die Sprechanlage.

Bei einer Vier-Wege-Kommunikation über Universal Intercom stehen Ihnen mehrere Verbindungskonfigurationen zur Auswahl:

1) Zwei SMART HJC-Headsets und zwei Bluetooth-Headsets anderer Hersteller oder

#### 2) Drei SMART HJC-Headsets und ein Bluetooth-Headset eines anderen Herstellers.

#### Vier Wege-Kommunikation über Universal Intercom – 1. Fall

1) Sie (A), ein Bluetooth-Headset eines anderen Herstellers (B), ein weiteres SMART HJC-Headset (C) und ein Bluetooth-Headset eines anderen Herstellers (D).

Benutzer können die vorhandenen Funktionen der Zwei-Wege-Kommunikation über Universal Intercom und Mesh Intercom gleichzeitig nutzen. In diesem Fall wird empfohlen, mit den Headsets anderer Hersteller per Zwei-Wege-Kommunikation über Universal Intercom zu kommunizieren und Mesh Intercom für SMART HJC 50B Headsets zu verwenden.

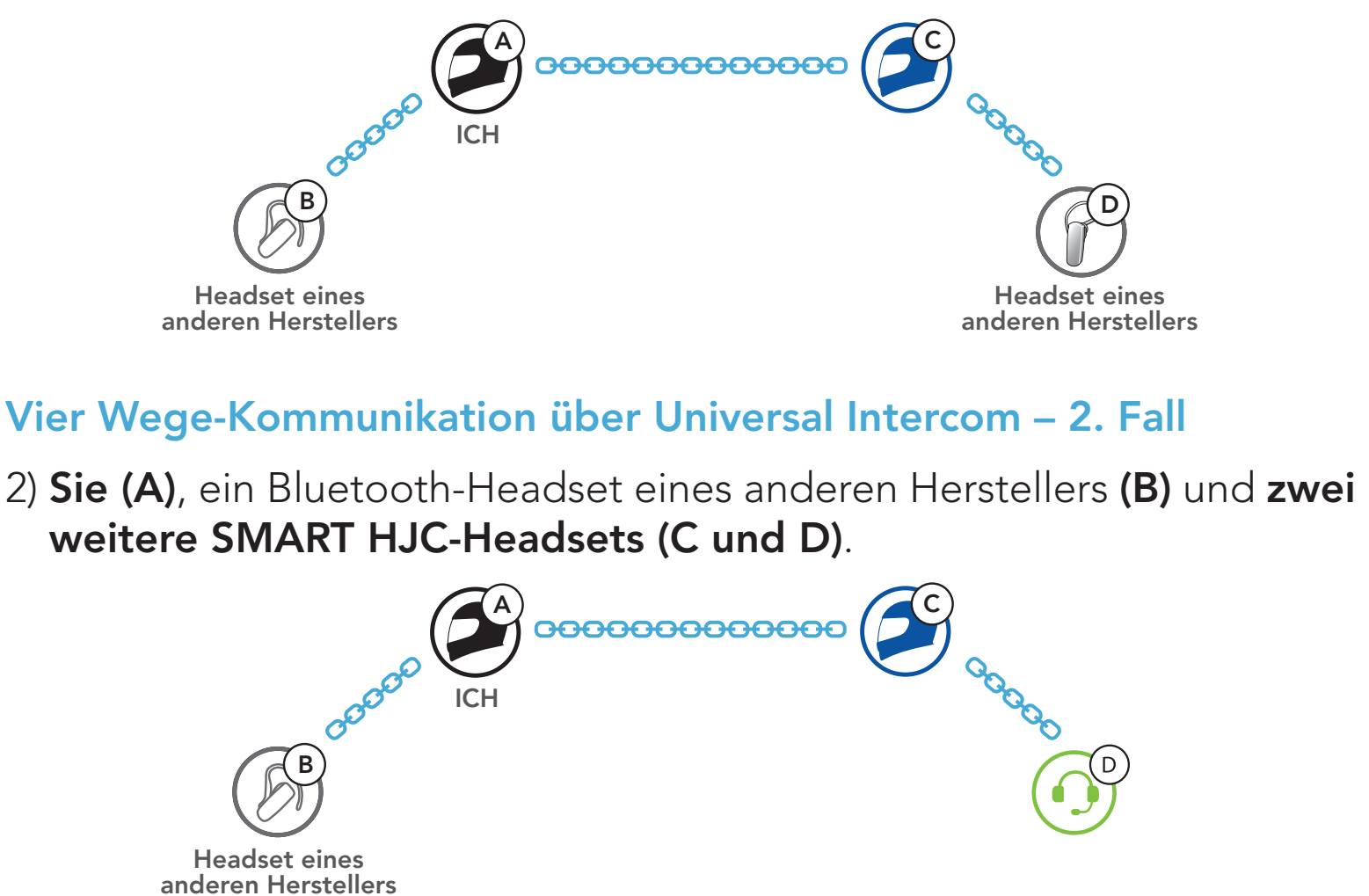

Benutzer im Open Mesh oder Group Mesh können bei Verwendung von Mesh Intercom einen Gesprächsteilnehmer für Universal Intercom hinzufügen. Sie können eine Zwei-Wege-Kommunikation über Universal Intercom mit einem Gesprächsteilnehmer für Universal Intercom beginnen, um ihn zum Mesh hinzuzufügen.

SMART HJC 50B 2<sup>nd</sup> Gen Premium Motorcycle Bluetooth® Communication System for HJC Helmets | 50

## 9.4 Mesh Intercom-Konferenz mit Teilnehmer einer Zwei-Wege-Kommunikation über Universal Intercom

## 10. VERWENDEN DES FM-RADIOS

## 10.1 FM-Radio ein-/ausschalten

FM-Radio ein

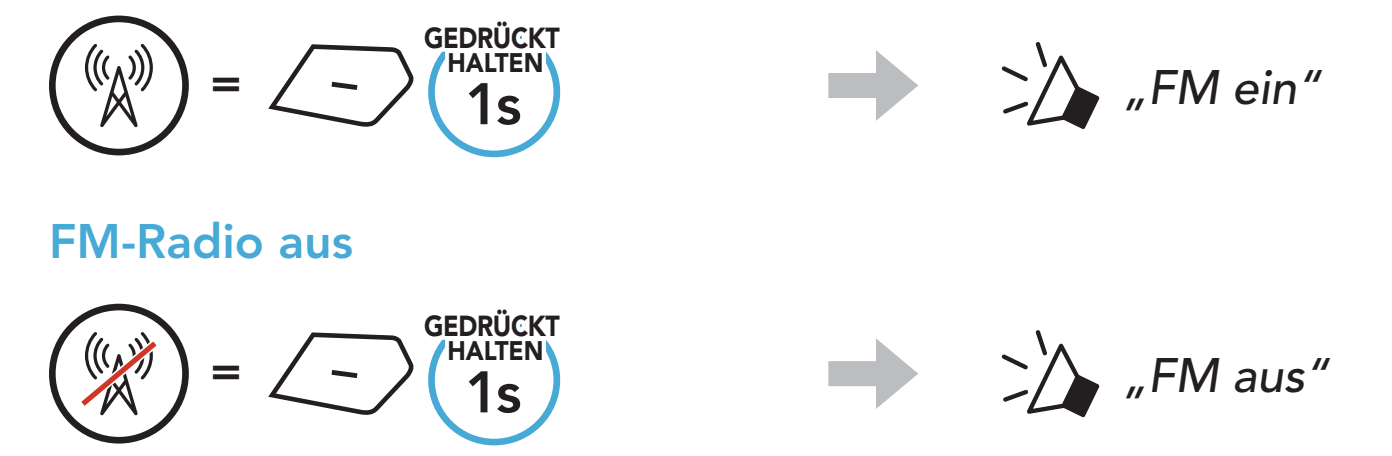

## 10.2 Durchführen des Sendersuchlaufs und Speichern der Radiosender

Mit der Funktion "Suchen" können Sie nach Radiosendern suchen.

1. Suchen Sie nach Radiosendern.

Sender vorwärts suchen

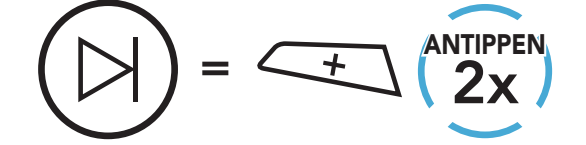

Sender rückwärts suchen

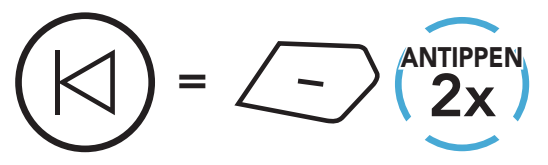

2. Speichern Sie den aktuellen Sender.

Modus "Voreinstellung" starten

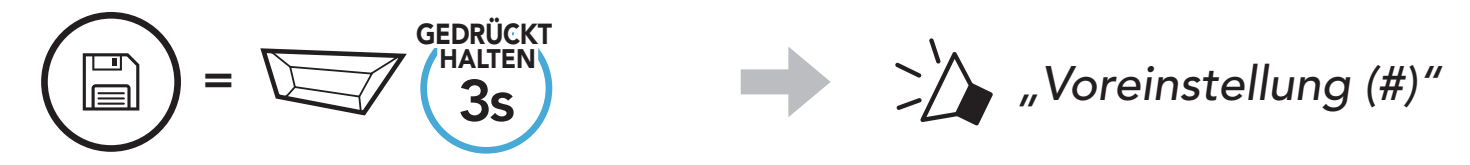

3. Navigieren Sie durch die Voreinstellungsnummern, die Sie speichern möchten.

Vorwärts/rückwärts durch voreingestellte Sender navigieren

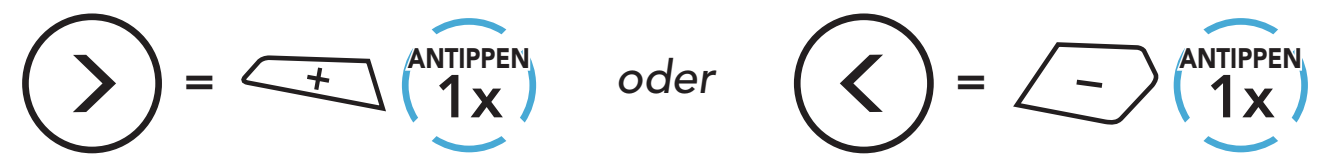

4. Speichern Sie den Sender unter der ausgewählten Voreinstellungsnummer oder löschen Sie ihn.

Der "Sendersuchlauf" sucht automatisch nach Radiosendern. Dabei beginnt die Funktion bei der Frequenz des aktuellen Senders.

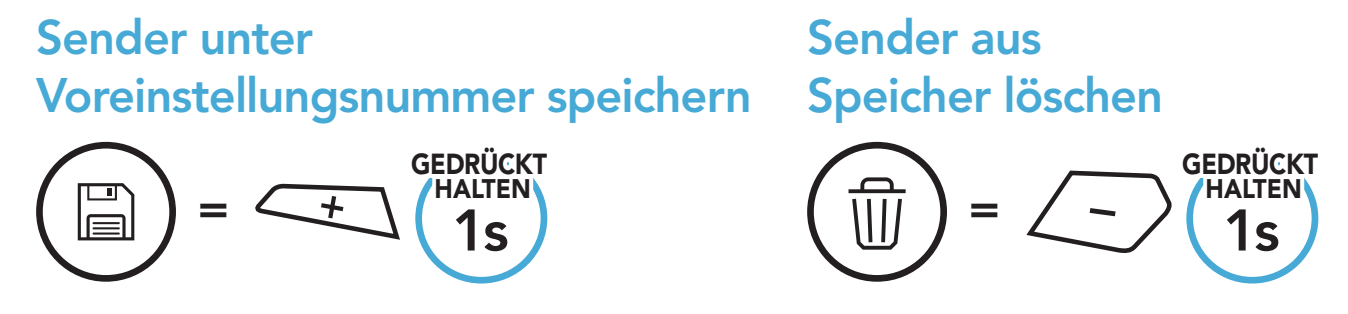

## 10.3 Radiosender suchen und speichern

- 2. Der Empfänger hält bei jedem gefundenen Sender 8 Sekunden lang an und fährt dann fort.
- 3. Speichern Sie den aktuellen Sender. Der Sender wird unter der nächsten Voreinstellungsnummer gespeichert.

1. Suchen Sie nach Radiosendern.

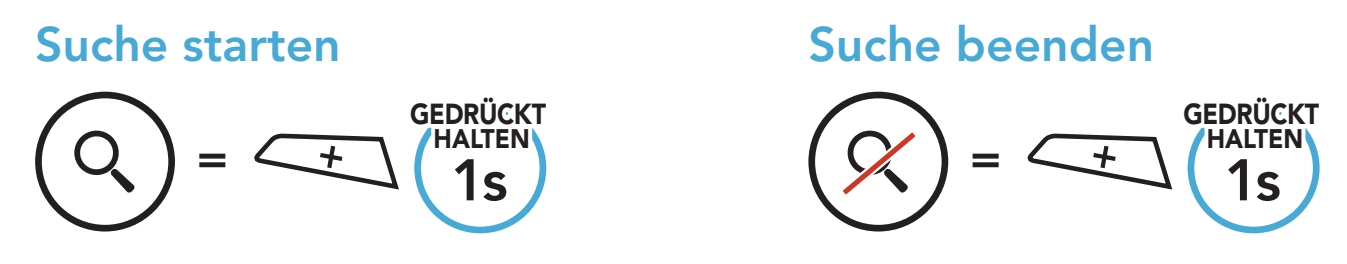

### Aktuellen Sender speichern

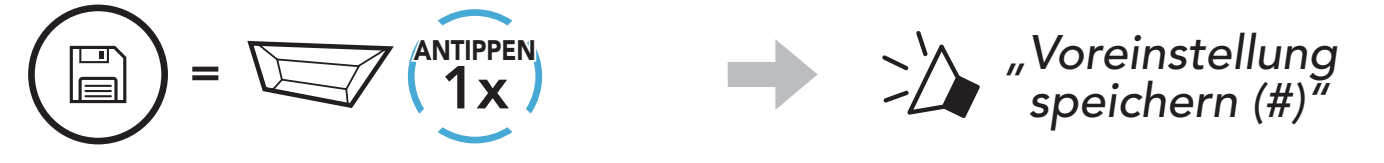

Hinweis: Sie können die voreingestellten Sender mit der App **SMART HJC BT** speichern.

## 10.4 Vorläufige Sendervoreinstellung

Die Funktion Vorläufige Voreinstellung findet und speichert automatisch die 10 nächstgelegenen Radiosender, ohne Änderungen an den vorhandenen voreingestellten Sendern vorzunehmen.

1. Starten Sie die automatische Sendersuche und speichern Sie 10 Sender.

Vorläufige Sender

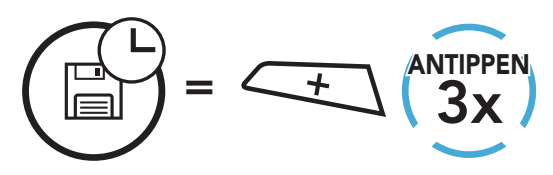

2. Die vorläufig voreingestellten Sender werden gelöscht, wenn das Headset erneut gestartet wird.

## 10.5 Navigieren zwischen voreingestellten Sendern

Mit der oben beschriebenen Vorgehensweise lassen sich bis zu 10 Radiosender speichern. Sie können durch die gespeicherten Sender navigieren.

Durch voreingestellte Sender navigieren

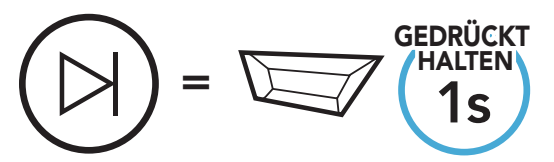

## 11. SPRACHBEFEHL

Mit der Sprachbefehlfunktion des Headsets können Sie bestimmte Vorgänge ganz einfach per Sprache steuern. Mithilfe der Spracherkennung können Sie das Headset vollständig freihändig nutzen. Für die Sprachbefehle in mehreren Sprachen werden Englisch, Französisch, Deutsch, Spanisch, Italienisch, Chinesisch, Japanisch und Russisch unterstützt.

#### Liste mit Sprachbefehlen

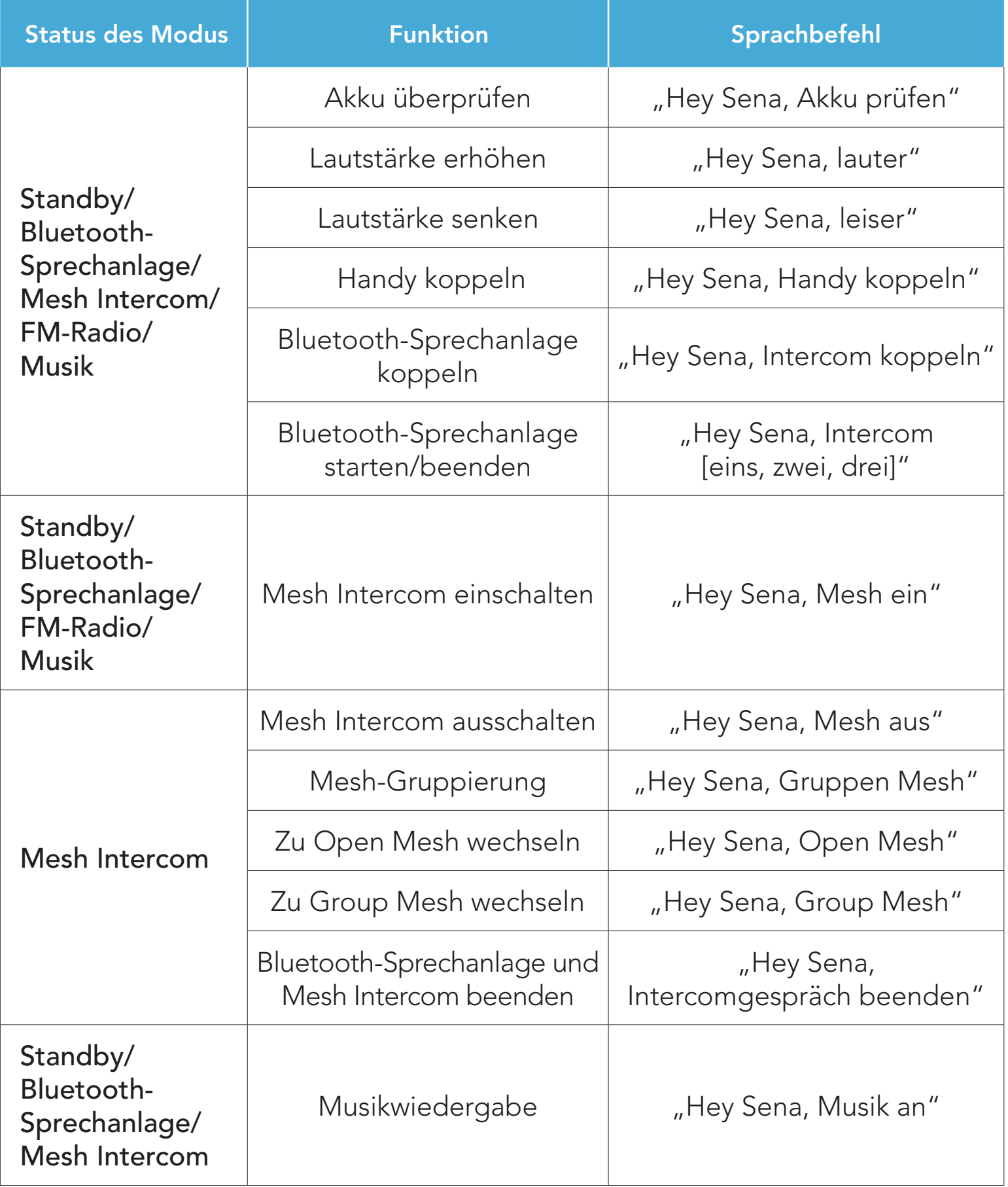

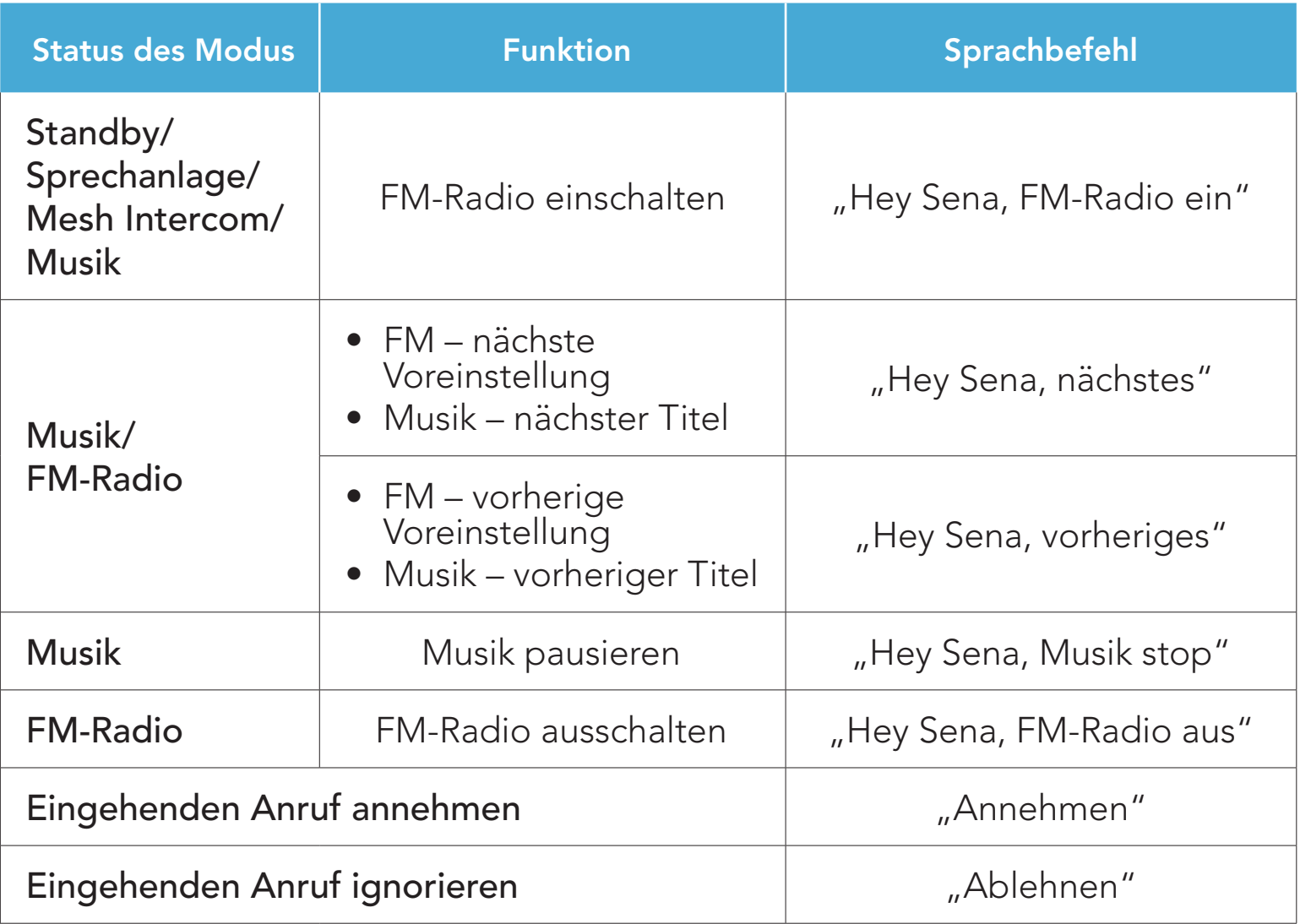

- Mit der Funktion Headset-Sprache in der App SMART HJC BT können Sie eine andere Sprache einrichten.
- Wenn Sie eine Sprache festlegen, in der keine Sprachbefehle verfügbar sind, funktionieren nur die englischen Befehle.
- Die Liste der Sprachbefehle für andere Sprachen finden Sie in der App SMART HJC BT.
- Die Zuverlässigkeit der Sprachbefehle kann abhängig von Umgebungsbedingungen variieren.

SMART HJC 50B 2<sup>nd</sup> Gen Premium Motorcycle Bluetooth® Communication System for HJC Helmets | 55

#### Hinweis:

## 12. FUNKTIONSPRIORITÄT UND FIRMWARE-AKTUALISIERUNGEN

## 12.1 Funktionspriorität

Das Headset wird in der folgenden Funktionspriorität betrieben:

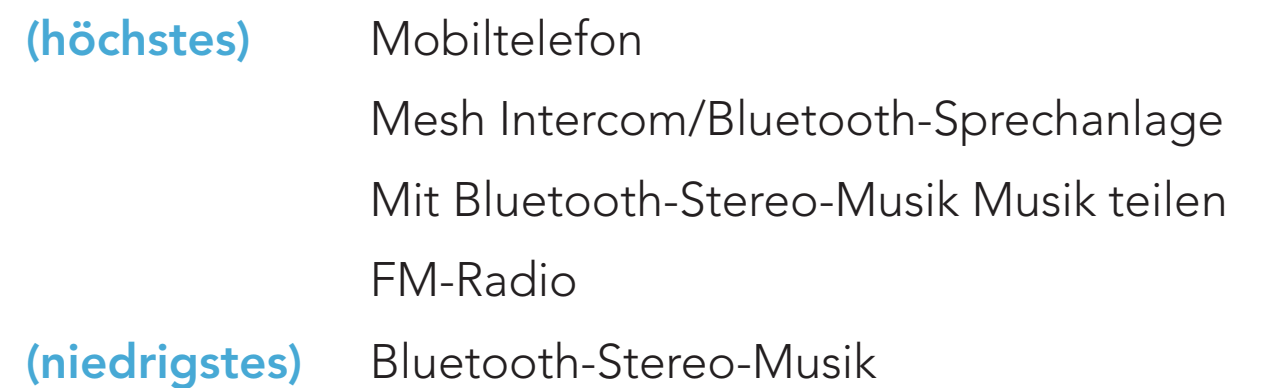

Die neuesten Software-Downloads stehen auf **[www.smarthjc.com](https://www.smarthjc.com)** zur Verfügung.

Eine Funktion mit niedrigerer Priorität wird stets durch eine Funktion mit höherer Priorität unterbrochen. Zum Beispiel wird Stereo-Musik durch eine Kommunikation über die Sprechanlage unterbrochen, wohingegen ein Kommunikation über die Sprechanlage durch einen eingehenden Mobiltelefonanruf unterbrochen wird.

## 12.2 Firmware-Aktualisierungen

Sie können die Firmware über den SMART HJC Device Manager aktualisieren.

Das USB-Lade- und Datenkabel (USB-C) muss mit Ihrem PC verbunden sein, damit sich die Firmware mit dem SMART HJC Device Manager aktualisieren lässt.

## [Hier klicken, um www.smarthjc.com aufzurufen](https://www.smarthjc.com)

## 13. KONFIGURATION

## 13.1 Headset-Konfigurationsmenü

#### Konfigurationsmenü aufrufen

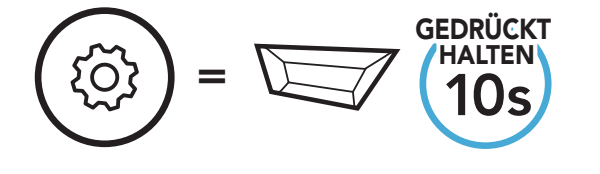

#### Zwischen Menüoptionen navigieren

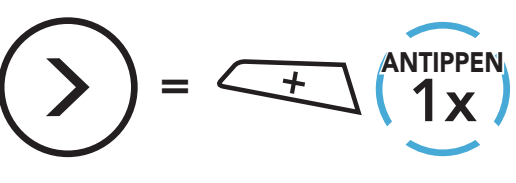

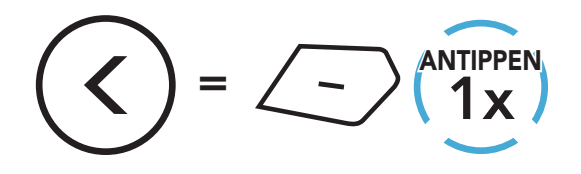

#### Menüoptionen ausführen

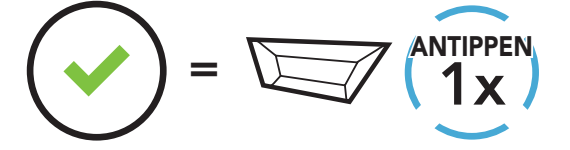

#### Headset-Konfigurationsmenü

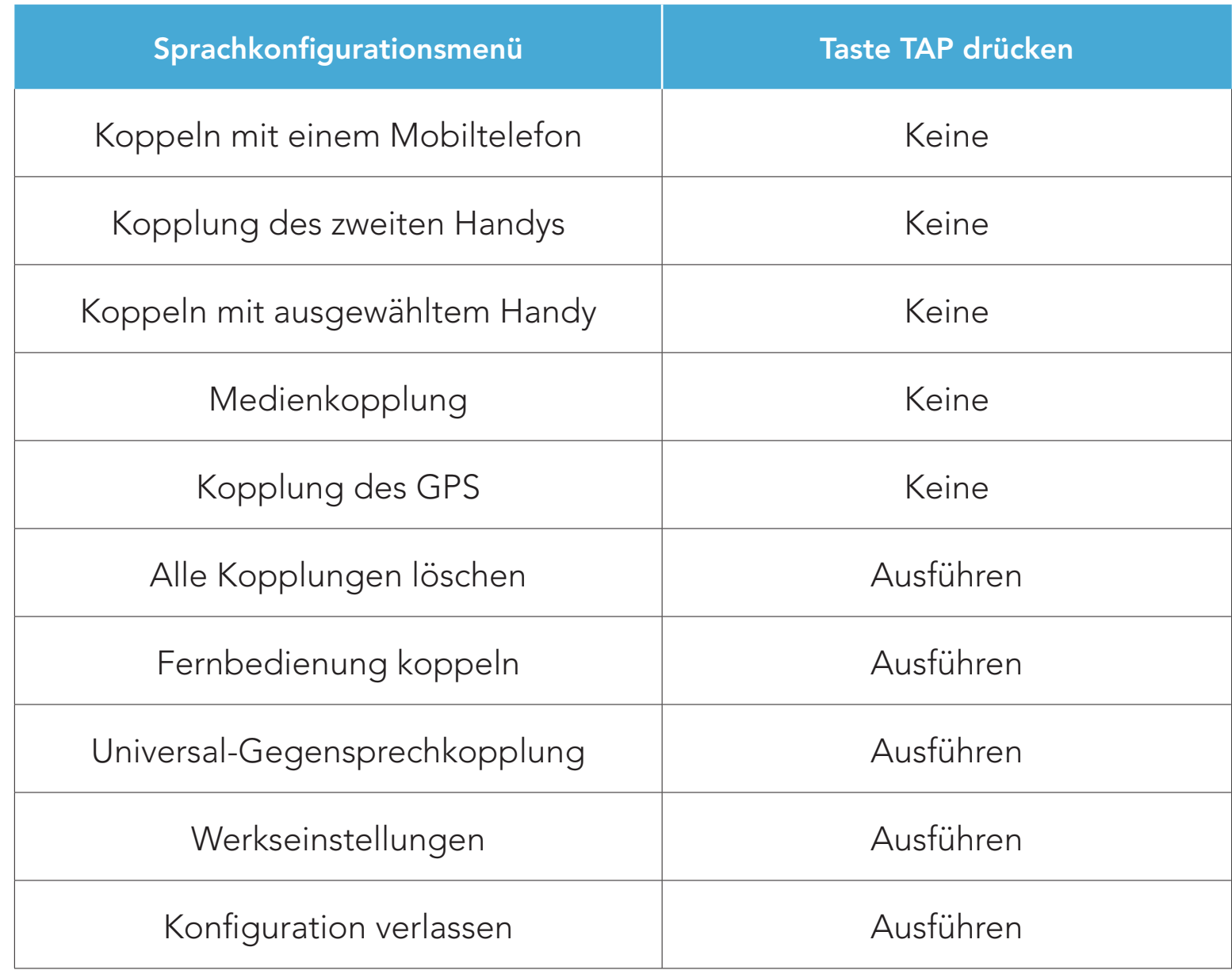

### 13.1.1 Alle Kopplungen löschen

Sie können alle Bluetooth-Kopplungen des Headsets löschen.

### 13.1.2 Fernbedienung koppeln

Mit den separat erhältlichen Sena-Fernsteuerungen können Sie das Headset fernsteuern.

Die Einstellungen für das Headset können über die App SMART HJC BT oder den SMART HJC Device Manager geändert werden.

- 1. Schalten Sie das Headset und die Fernsteuerung ein.
- 2. Führen Sie die Funktion Fernbedienung koppeln aus.
- 3. Starten Sie mithilfe der Fernsteuerung den Kopplungsmodus. Das Headset verbindet sich automatisch mit der Fernsteuerung, wenn der Kopplungsmodus aktiv ist.

## 13.2 Software-Konfiguration

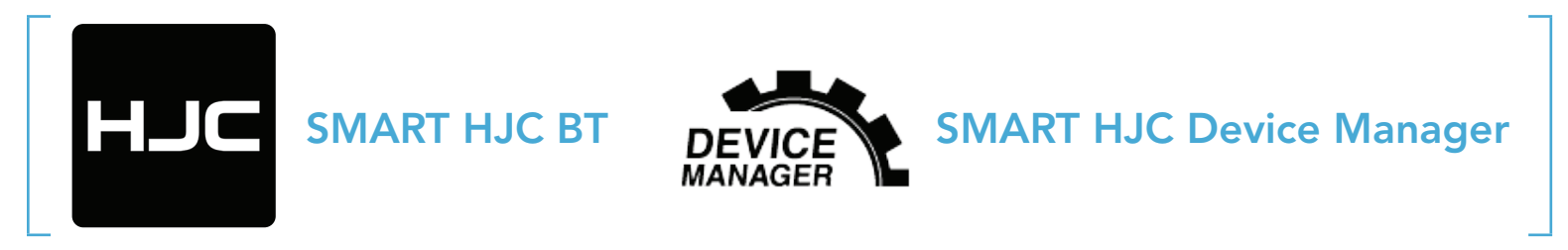

#### 13.2.1 Headset-Sprache

Sie können eine Gerätesprache auswählen. Die ausgewählte Sprache wird auch beibehalten, wenn das Headset aus- und wieder eingeschaltet wird.

### 13.2.2 Audio-Equalizer (standardmäßig deaktiviert)

Erhöhen oder verringern Sie den Dezibel-Pegel verschiedener

## Frequenzbereiche des Audios.

- Mit Balance werden alle Frequenzbereiche an die gleiche Lautstärke (0 dB) angepasst.
- Mit Bass Boost wird der Bassbereich des Audios erhöht (20 Hz-250 Hz).
- Mit Mid Boost wird der mittlere Audiobereich erhöht (250 Hz–4 kHz).
- Mit Treble Boost wird der hohe Audiobereich erhöht (4 kHz–20 kHz).

### 13.2.3 VOX-Telefon (standardmäßig aktiviert)

Ist diese Funktion aktiviert, können Sie eingehende Anrufe einfach per Sprachbefehl annehmen. Wenn durch einen Klingelton ein eingehender Anruf signalisiert wird, können Sie den Anruf entgegennehmen, indem Sie einen Sprachbefehl (beispielsweise "Hallo") verwenden oder auf das Mikrofon pusten. Wenn Sie mit der Sprechanlage verbunden sind, ist die Funktion VOX-Telefon vorübergehend deaktiviert. Ist diese Funktion deaktiviert, müssen Sie die Taste TAP drücken, um einen eingehenden Anruf entgegenzunehmen.

### 13.2.4 VOX-Sprechanlage (standardmäßig deaktiviert)

Wenn diese Funktion aktiviert ist, können Sie per Sprachbefehl über die Sprechanlage die Kommunikation mit dem zuletzt verbundenen Gesprächsteilnehmer beginnen. Sagen Sie zum Starten der Sprechanlage laut ein Wort (beispielsweise "Hallo") oder pusten Sie auf das Mikrofon. Wenn Sie per Sprachbefehl die Kommunikation über die Sprechanlage beginnen, wird die Sprechanlage automatisch beendet, wenn Sie und der andere Gesprächsteilnehmer 20 Sekunden nichts sagen. Wenn Sie jedoch durch Drücken der Taste TAP manuell die Kommunikation über die Sprechanlage starten, müssen Sie diese auch manuell beenden. Wenn Sie die Sprechanlage per Sprachbefehl starten und sie durch Drücken der Taste TAP manuell beenden, kann die Sprechanlage vorübergehend nicht mehr per Sprachbefehl gestartet werden. In diesem Fall müssen Sie zuerst die Taste TAP drücken, um die Sprechanlage erneut zu starten. Dies soll der wiederholten und ungewollten Verbindung über die Sprechanlage durch Windgeräusche vorbeugen. Nachdem Sie das Headset aus- und wieder eingeschaltet haben, können Sie die Sprechanlage auch wieder über einen Sprachbefehl starten.

### 13.2.5 VOX-Empfindlichkeit (standardmäßig: 3)

Die VOX-Empfindlichkeit kann je nach vorhandener Umgebung verändert werden. Stufe 5 ist die Einstellung mit der höchsten

#### Empfindlichkeit, Stufe 1 die mit der niedrigsten.

### 13.2.6 HD-Sprechanlage (standardmäßig aktiviert)

Die HD-Sprechanlage verbessert die normale Audioqualität der Zwei-Wege-Kommunikation über die Sprechanlage. Die HD-Sprechanlage wird vorübergehend deaktiviert, wenn Sie eine Mehrweg-Sprechanlage aktivieren. Wenn diese Funktion deaktiviert ist, wechselt die Sprachqualität der Zwei-Wege-Kommunikation über die Sprechanlage zur normalen Qualität.

- Die Reichweite von HD-Sprechanlage ist im Vergleich zur herkömmlichen Sprechanlage geringer.
- Die HD-Sprechanlage wird vorübergehend deaktiviert, wenn das Audio Multitasking über die Bluetooth-Sprechanlage aktiviert wird.

#### Hinweis:

#### 13.2.7 HD Voice (standardmäßig aktiviert)

Mit HD Voice können Sie während eines Telefonanrufs in erstklassiger Qualität kommunizieren. Durch diese Funktion wird die Audioqualität gesteigert, sodass sie bei Telefonanrufen brillant und klar ist. Wenn diese Funktion aktiviert ist, werden Kommunikationen über die Sprechanlage durch eingehende Anrufe unterbrochen und Sie hören die Audiowiedergabe des SR10 während einer Kommunikation über die Sprechanlage nicht mehr. Die Drei-Wege-Telefonkonferenz mit Teilnehmer über die Sprechanlage ist nicht verfügbar, wenn HD Voice aktiviert ist.

#### Hinweis:

- Kontaktieren Sie den Hersteller des Geräts, das per Bluetooth mit dem Headset verbunden werden soll, wenn Sie wissen möchten, ob das Gerät HD Voice unterstützt.
- HD Voice ist nur dann aktiv, wenn Audio Multitasking über die Bluetooth-Sprechanlage deaktiviert ist.

#### 13.2.8 Audio Multitasking über die Bluetooth-Sprechanlage (standardmäßig deaktiviert)

#### Audio Multitasking (Audio Multitasking über die Bluetooth-Sprechanlage und Audio Multitasking über Mesh Intercom)

- Damit Audio Multitasking über die Bluetooth-Sprechanlage ordnungsgemäß funktioniert, müssen Sie das Headset aus- und wieder einschalten. Starten Sie das Headset neu.
- Das Audio Multitasking über die Bluetooth-Sprechanlage wird während einer Zwei-Wege-Kommunikation über die Sprechanlage mit einem Headset aktiviert, das diese Funktion ebenfalls unterstützt.
- Diese Funktion wird u. U. von einigen GPS-Geräten nicht unterstützt.
- Die Funktion Audio Multitasking kann in den Einstellungen der Empfindlichkeit der Sprechanlagenüberlagerung (Empfindl. d. Sprechanlagen-Audio-Überl.) und der Lautstärkenverwaltung der Audio-Überlagerung konfiguriert werden.

ermöglicht es Ihnen, ein Gespräch über die Sprechanlage zu führen und gleichzeitig Musik bzw. FM-Radio wiederzugeben oder die Anweisungen des GPS zu hören. Die Audioüberlagerung spielt im Hintergrund mit reduzierter Lautstärke wann immer Sie eine Kommunikation über die Sprachanlage führen und wird zurück auf die normale Lautstärke wechseln, sobald das Gespräch beendet ist.

#### Die Funktion Audio Multitasking über Mesh Intercom ist immer aktiviert.

#### Hinweis:

Hinweis: Wenn Ihre Stimme die ausgewählte Empfindlichkeitsstufe nicht übersteigt, wird die Lautstärke der Audioüberlagerung nicht verringert.

SMART HJC 50B 2<sup>nd</sup> Gen Premium Motorcycle Bluetooth® Communication System for HJC Helmets | 61

### 13.2.9 Empfindlichkeit der Sprechanlagenüberlagerung (standardmäßig: 3)

Die Musik, FM-Radio und GPS Lautstärke werden gesenkt und bleiben nur im Hintergrund, wenn Sie über die Sprechanlage reden. Dabei wird der gespielte Audioteil überlagert. Sie können die Empfindlichkeit der Sprechanlage anpassen, um diesen Hintergrund-Audio-Modus zu aktivieren. Stufe 1 weist die geringste Empfindlichkeit und Stufe 5 die höchste Empfindlichkeit auf.

#### 13.2.10 Lautstärkenverwaltung der Audioüberlagerung (standardmäßig deaktiviert)

Die Lautstärke der Musik, FM-Radio und GPS Audio-Überlagerung wird reduziert, wann immer Sie eine Kommunikation über die Sprachanlage führen. Wenn die Funktion Lautstärkenmanagement der Audioüberlagerung aktiviert ist, wird die Lautstärke der überlagerten Audiowiedergabe bei einer Kommunikation über die Sprechanlage nicht reduziert.

Bei Aktivierung der intelligenten Lautstärkesteuerung wird die Lautstärke der Lautsprecher automatisch basierend auf der Lautstärke der Umgebungsgeräusche eingestellt. Sie können die Funktion aktivieren, indem Sie die Empfindlichkeit auf Niedrig, Mittel oder Hoch einstellen.

#### 13.2.11 Intelligente Lautstärkenkontrolle (standardmäßig deaktiviert)

Beim Eigenecho handelt es sich um akustisches Feedback Ihrer eigenen Stimme. Es hilft Ihnen, trotz der sich ändernden Umgebungsgeräusche im Helm natürlich und in angemessener Lautstärke zu sprechen. Wenn diese Funktion aktiviert ist, können Sie während der Kommunikation über die Sprechanlage oder während eines Telefonanrufs hören, was Sie sagen.

Sie können die Sprachansagen in den Softwarekonfigurationseinstellungen deaktivieren, die folgenden Sprachansagen bleiben jedoch immer aktiv.

### 13.2.12 Eigenecho (standardmäßig deaktiviert)

### 13.2.13 Sprachansage (standardmäßig aktiviert)

– Einstellungsmenü für die Headset-Konfiguration, Akkuladezustandsanzeige, Kurzwahl, FM-Radiofunktionen

#### 13.2.14 RDS AF-Einstellung (standardmäßig deaktiviert)

Radio Data System (RDS) Alternative Frequency (AF): Mit der Funktion "RDS AF" kann ein Empfänger zur zweiten Frequenz wechseln, wenn das erste Signal zu schwach wird. Ist "RDS AF" für den Empfänger aktiviert, kann ein Radiosender mit mehreren Frequenzen verwendet werden.

### 13.2.15 FM-Senderinfo (standardmäßig aktiviert)

Wenn die FM-Senderinfo aktiviert ist, werden die Frequenzen der FM-Sender beim Auswählen voreingestellter Sender über Sprachansagen ausgegeben. Ist die FM-Senderinfo deaktiviert, werden keine Sprachansagen mit den FM-Senderfrequenzen ausgegeben, wenn Sie voreingestellte Sender auswählen.

#### 13.2.16 Advanced Noise Control™ (standardmäßig aktiviert)

Wenn die Funktion Advanced Noise Control aktiviert ist, werden Hintergrundgeräusche während der Kommunikation über die Sprechanlage reduziert. Ist die Funktion deaktiviert, werden Hintergrundgeräusche bei der Kommunikation über die Sprechanlage mit Ihrer Stimme vermischt.

#### 13.2.17 Regionsauswahl

Sie können den korrekten FM-Frequenzbereich für Ihren Standort auswählen. Mit der Einstellung für die Region können Sie die Suchfunktion optimieren, um die Suche in nicht verwendeten Frequenzbereichen zu vermeiden.

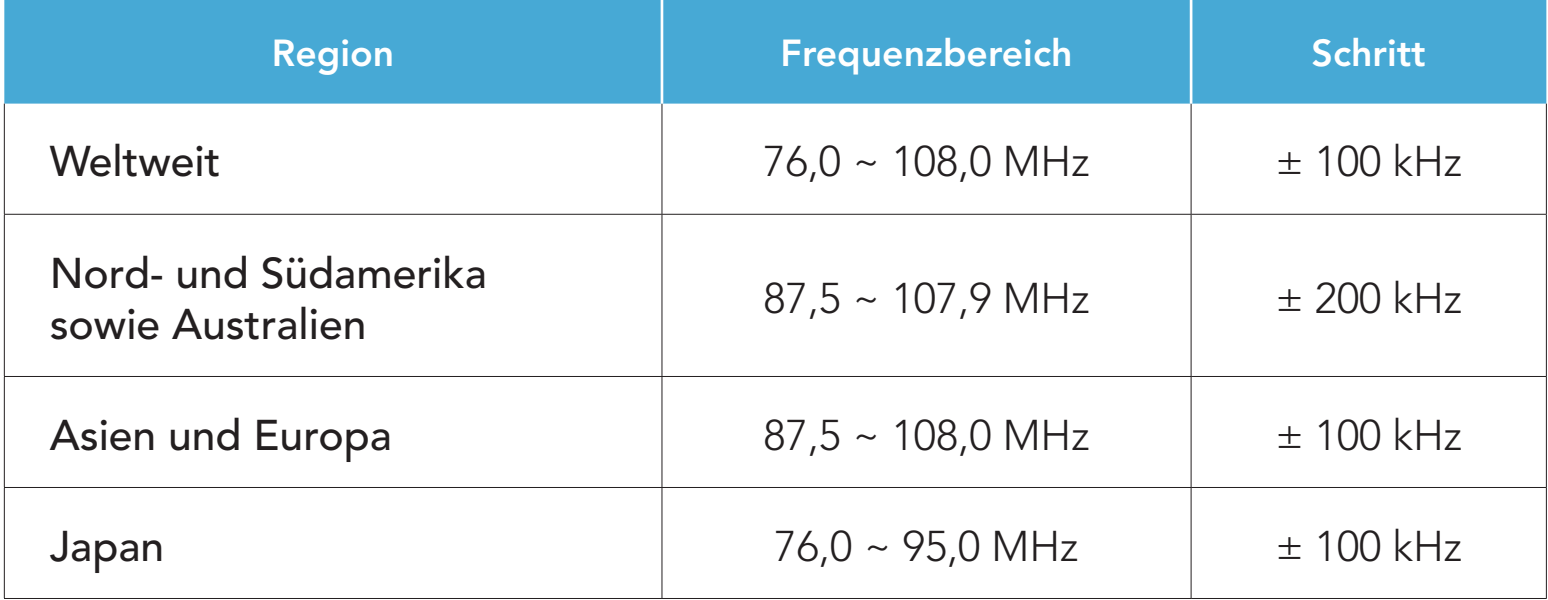

## 14. FEHLERSUCHE

Weitere Informationen zur Fehlersuche finden Sie auf [www.smarthjc.com](http://www.smarthjc.com)

• Kundendienst: [www.smarthjc.com](http://www.smarthjc.com)

## 14.1 Reset bei Fehlfunktion

Falls das Headset nicht ordnungsgemäß funktioniert, können Sie das Gerät einfach zurücksetzen:

- 1. Suchen Sie die Stiftlochtaste zum Zurücksetzen bei Fehlfunktion neben dem Anschluss für Gleichstrom-Ladegerät und zur Firmware-Aktualisierung.
- 2. Führen Sie vorsichtig eine Büroklammer in das Loch ein und drücken Sie die Stiftlochtaste zum Zurücksetzen bei Fehlfunktion mit leichtem Druck.

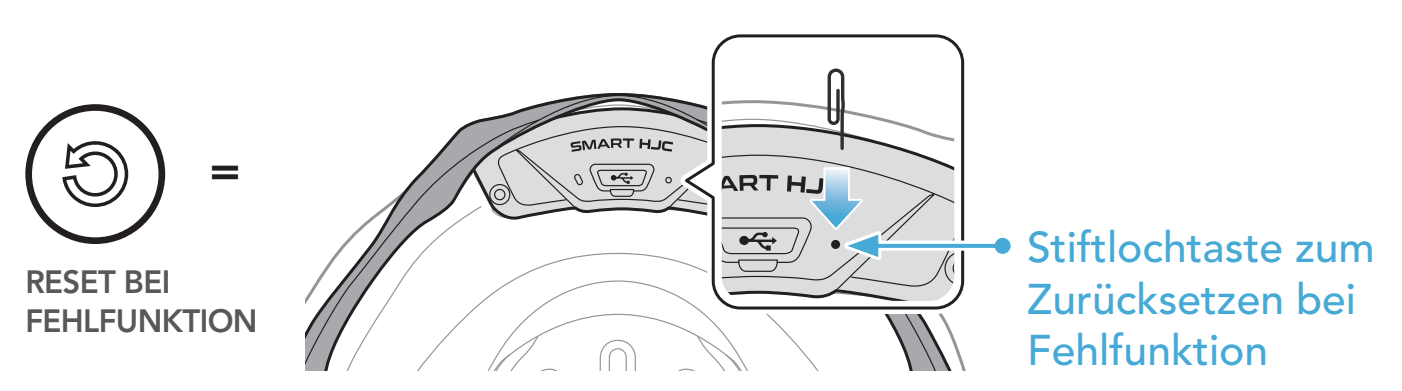

3. Das Headset wird heruntergefahren.

#### Hinweis:

- Durch das Zurücksetzen bei Fehlfunktion wird das Headset nicht auf seine Werkseinstellungen zurückgesetzt.
- Die Lade-LED ist nicht die Stiftlochtaste zum Zurücksetzen bei Fehlfunktion. Drücken Sie nicht auf die LED.

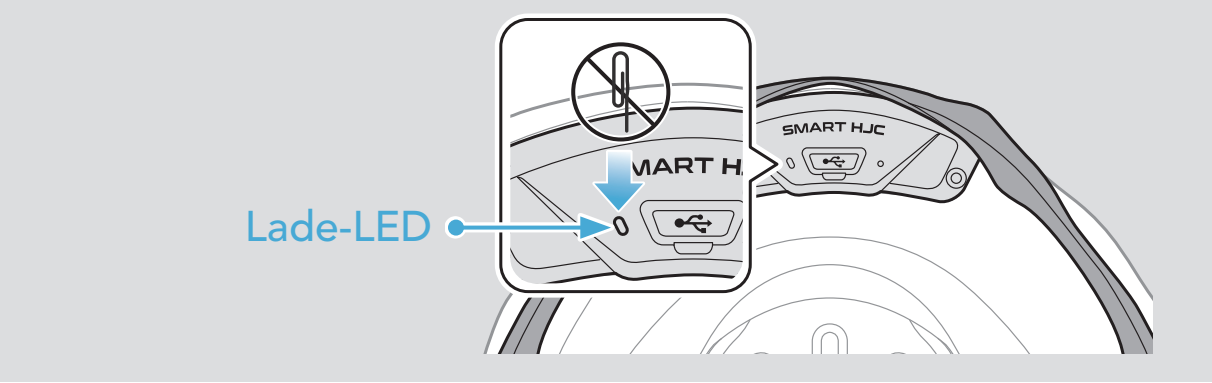

14 FEHLERSUCHE

## 14.2 Zurücksetzen

Um all Ihre Einstellungen zu löschen und von vorne zu beginnen, können Sie das Headset mithilfe der Funktion Werkseinstellungen auf Werkseinstellungen zurücksetzen.

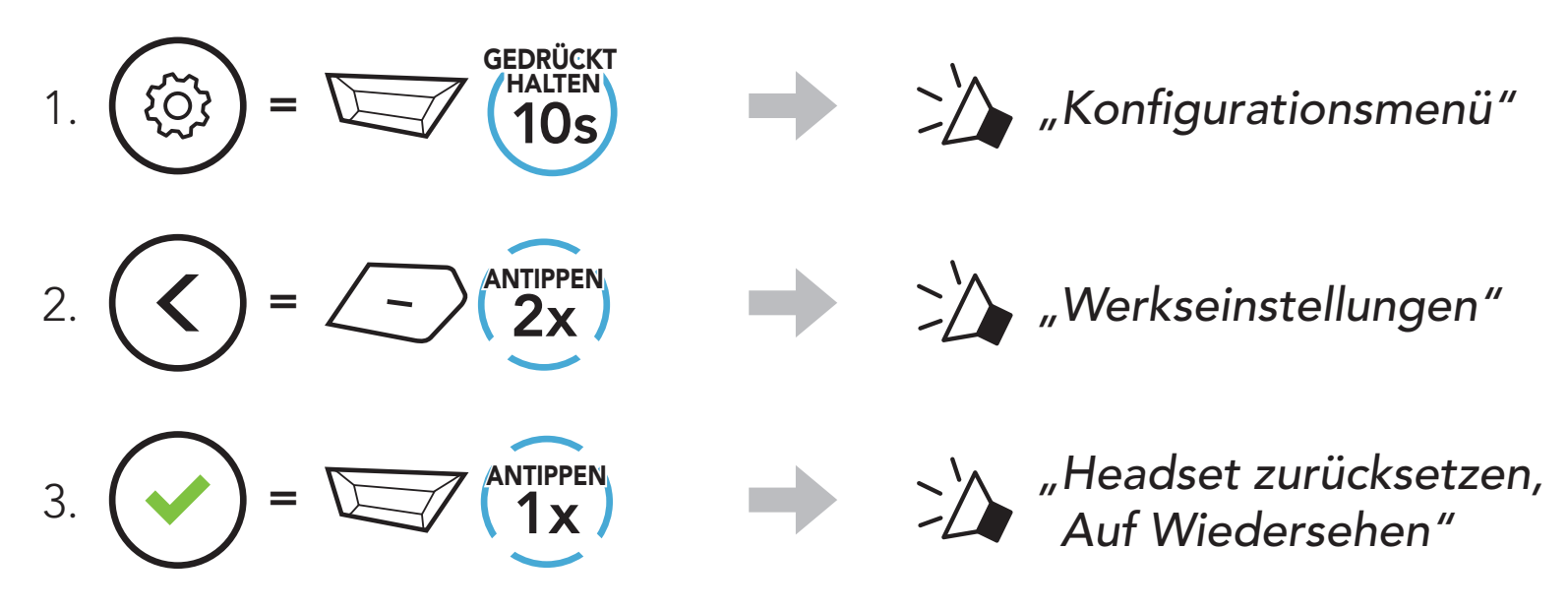